**CENTRO UNIVERSITARIO TECNOLÓGICO**

# **CEUTEC**

**FACULTAD DE INGENIERÍA**

**PROYECTO DE GRADUACIÓN** 

## **TELET**

### **SUSTENTADO POR:**

# **IVIS OSMÁN MATAMOROS GÓMEZ, 30751059**

# **PREVIA INVESTIDURA AL TITULO DE LICENCIATURA EN INGENIERÍA EN INFORMÁTICA**

**TEGUCIGALPA HONDURAS, C.A.**

**ENERO, 2021** 

**CENTRO UNIVERSITARIO TECNOLÓGICO**

### **CEUTEC**

**INGENIERÍA EN INFORMÁTICA**

### **AUTORIDADES UNIVERSITARIAS**

### **RECTOR**

## **MARLON ANTONIO BREVÉ REYES**

### **SECRETARIO GENERAL**

### **ROGER MARTÍNEZ MIRALDA**

# **VICERRECTORA ACADÉMICA CEUTEC**

## **DINA ELIZABETH VENTURA DÍAZ**

# **DIRECTORA ACADÉMICA CEUTEC**

### **IRIS GABRIELA GONZALES ORTEGA**

**TEGUCIGALPA, M.D.C HONDURAS, C.A.**

**ENERO, 2021**

# **TELET**

# **TRABAJO PRESENTADO EN EL CUMPLIMIENTO DE LOS REQUISITOS EXIGIDOS PARA OPTAR AL TÍTULO DE:**

**INGENIERÍA EN INFORMÁTICA**

**ASESOR:**

**LOURDES LORENA MENDOZA MEDINA**

**TERNA EXAMINADORA:**

**DAVID EDUARDO NAVAS**

# **RAFAEL ARMANDO CERRATO CRUZ**

# **MAYRA VANESSA BARDALES CRUZ**

**TEGUCIGALPA, M.D.C. HONDURAS, C.A.** 

**ENERO, 2021**

# **DEDICATORIA**

El presente proyecto de graduación es un fruto de mi esfuerzo y perseverancia. Lo dedico principalmente a mis hijos Sebastián Andrés Matamoros Sauceda e Isaac Gabriel Matamoros Sauceda. Quienes son el motor que me impulsa día a día, desenado que mi ejemplo sirva de inspiración para ellos.

**Ivis Osmán Matamoros Gómez** 

# **AGRADECIMIENTOS**

Agradezco a mi madre, Caridad Gómez Barrientos quien con sus palabras de aliento constante y su apoyo incondicional ha sido pieza fundamental para la culminación y el éxito de este propósito.

A mi Amada esposa Ana Lizeth Sauceda. Por la paciencia mostrada a lo largo de estos años y quien me ha apoyado desde el principio, y ha sido testigo de todo mi esfuerzo.

**Ivis Osmán Matamoros Gómez** 

# **RESUMEN EJECUTIVO**

Se desarrolló una investigación para determinar las modalidades de teletrabajo con que las empresas de la ciudad de Tegucigalpa M.D.C. se encuentran afrontando el confinamiento derivado de la cuarentena por COVID19. Y determinar el grado de preparación en cuanto a infraestructura y capacitación de empleados para labores de trabajo en casa con que cuentan dichas empresas, así como las actividades que más a menudo se realizan a través de esta modalidad de trabajo. y además las aplicaciones más usadas para este fin.

Palabras clave: teletrabajo, infraestructura, Actividades

# ÍNDICE

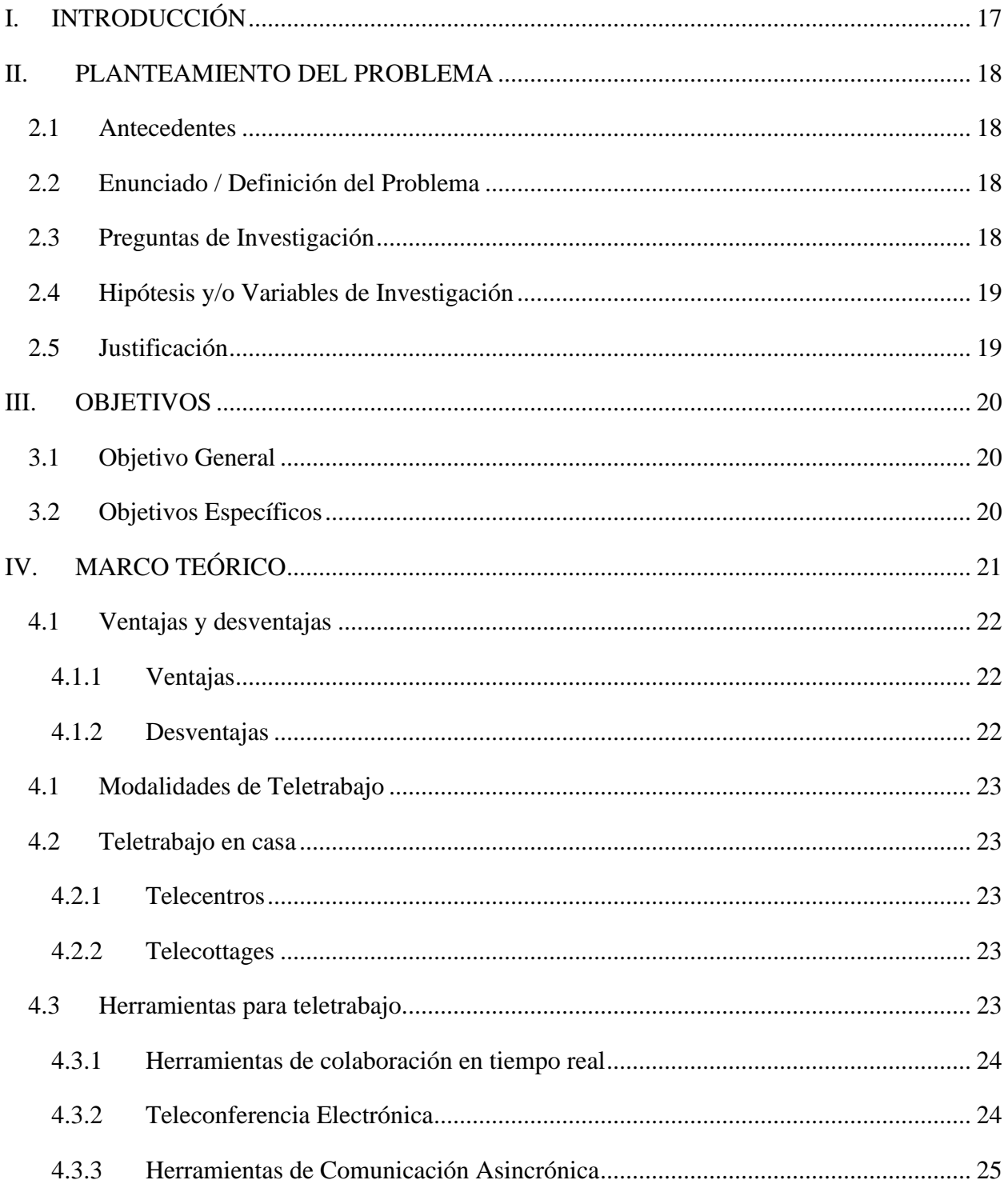

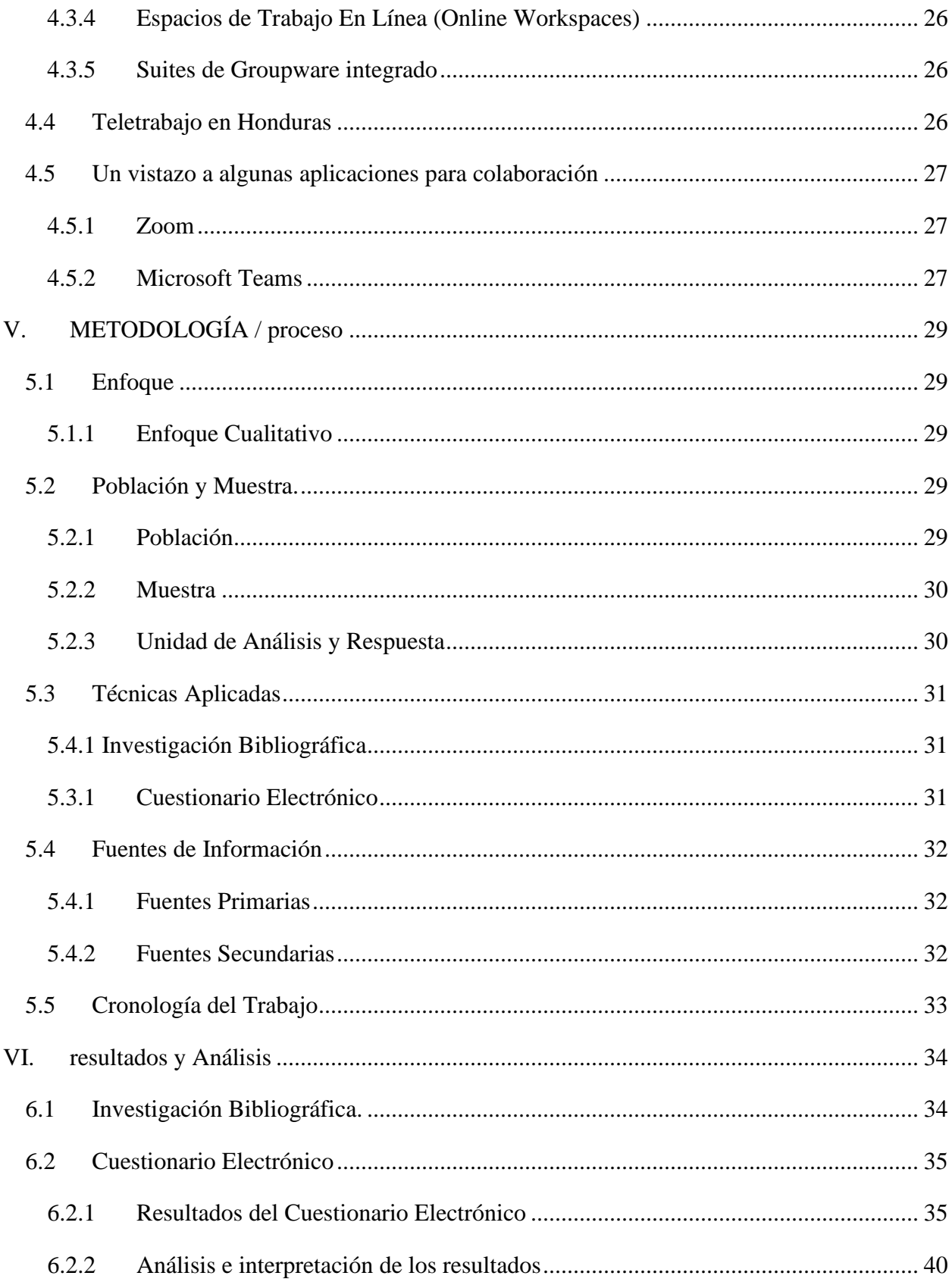

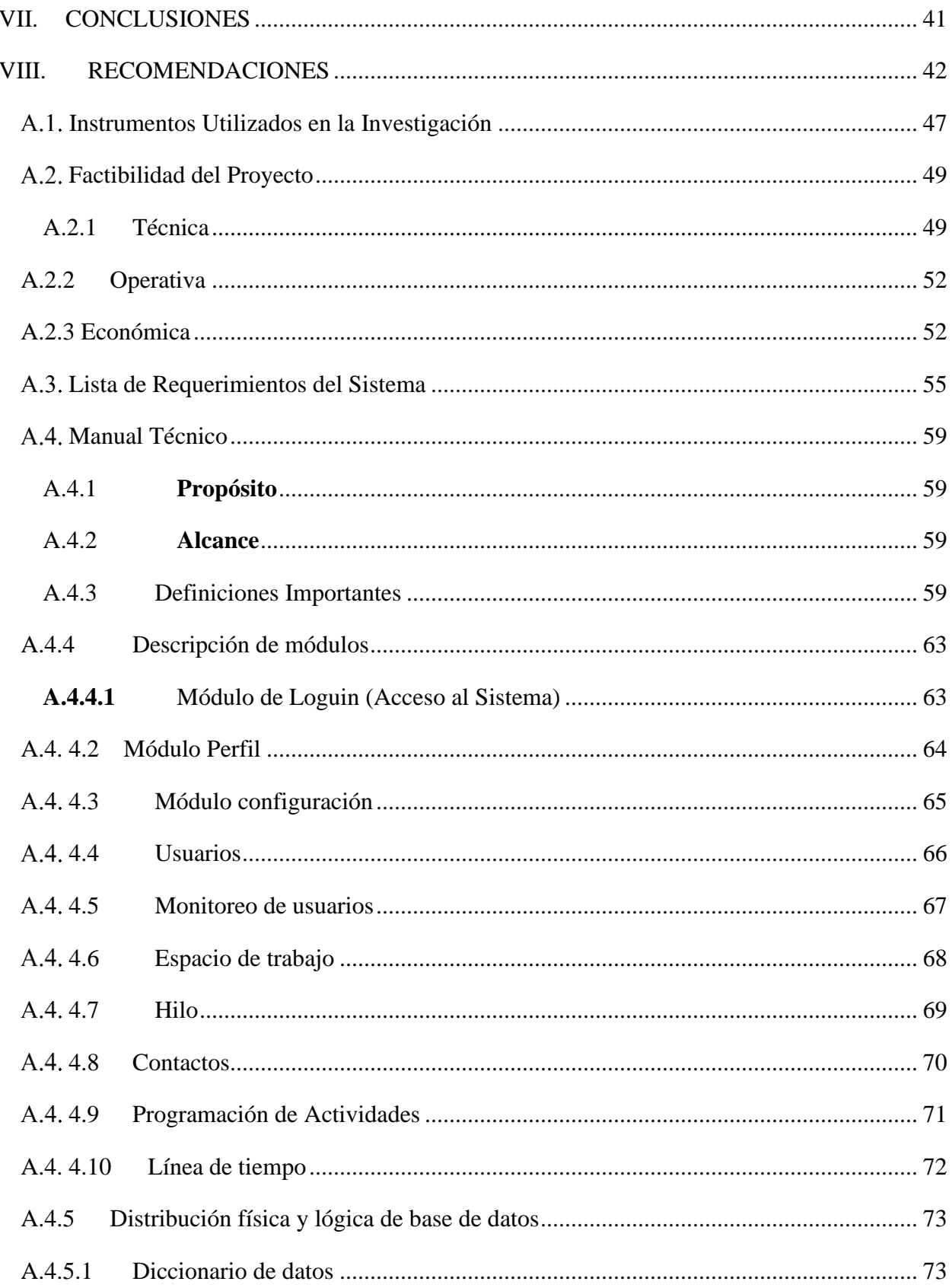

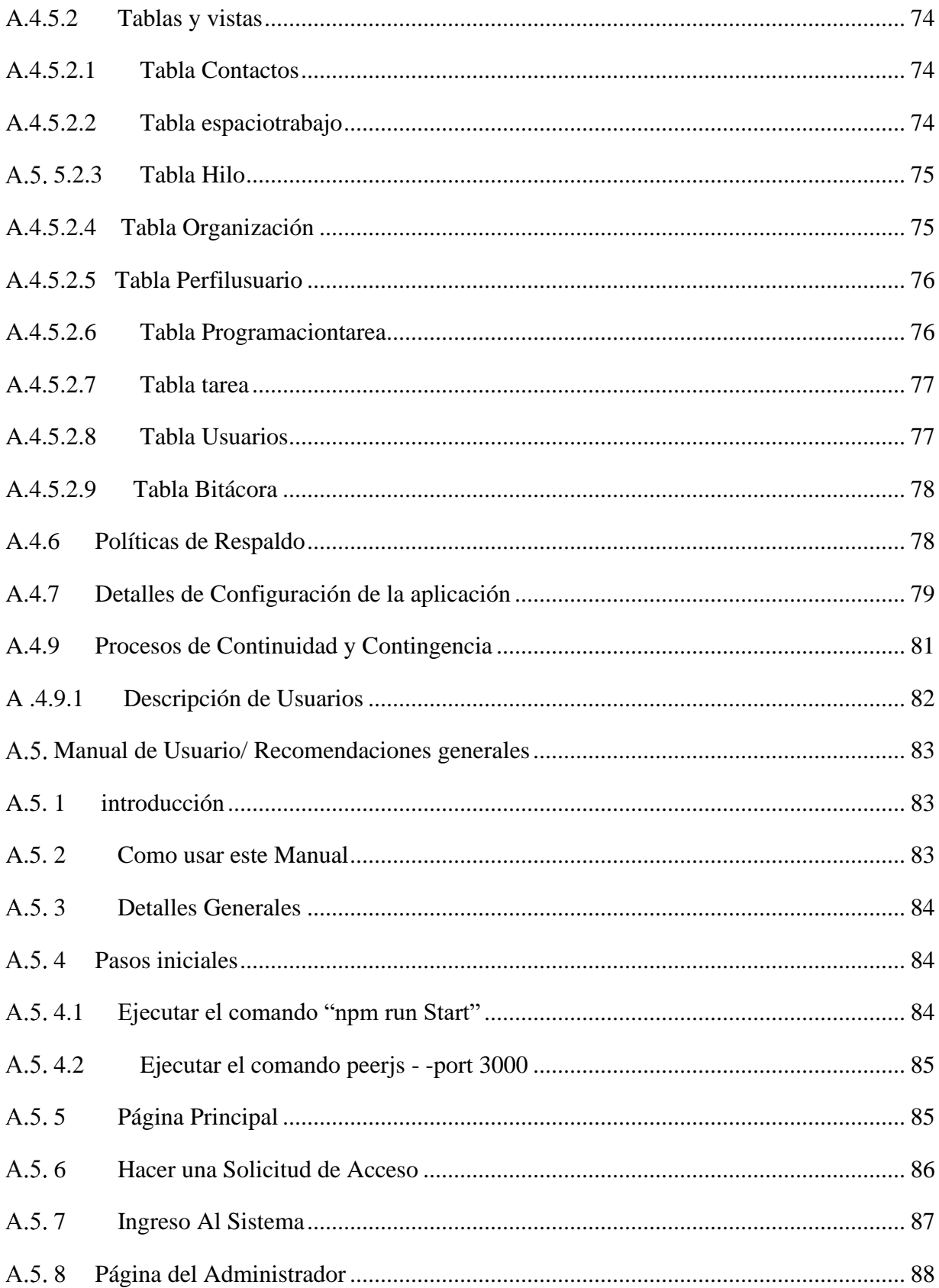

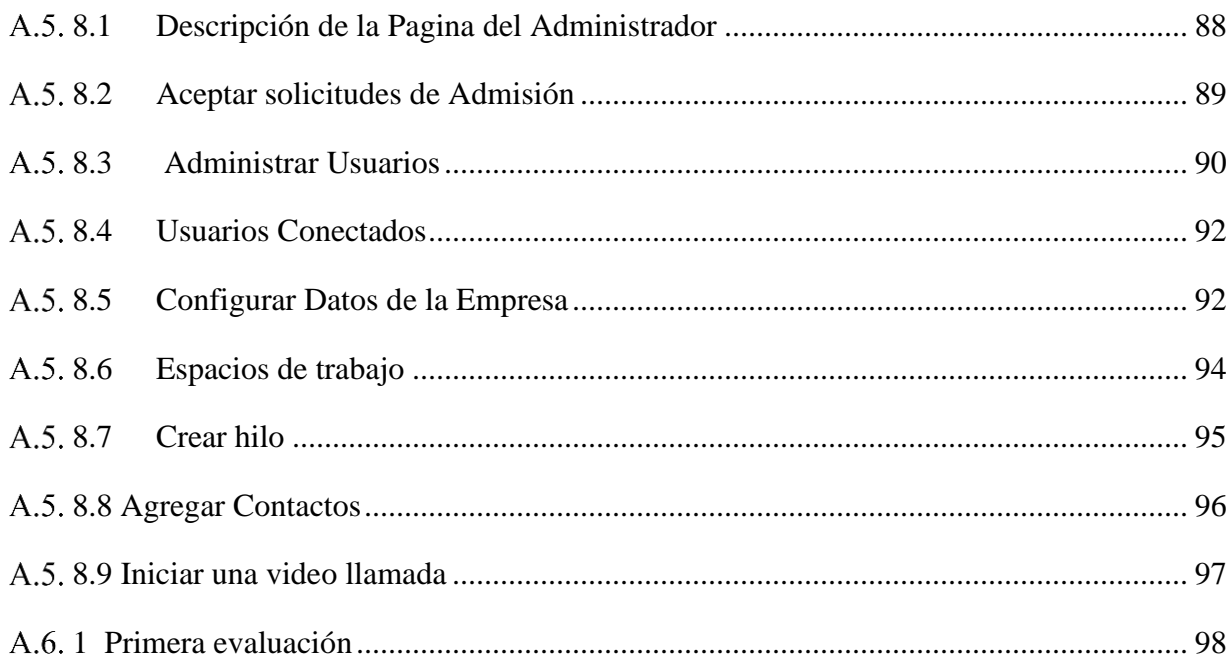

# **ÍNDICE DE TABLAS**

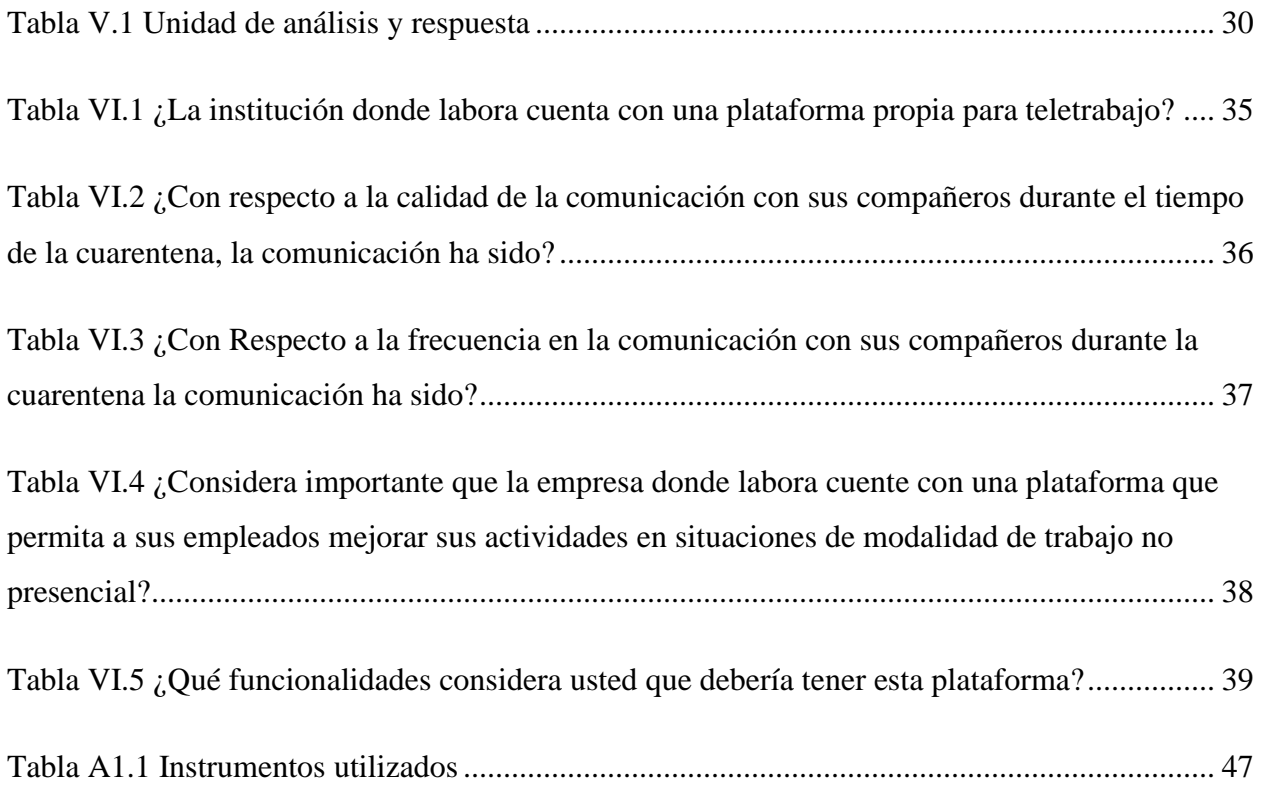

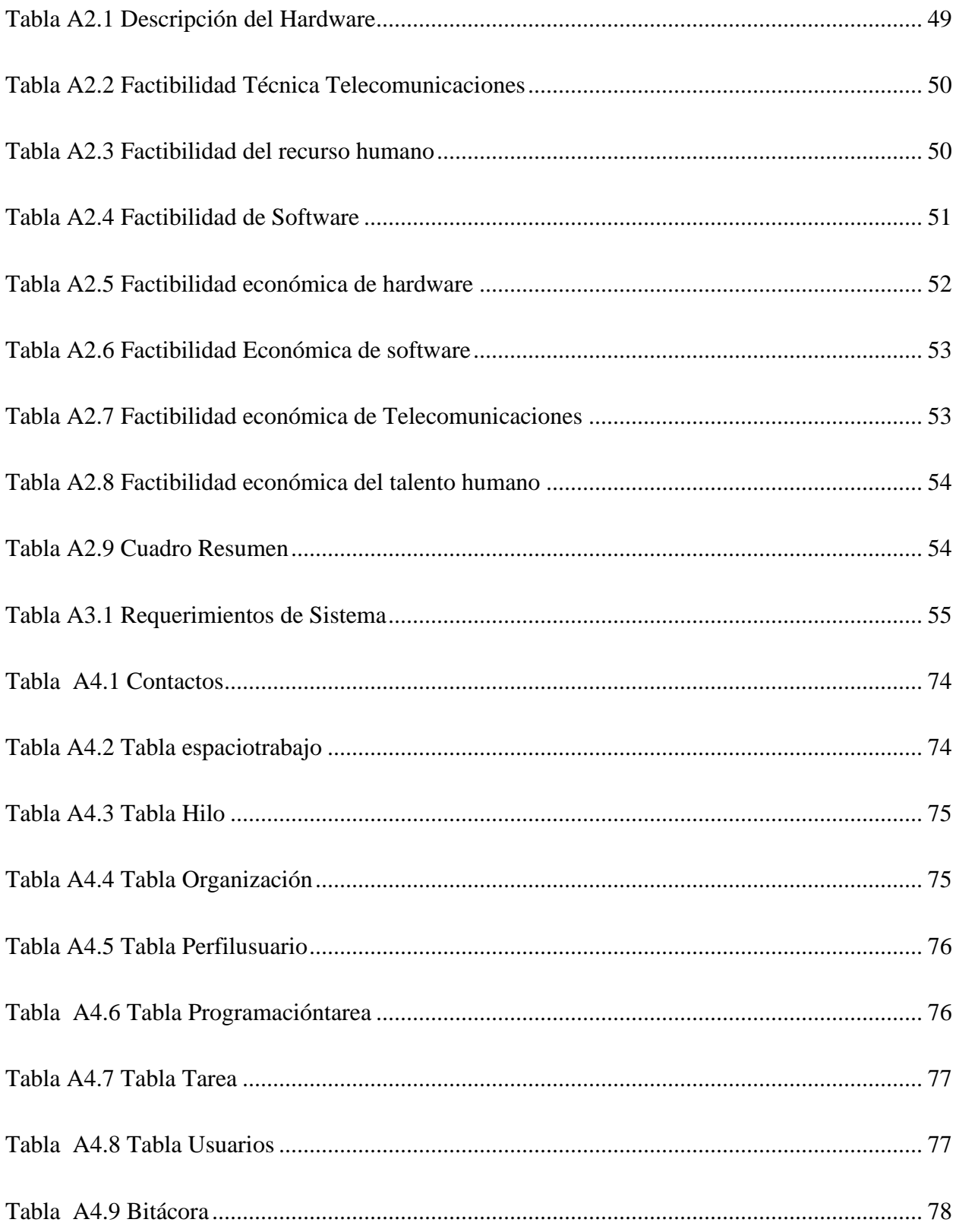

# **ÍNDICE DE FIGURAS**

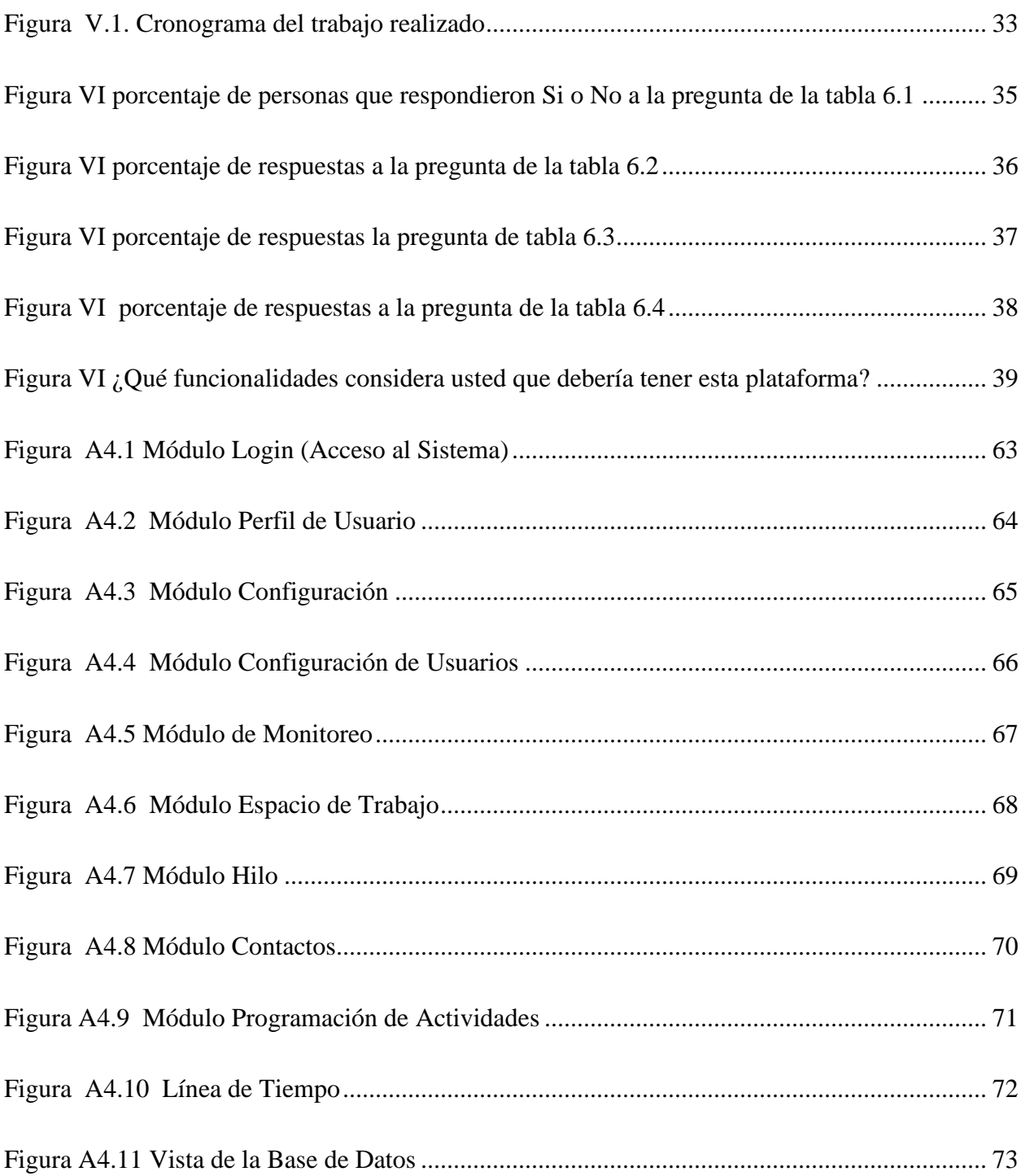

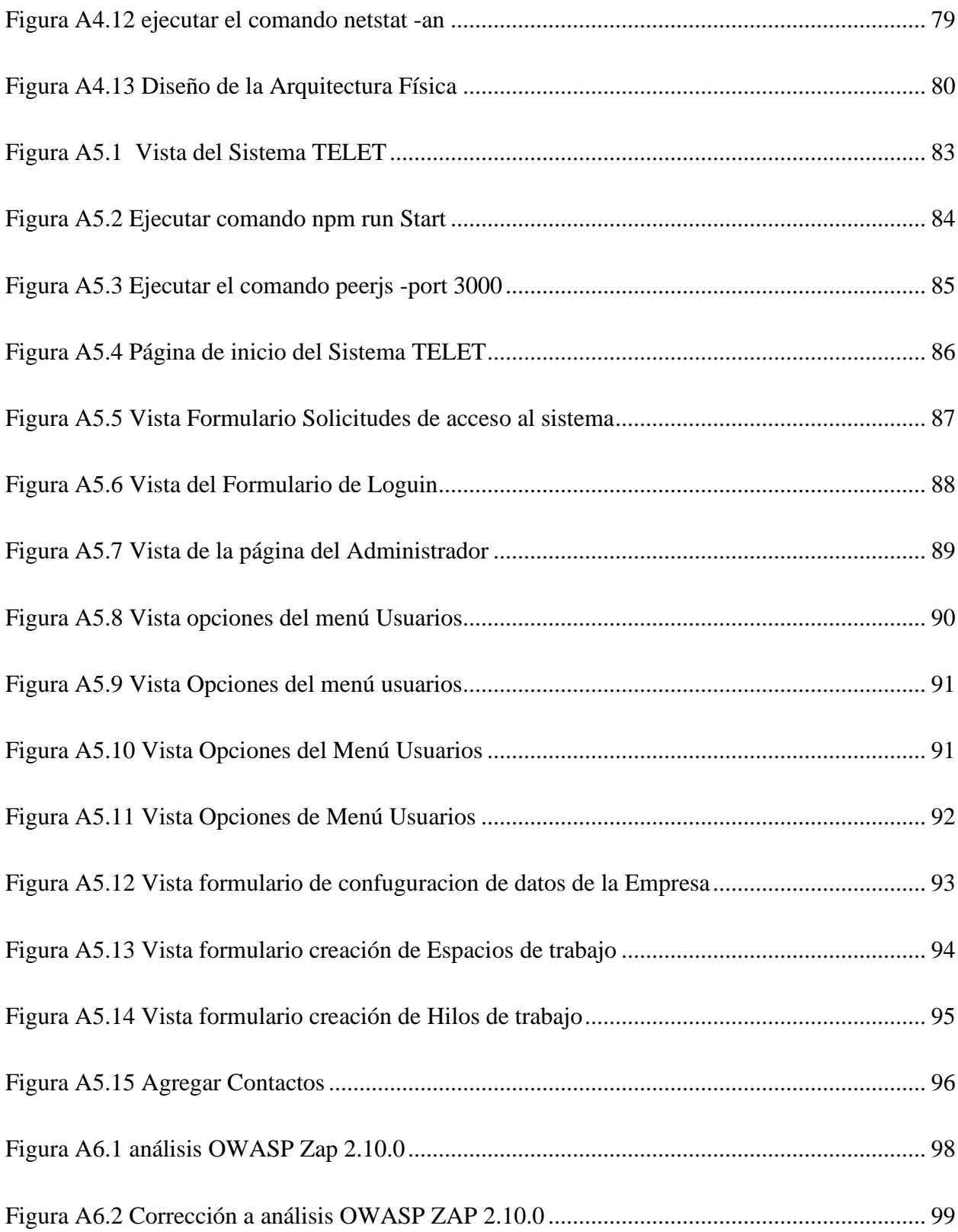

#### GLOSARIO

### **Back Office**

"es la parte de una empresa compuesta por personal administrativo y de apoyo que no está orientado al cliente" (*Investigación documental*, s. f.).

### **Front Office**

"La oficina principal representa la división de atención al cliente de una empresa" (*Investigación documental*, s. f.).

#### **Infraestructura**

"Una infraestructura es el conjunto de elementos o servicios que están considerados como necesarios para que una organización pueda funcionar o bien para que una actividad se desarrolle efectivamente"(Definición de Infraestructura, s. f.).

#### **Comunicación**

"La comunicación de datos se refiere al proceso de intercambio de información entre ordenadores, es decir, el intercambio de comunicación reside en enviarse bytes de un computador a otro"(*Definición de Comunicación de Datos, Qué es, su Significado y Concepto*, s. f.).

### **Colaboración**

"trabajar en conjunto con otra u otras personas para realizar una obra o alcanzar un objetivo"(Wang, 2019)**.**

#### **Tareas**

En el sentido de "unidad de ejecución", en algunos sistemas operativos, una tarea es sinónimo para "proceso"; en tanto en otros sistemas es sinónimo de hilo (thread).

# **GroupWare**

"conjunto de programas informáticos colaborativos) se refiere al uso de métodos y herramientas de software que permiten que los usuarios realicen trabajos colectivos a través de las redes"(*¿Qué es y en qué consiste el «software» colaborativo? - Confilegal*, s. f.).

# <span id="page-16-0"></span>**I. INTRODUCCIÓN**

Muchos desafíos han surgido para las empresas a nivel mundial con la aparición de la pandemia por COVID19, debido a que para evitar contagios los gobierno ha decretado cuarentenas en la mayoría de los países afectados por esta enfermedad, lo que ha obligado a las empresas a mantener a sus empleados realizado sus labores desde sus hogares,

Y aunque el Termino Teletrabajo no es nuevo, la verdad es que son muy pocas las empresas que están preparadas con una infraestructura y empleados capacitados para sostener esta modalidad de trabajo. No obstante, las empresas que no cuentan con estos recursos deben recurrir a aplicaciones genéricas desarrolladas para la colaboración entre equipos de trabajo. mismas que por no estar diseñadas la medida de las necesidades de la empresa deben ser complementadas con otros medios

Pero cuando hablamos de los empleados, la situación se torna caótica, debido la falta de capacitación en la ejecución de labores desde sus casas lo que genera jornadas extenuantes de trabajo. originadas por el aumento en el tiempo de respuesta de los procesos, debido poca información disponible, ya que los empleados encargados de las áreas críticas deben rotar sus horarios de trabajo para evitar aglomeraciones y por ende más contagios volviendo esta situación un círculo vicioso.

La investigación entonces giró en torno a determinar cuáles son las actividades realizadas con más frecuencia a través de la modalidad de teletrabajo así como las aplicaciones más utilizadas y sus funcionalidades más apreciadas para mediante un análisis proponer una solución innovadora que ayude a las empresa y a sus empleados a realizar de una manera más eficiente sus labores desde casa, teniendo en cuenta que para un futuro próximo se avizora un aumento en el número de empresa y personas que se incorporaran a esta modalidad e trabajo.

# <span id="page-17-0"></span>**II. PLANTEAMIENTO DEL PROBLEMA**

### <span id="page-17-1"></span>**2.1 Antecedentes**

La cuarentena del año 2020 establecida por emergencia sanitaria nacional declarada mediante el decreto PCM 005-2020. Obligó las empresas a mantener a sus empleados trabajando desde sus hogares, esta situación provocó problemas de todo tipo en las instituciones, ya que éstas no estaban preparadas para hacerle frente a este tipo de adversidades.

La colaboración entre los empleados se vio limitada debido a la rotación del personal por turnos que labora de manera presencial en las áreas críticas y volvió lentos todos los procesos provocando descontento entre las personas que consumen sus productos y servicios, debido a esto las instituciones tuvieron que improvisar con medios que en muchos casos eran gratuitos y no cubrían todas las necesidades debiendo complementar estas deficiencias con otras herramientas

La falta de capacitación del personal para utilizar estas aplicaciones provocó que se tuviera que aprender sobre la marcha provocando atrasos

### <span id="page-17-2"></span>**2.2 Enunciado / Definición del Problema**

Las aplicaciones como zoom, WhatsApp, Google Meet, Microsoft Teams Skype etc. Y o proveedores de correo electrónico, aunque se pueden utilizar para realizar teletrabajo, no están diseñadas a medida de las necesidades de las empresas, sino más bien de una manera genérica lo que provoca inconformidad entre los usuarios, ya que, aunque unas son buenas para unos usos presentan deficiencias en otros, lo ideal sería contar una plataforma que integre todos estos servicios

### <span id="page-17-3"></span>**2.3 Preguntas de Investigación**

¿Están preparadas las empresas de Tegucigalpa para mantener un flujo de trabajo continuo mientras acontecen crisis como toques de queda, alertas rojas por desastres naturales, o confinamientos como la cuarentena por CIVID19?

Las Empresas de Tegucigalpa ¿cuentan con infraestructura, herramientas tecnológicas, y empleados capacitados para realizar Teletrabajo?

¿Cuáles son las actividades más importantes que los empleados están realizando desde sus casas para mantener a las empresas funcionando durante el confinamiento?

¿Cuáles de las herramientas Tecnológicas disponibles en el mercado para realizar Teletrabajo son las más utilizadas por las empresas de Tegucigalpa?

### <span id="page-18-0"></span>**2.4 Hipótesis y/o Variables de Investigación**

Se presume que las empresas de Tegucigalpa no cuentan con una Plataforma que permita a sus empleados poder trabajar desde sus casas

Las aplicaciones genéricas que son más utilizadas por los empleados de las empresas de la ciudad de Tegucigalpa para realizar teletrabajo durante la cuarentena por COVID19, no están diseñadas para tal fin sino más bien, para usos específicos, por lo que se deben usar en conjunto con otras aplicaciones.

Se presume que la integración de las funcionalidades más importantes que las personas utilizan cuando realizan teletrabajo en una sola aplicación podría ayudar a las empresas a mantener un flujo de trabajo continuo

### <span id="page-18-1"></span>**2.5 Justificación**

La pandemia de COVID-19 ha provocado un involuntario auge del teletrabajo para millones de personas. El espectacular crecimiento de esta tendencia hace que sea necesario investigar si se tiene una revolución que podría repercutir en el futuro inmediato de los trabajadores, o, al menos, en el de aquellas personas cuyo trabajo no requiere estar ligado a una ubicación física concreta. En cualquier de los casos las empresas deben anticipar esta nueva situación. Desarrollando la infraestructura que les permita adaptarse a cualquier eventualidad.

## <span id="page-19-0"></span>**III. OBJETIVOS**

### <span id="page-19-1"></span>**3.1 Objetivo General**

Identificar las actividades más frecuentes, y las aplicaciones que los empleados de las empresas de la ciudad de Tegucigalpa M.D.C están utilizando para realizar teletrabajo, con el fin de establecer los puntos en común que tienen estas actividades y su relación, con dichas aplicaciones, y a través de esa relación establecer una lista de requerimientos que conduzca al Análisis y diseño de una solución que se adapte a las necesidades de la mayoría de las empresas.

## <span id="page-19-2"></span>**3.2 Objetivos Específicos**

- 1. Analizar el tipo de información que las personas comparten a través de estas aplicaciones.
- 2. Definir las tareas más importantes que las personas realizan cuando trabajan desde sus casas.
- 3. Identificar ventajas y desventajas de las aplicaciones más usadas para realizar trabajo desde casa en Tegucigalpa.
- 4. Proponer una solución que integre las características más usadas de las aplicaciones empleadas por las personas cuando trabajan desde sus casas

# <span id="page-20-0"></span>**IV. MARCO TEÓRICO**

A pesar de que el término Teletrabajo se viene utilizando desde la década de los 1970 cuando EL físico Jack Nilles lo planteó mientras pensaba en formas de economizar combustible debió a la crisis del petróleo de ese año. No es hasta años recientes que el termino se ha popularizado debido al desarrollo tecnológico que permite utilizar las TIC para este fin.

#### Definición de Teletrabajo

El teletrabajo es una forma de organización del trabajo; consiste en el desempeño de la actividad laboral remunerada sin la presencia física del trabajador en la empresa que ofrece ni en la empresa que demanda los bienes o servicios, para la que se utiliza como herramienta básica las TIC. Sin utilizar necesariamente ningún local, oficina o domicilio durante una parte importante de su horario laboral. Engloba una amplia gama de actividades y puede realizarse a tiempo completo o parcial.(Martín & ProQuest, 2018)

Al elogiar las innovaciones Tecnológicas que han permitido la continuidad de las empresas durante la crisis sanitaria, no se debe olvidar que muchas personas perdieron sus empleos, debido al cierre de muchas empresas. Una cuestión clave para las personas que regresen a su lugar de trabajo será la calidad de éste, en concreto los empleos seguros y saludables.

El desafío que se plantea, tanto para los empleadores como para los trabajadores, es cómo adaptar lo mejor de trabajo presencial y los beneficios que genera la modalidad de teletrabajo sin perder el valor social es decir el equilibrio que mantiene la conducta de los individuos y el valor Psicológico del espacio físico de empleo.

En términos generales, las empresas adoptan prácticas de teletrabajo en las dos áreas principales de operaciones: [Back](https://www.investopedia.com/terms/b/backoffice.asp) Office. Son las actividades de las empresas que no están relacionadas con los clientes pero que garantizan que el negocio funcione sin problemas. Como ser: la administración de recursos humanos, Auditoria, contabilidad, TI, cumplimiento normativo etc. Y Front Office se refiere a las áreas encargadas de tratar con el directamente con el cliente con ser: ventas, Atención al cliente, asesorías, etc.

# <span id="page-21-0"></span>**4.1 Ventajas y desventajas**

#### <span id="page-21-1"></span>**4.1.1 Ventajas**

Entre las principales ventajas que el teletrabajo presenta para los trabajadores es la flexibilidad de horarios ya que estos se pueden acomodar al horario del trabajador. también se puede agregar que los empleados no se encuentran limitados por la ubicación geográfica, pudiendo realizar sus actividades incluso habiendo países y océanos entre el trabajador y la empresa

Este sistema de trabajo permite a los empleados poder mantener un equilibrio entre su vida laboral y familiar por el hecho de poder trabajar desde su propio hogar}

Para las empresas también existen beneficios ya que se logra reducir costos como depreciaciones de mobiliario, consumo de energía, transporte, etc.

La Sociedad también se ve beneficiada ya que el uso de este sistema de trabajo permite la inclusión de personas con discapacidades, y la oportunidad de empleo para personas que están al cuidado de ancianos o niños y que por esta razón se les imposibilita el poder moverse de sus casas,

Otro de os beneficios la sociedad es la disminución en la cantidad de emisiones de gases tóxicos producidos por el uso de carburantes debido al uso de automóviles

Y no se puede dejar de lado la posibilidad de emplear a personas que viven en áreas rurales, y que la distancia no les permite obtener un empleo

#### <span id="page-21-2"></span>**4.1.2 Desventajas**

Para los empleados existe la falta de interacción cara a cara con compañeros de trabajo lo que podría provocar sensación de soledad, y la sensación de que su carrera se encuentra en un estado de estancamiento.

Para las organizaciones a priori se intuye un costo inicial en infraestructura para mantener la comunicación y colaboración entre sus teletrabajadores y los demás equipos de trabajo.

No se puede dejar de lado la seguridad y confidencialidad de la información ya que esta está en continuo flujo entre las empresas y los domicilios de los teletrabajadores.

### <span id="page-22-0"></span>**4.1 Modalidades de Teletrabajo**

A pesar de que en un principio el teletrabajo se refería principalmente a trabajo en casa, en la actualidad existen modalidades que permiten a las empresas escoger el modelo que mejor se ajuste a sus necesidades, por ejemplo

### <span id="page-22-1"></span>**4.2 Teletrabajo en casa**

es la forma más común de teletrabajo y permite al empleado realizar sus labores desde su residencia. Ya sea por cuenta propia, es decir, una persona que trabaja de forma autónoma y cobra por trabajo entregado o por cuenta ajena, es decir, aquellos empleados que por política de la empresa o por circunstancias especiales son enviados a trabajar desde sus hogares.

#### <span id="page-22-2"></span>**4.2.1 Telecentros**

Son centros de trabajo compartidos por varias empresas, fundamentalmente PYMES, y profesionales son gestionados por proveedores de servicios de comunicación que actúan como arrendatarios

### <span id="page-22-3"></span>**4.2.2 Telecottages**

Consiste en una red de centros de teleservicios asociados, en zonas rurales, que suelen utilizarse para proyectos de tele enseñanza y para prestar servicios a las PYMES de esa Zona

### <span id="page-22-4"></span>**4.3 Herramientas para teletrabajo.**

Aunque las computadoras pueden ofrecer las tecnologías modernas de información a un bajo costo, y proporcionan rápides, capacidad confiabilidad y los medios de soportar las comunicaciones; no pueden ofrecer los métodos de comunicación para transmitir la mayoría de nuestras señales no verbales.

La web admite la adopción de decisiones colaborativas intra e interinstitucionales a través de herramientas de colaboración y acceso a datos, información y conocimiento desde dentro y fuera de la organización **(groupware)**

Los Groupware son el conjunto de programas informáticos que integran el trabajo en un sólo proyecto, con muchos usuarios concurrentes, que se encuentran en diversas estaciones de trabajo, conectadas a través de una red internet o intranet.

### <span id="page-23-0"></span>**4.3.1 Herramientas de colaboración en tiempo real**

En casi todos los proyectos modernos, existe la probabilidad de que algunos miembros del equipo trabajen remotamente, ya sea del otro lado de la ciudad, del país o del mundo. Por tanto, la colaboración en tiempo real a través de internet, especialmente por medio de teleconferencias, y, o pizarras en línea, ha ganado popularidad. La comprensión firme de la colaboración en línea en tiempo real es la clave para cualquier profesional o académico que quiera participar en ella.(Wang, 2019)

Las herramientas de colaboración en tiempo real se utilizan en:

- ❖ Formación a distancia
- ❖ Demostraciones de productos
- ❖ Atención al cliente
- ❖ E-commerce
- ❖ Aplicaciones de ventas

### <span id="page-23-1"></span>**4.3.2 Teleconferencia Electrónica**

**Teleconferencia** Es el uso de medios de comunicación electrónica que permite a dos o más personas en distintos lugares tener una conferencia simultánea. Se utiliza como un término general para varios tipos de conferencias en línea y servicios colaborativos.

**Video teleconferencia (videoconferencia) Es una** Reunión virtual en la que los participantes en un solo lugar pueden ver a los participantes en otros lugares en una pantalla grande o una PC de escritorio. Pueden compartir, datos, voz, animación, imágenes, gráficos, etc.

**Conferencia de datos: se trata de** Reunión virtual en la que los grupos de trabajo están geográficamente dispersos y se juntan para intercambiar documentos y archivos digitales durante las videoconferencias.

**Conferencia web.** Se lleva a cabo a través en Internet, entre dos y hasta miles de personas, permite a los usuarios ver de forma simultánea algo en la pantalla de su ordenador, la interacción se realiza a través de mensajería o de una teleconferencia telefónica simultánea.

**Pizarras interactivas: están** Basados en pizarras blancas que trabajan como en el mundo real, con marcadores con borrador, excepto que cuando la persona está frente a la pantalla, los demás participantes pueden unirse y pueden trabajar individualmente y pegar también en la pantalla.

**Pantalla de compartir** se trata de un software que permite a los miembros del grupo, incluso en lugares diferentes, trabajar en el mismo documento, que se muestra en la pantalla de la PC de cada participante.

**video instantánea:** es una videoconferencia que se lleva a cabo como en una sala de chat, con solo adaptar cámaras de video a las computadoras.

### <span id="page-24-0"></span>**4.3.3 Herramientas de Comunicación Asincrónica**

Para lograr una comunicación efectiva las herramientas de comunicación deben lograr que los mensajes enviar por el emisor sean recibidos por el receptor el cual a sus ves debe enviar una posible respuesta

Las herramientas de comunicación asincrónica son aquellas en las que el emisor envía el mensaje y la respuesta del receptor no es inmediata. Pueden trascurrir varias horas o días, antes de recibir respuesta al mensaje, dependiendo de la dinámica de trabajo del uso y organización y del uso de los recursos que cuentan con estas características. Entre estas herramientas está la mensajería interna, el correo electrónico, los foros, Workflow y portales interactivos entre otros entre otros.(*Herramientas de comunicación asincrónicas - tecnoinformaticajep 2016*, s. f.).

#### <span id="page-25-0"></span>**4.3.4 Espacios de Trabajo En Línea (Online Workspaces)**

Son espacios de pantallas en línea en que la gente comparte documentos, archivos, planes de proyectos, calendarios, no necesariamente al mismo tiempo. Es una extensión de pantalla de compartir.

#### <span id="page-25-1"></span>**4.3.5 Suites de Groupware integrado**

Se refiere al conjunto de herramientas de software que son integrados en un solo sistema. El cual ayuda a mejorar la productividad de los grupos de trabajo permitiendo accesos concurrentes para colaborar a través de una red de internet o intranet.

Una suite de Groupware típicamente tiene al menos una aplicación de Lluvia de ideas electrónica, conferencia o reunión electrónica, calendario, planificación, resolución de conflictos, construcción de modelos, videoconferencia, compartición de documentos, organización de memoria, etc.

### <span id="page-25-2"></span>**4.4 Teletrabajo en Honduras**

En Honduras esta modalidad de trabajo no ha sido muy utilizada debido a que para hacerlo se requiere algunos requisitos mínimos, en ambas vías para las empresas, así como para los empleados, no obstante, las personas que trabajan por cuenta propia son las que cuentan con un poco de experiencia en este ramo.

El futuro ha llegado antes de lo previsto, cambiando radicalmente la forma de trabajar. Las reuniones virtuales se han transformado en algo común y ha aumentado la actividad económica en una amplia gama de plataformas digitales.

En vista del surgimiento de esta nueva modalidad laboral, especialmente entre profesionales y empresas que se dedican a determinadas actividades tecnológicas, y ante la ausencia de una regulación laboral en ese sentido, el Congreso Nacional y la Secretaría de Trabajo se aprestan a emitir una novedosa legislación para normar esta actividad en el país.(*Honduras*, s. f.)

El proyecto de ley, asimismo, establece que el Poder Ejecutivo a través de la Secretaría de Trabajo y Seguridad Social impulsará la modernización de la gestión mediante las respectivas políticas públicas, tanto en la empresa privada como en el sector público, y pondrá en funcionamiento un sistema de inspección, vigilancia y control para garantizar el cumplimiento de la legislación laboral en el marco del teletrabajo.

### <span id="page-26-0"></span>**4.5 Un vistazo a algunas aplicaciones para colaboración**

#### <span id="page-26-1"></span>**4.5.1 Zoom**

Zoom es una de las plataformas que ha tenido más relevancia durante los primeros meses del confinamiento por COVID 19, en el mes de junio del año 2020, esta compañía reportó ventas por el orden los 300 millones de euros en el año fiscal de febrero a abril, lo que representa un 169% más que el año anterior. (*Navegando la pandemia*, s. f.).

En el Plano laboral los Servicio de Videollamadas que ofrece esta aplicación generalmente son utilizados para back office, y su versión completa ofrece funcionalidades que permiten organizar reuniones en salas de trabajo con las distintas áreas del negocio, además se encuentra integrada en otras plataformas como Slack, Salesforce, Skype, WorkPlace. Microsoft Outlook,

#### <span id="page-26-2"></span>**4.5.2 Microsoft Teams**

Es una plataforma de comunicación y colaboración muy utilizada que permite realizar videoconferencias, almacenar archivos, integrar aplicaciones, llamar y chatear desde cualquier lugar, optimizando las labores de trabajo.(*Microsoft Teams*, 2020).

Microsoft Teams permite utilizar las aplicaciones de Office 365, personalizando el ambiente de trabajo según las necesidades del equipo. Con Teams los usuarios pueden:

- Realizar chats de grupo o privados para mantener conversaciones con pocos miembros.
- Ver el contenido y el historial de chat en cualquier momento.
- Iniciar reuniones de vídeo o voz gracias a la integración de Skype empresarial.
- Obtener acceso instantáneo a todo el contenido, las herramientas de colaboración, los usuarios y las conversaciones a través de pestañas.
- Agregar acceso rápido a los documentos, a los sitios web y a las aplicaciones que se usen con frecuencia.
- Acceso a notas y documentos gracias a la integración con OneNote y SharePoint.
- Trabajar con documentos de Office Online directamente desde Teams.
- Planificar tareas gracias a la integración con Planner.
- Agregar informes de Power BI.
- Disfrutar de un espacio común de trabajo con interfaz web y para dispositivos móviles.
- Al estar basado en grupos permite al usuario moverse de una plataforma de colaboración a otra fácilmente.
- Agregar conectores que permiten integrar aplicaciones como Yammer y servicios de terceros, por ejemplo: RSS, Canal de noticias de Bing o Twitter.
- Crear una integración personalizada con interfaces de programación de aplicaciones y otras herramientas de desarrollo.(Microsoft Teams, s. f.)

# <span id="page-28-0"></span>**V. METODOLOGÍA / PROCESO**

### <span id="page-28-1"></span>**5.1 Enfoque**

#### <span id="page-28-2"></span>**5.1.1 Enfoque Cualitativo**

"El enfoque cualitativo puede concebirse como un conjunto de prácticas interpretativas que hacen al mundo "visible", lo transforman y convierten en una serie de presentaciones en forma de observaciones, anotaciones, grabaciones y documentos" (Hernández Sampieri et al., 2014 p.9).

Para esta investigación se consideró que el enfoque más apropiado es:

El enfoque cualitativo puesto que se aplica a Segmentos o temas fundamentales en la investigación. Además, permite formular interrogantes e hipótesis antes, durante o después de la recolección y el análisis de los datos. De esta manera se pueden revelar las preguntas de investigación más importantes; para después perfeccionarlas y responderlas. Con este enfoque la investigación se vuelve dinámica en ambos sentidos: entre los hechos y su interpretación, tornando el proceso en forma circular, en el que la secuencia no siempre es la misma, debido a que cambia según el estudio. (Hernández Sampieri et al., 2014, p. 7).

### <span id="page-28-3"></span>**5.2 Población y Muestra.**

### <span id="page-28-4"></span>**5.2.1 Población**

"Es el conjunto total de individuos, objetos o medidas que poseen algunas características comunes observables en un lugar y en un momento determinado"(«Metodología de la Investigación», 2010).

La población escogida para esta investigación comprende: todos los empleados de las empresas de la ciudad de Tegucigalpa M.D.C que se encuentran realizando teletrabajo durante los meses de marzo a septiembre 2020, debido a la cuarentena por COVID 19, ``

### <span id="page-29-0"></span>**5.2.2 Muestra**

"La muestra es un subconjunto fielmente representativo de la población. El muestreo es indispensable para el investigador puesto que es imposible entrevistar a todo los miembros de una población"(«Metodología de la Investigación», 2010).

La muestra escogida para esta investigación es de diez personas de empresas distintas, de con diferentes cargos y de diversas áreas con el objetivo de evitar información redundante si esas personas trabajaran en la misma empresa.

### <span id="page-29-1"></span>**5.2.3 Unidad de Análisis y Respuesta**

<span id="page-29-2"></span>*Tabla V.1 Unidad de análisis y respuesta* 

| <b>Unidad de Análisis</b>                                                                              | <b>Respuesta</b>  |
|----------------------------------------------------------------------------------------------------|-------------------|
| ¿Están preparadas las empresas de Tegucigalpa para                                                     | Gerentes          |
| mantener un flujo de trabajo continuo mientras<br>aconteces crisis como toques de queda, alertas rojas | Demás empleados   |
| por desastres naturales, o confinamientos como la                                                      |                   |
| cuarentena por COVID19?                                                                                |                   |
|                                                                                                    |                   |
| Las Empresas de Tegucigalpa ¿cuentan con                                                               | Recursos Humanos, |
| infraestructura, herramientas tecnológicas, y<br>empleados capacitados para realizar Teletrabajo       | Empleados         |
| ¿Cuáles son las actividades más importantes que los                                                    | Empleados         |
| empleados están realizando desde sus casas para                                                        |                   |

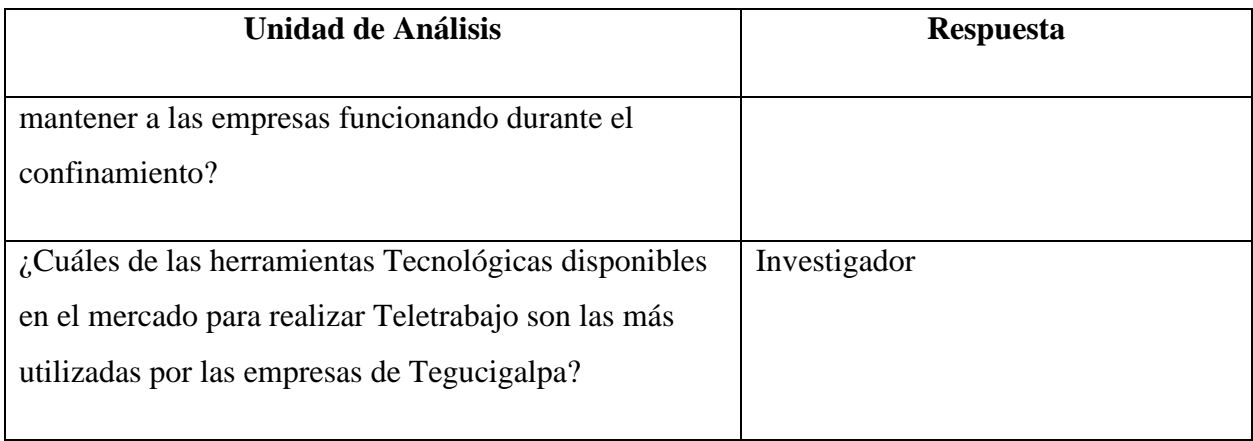

Fuente: Elaboración propia

## <span id="page-30-0"></span>**5.3 Técnicas Aplicadas**

### <span id="page-30-1"></span>**5.4.1 Investigación Bibliográfica**

"Investigación documental o bibliográfica es aquella que procura obtener seleccionar compilar organizar interpretar y analizar información sobre un objeto de estudio a partir de fuentes documentales, tales como libros documentos de archivo hemerografía, registros audiovisuales entre otros" (*Investigación documental*, s. f.).

Se escogió esta técnica debido a que está presente en todo proceso de investigación, pues a través de ella se logran conocer mejor los antecedentes del problema, además se pueden obtener datos a partir de la revisión de documentos de diferentes autores y comprender diferentes aspectos de un mismo tema.

### <span id="page-30-2"></span>**5.3.1 Cuestionario Electrónico**

"El cuestionario electrónico se diseñó como un instrumento para la investigación que permitiera identificar las diversas opiniones de los encuestados, y una vez recabada y analizada la información, consultarla de manera, grafica"(*Encuesta electrónica*, s. f.).

La aplicación de este método permite estudiar a un sector de la población mediante el análisis y la interpretación de muestras representativas, al mismo tiempo recoger información descriptiva de una población con determinadas particularidades. logrando agilidad en la recolección de datos.

Como en este caso que se determinó las actividades que las personas encuestadas realizan cuando trabajan desde sus casas y también algunas de las aplicaciones utilizadas para este fin.

### <span id="page-31-0"></span>**5.4 Fuentes de Información**

### <span id="page-31-1"></span>**5.4.1 Fuentes Primarias**

"Es la información que se obtiene directamente, utilizando las herramientas de investigación propias de esta disciplina. La obtención de esta información suele ser más costosa, ya que es el investigador quien realiza la obtención de la misma" (Martínez Carrasco, 2011. p, 17).

En esta investigación las fuentes primarias de información fueron las personas entrevistadas

### <span id="page-31-2"></span>**5.4.2 Fuentes Secundarias**

"Es la información que ya existe acerca del objeto a estudiar, información que podemos encontrar dentro de una empresa como documentos, estudios anteriores, experiencia, o fuera de ella como Revistas, prensa, internet entre otros" (Martínez Carrasco, 2011)

En este caso las fuentes secundarias de información fueron documentos libros, electrónicos los cuales se referencias en la bibliografía

# **5.5 Cronología del Trabajo**

<span id="page-32-0"></span>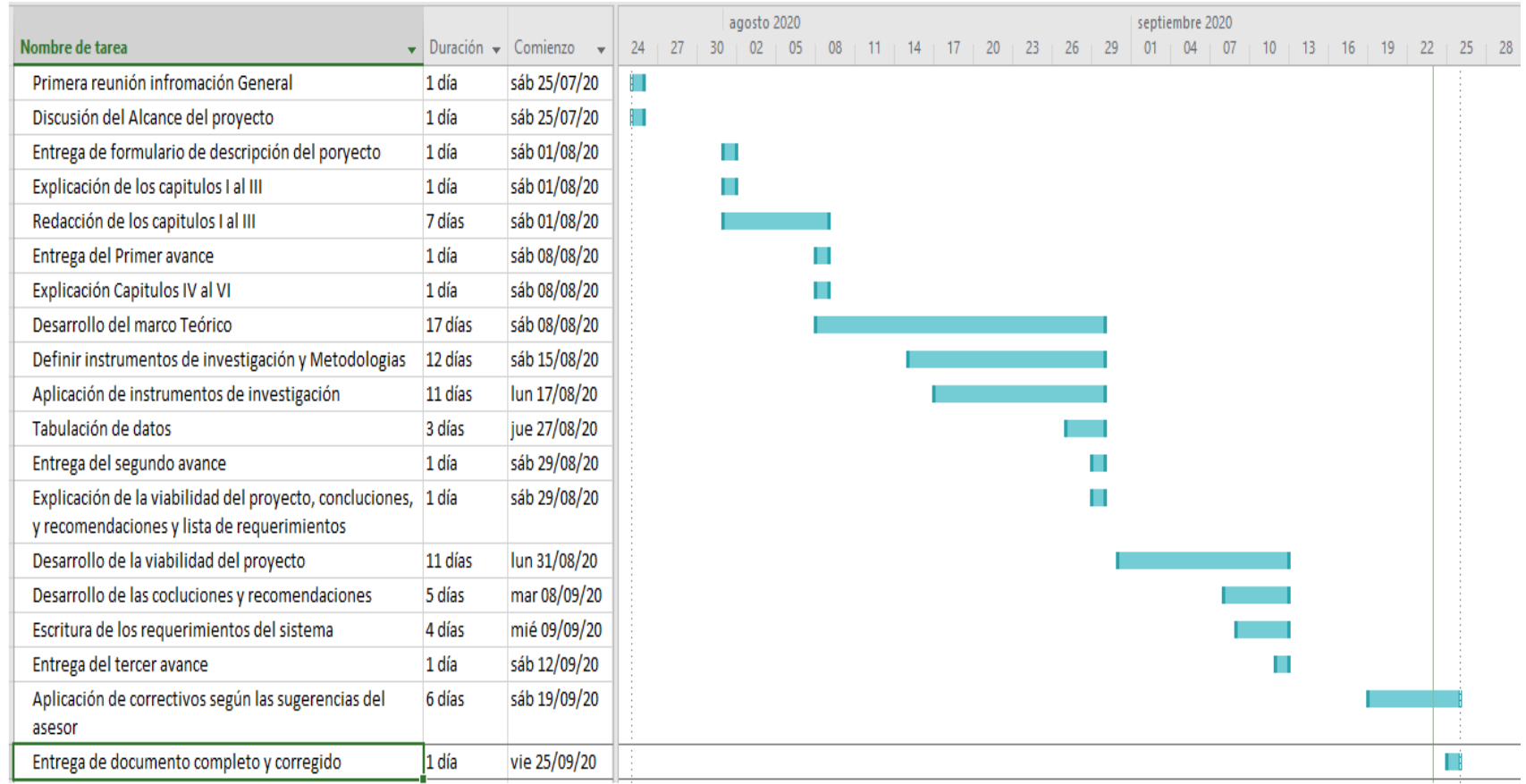

*Figura V.1. Cronograma del trabajo realizado*

<span id="page-32-1"></span>Fuente: Elaboración Propia

 $\mathcal{A}^{\mathcal{A}}_{\mathcal{A}}$  and

# <span id="page-33-0"></span>**VI. RESULTADOS Y ANÁLISIS**

### <span id="page-33-1"></span>**6.1 Investigación Bibliográfica.**

A través de la información bibliográfica se determinó que la mayor parte de las actividades de Teletrabajo están orientadas a back office y en una menor medida al contacto con los clientes ya que estos son atendidos mediante correos electrónico, y llamadas telefónicas

De acuerdo con el tipo de información que la personas comparten cuando están realizando teletrabajo esta se compone en su mayoría información contenida en documentos de texto, Archivos PDF, Libros electrónicos, y un porcentaje muy pequeño comparte imágenes y recursos audiovisuales.

Entre las tareas más comunes de back office que las personas realizan están: envío de correos electrónicos, comunicación a través teleconferencias, envío de mensajes de texto(chats), llamadas telefónicas. Las actividades de Front Office son atendidas a través de aplicaciones web como puntos de ventas electrónicos, banca electrónica, incluso redes sociales como Facebook e Instagram.

Entre las aplicaciones más utilizadas por las personas para realizar su trabajo desde casa están: plataformas de correo electrónico, WhatsApp, Zoom, y Microsoft Teams, incluso Skype, no obstante, hay un porcentaje de personas que aparte de usar estas aplicaciones se conectan con sus las aplicaciones de sus empresas mediante VPN. Y las aplicaciones web de la propia empresa, y la mayoría de las personas dijo desconocer otras plataformas como SLACK, ASANA o TRELLO

# <span id="page-34-0"></span>**6.2 Cuestionario Electrónico**

### <span id="page-34-1"></span>**6.2.1 Resultados del Cuestionario Electrónico**

<span id="page-34-2"></span>*Tabla Treinta y nueve ¿La institución donde labora cuenta con una plataforma propia para teletrabajo?*

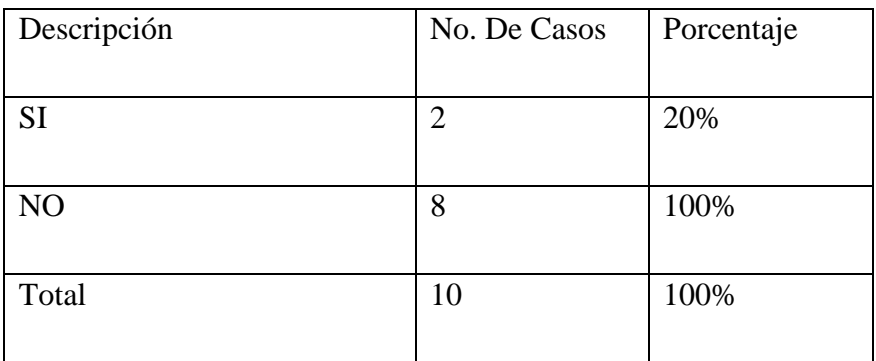

Fuente: Elaboración propia

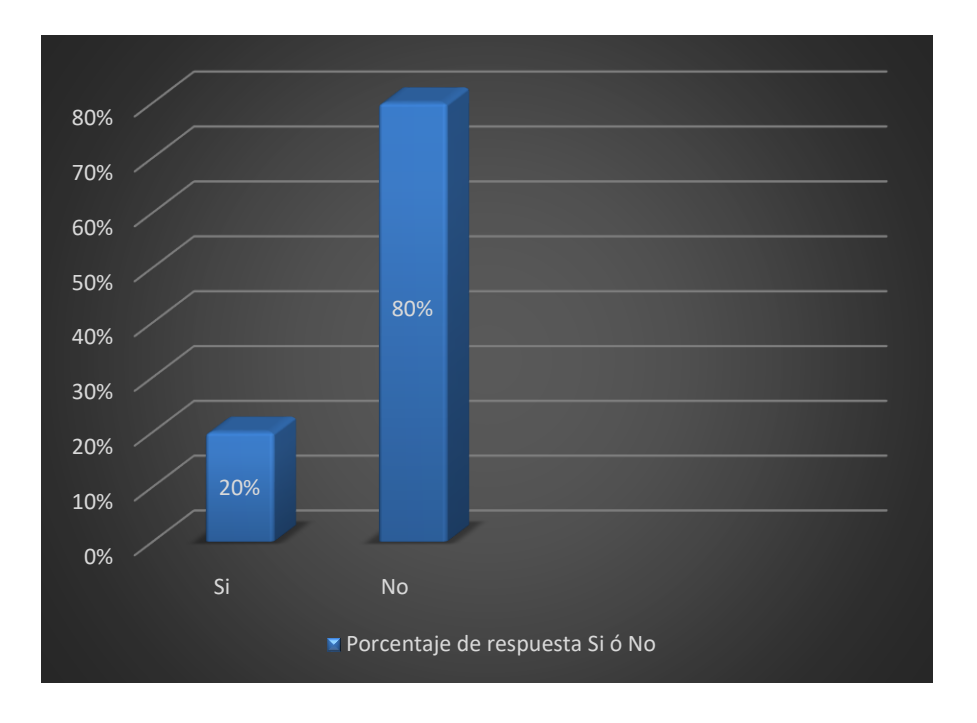

<span id="page-34-3"></span>*Figura VI porcentaje de personas que respondieron Si o No a la pregunta de la tabla 6.1*

Fuente: Elaboración propia

Descripción No. De Casos Porcentaje Muy Mala 0 0% Mala  $\begin{array}{|c|c|c|c|c|} \hline 2 & 20\% \hline \end{array}$ Buena  $\begin{array}{|c|c|c|c|c|} \hline 4 & 40\% \hline \end{array}$ Muy Buena 10% Excelente 3 30% Total 10 100%

<span id="page-35-0"></span>*Tabla VI ¿Con respecto a la calidad de la comunicación con sus compañeros durante el tiempo de la cuarentena, la comunicación ha sido?*

Fuente: Elaboración Propia

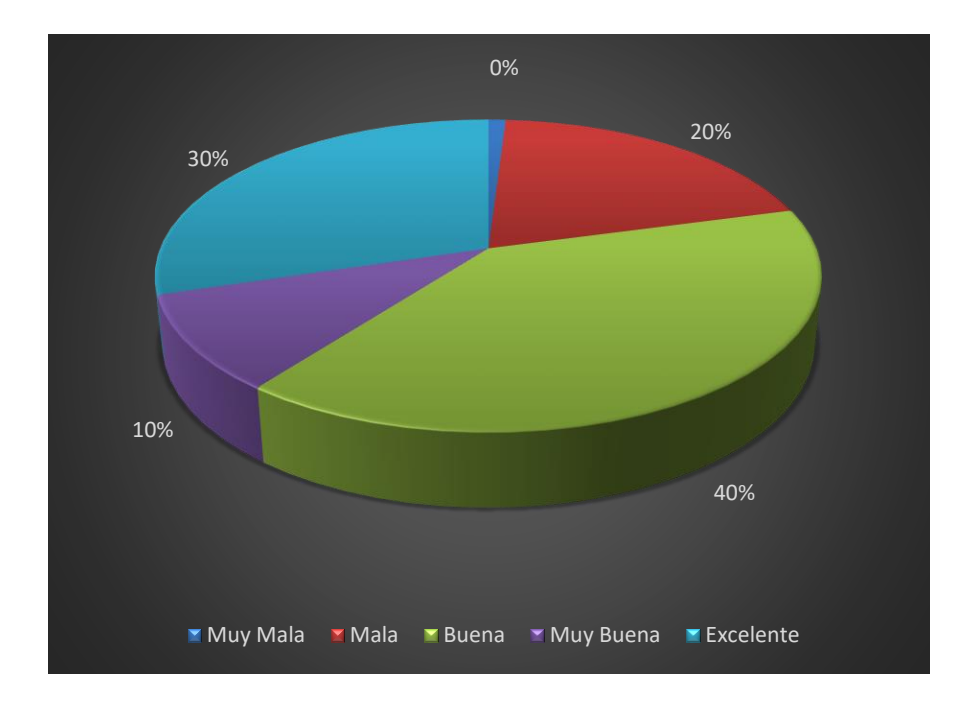

<span id="page-35-1"></span>*Figura VI porcentaje de respuestas a la pregunta de la tabla 6.2*

Fuente: Elaboración Propia
*Tabla VI ¿Con Respecto a la frecuencia en la comunicación con sus compañeros durante la cuarentena la comunicación ha sido?*

| Descripción   | <b>No. De Casos</b> | Porcentaje |  |
|---------------|---------------------|------------|--|
| Muy Poca      | 1                   | 10%        |  |
| Poca          | $\overline{2}$      | 20%        |  |
| Frecuente     | 4                   | 40%        |  |
| Muy Frecuente | 3                   | 30%        |  |
| Total         | 10                  | 100%       |  |

Fuente: Elaboración Propia

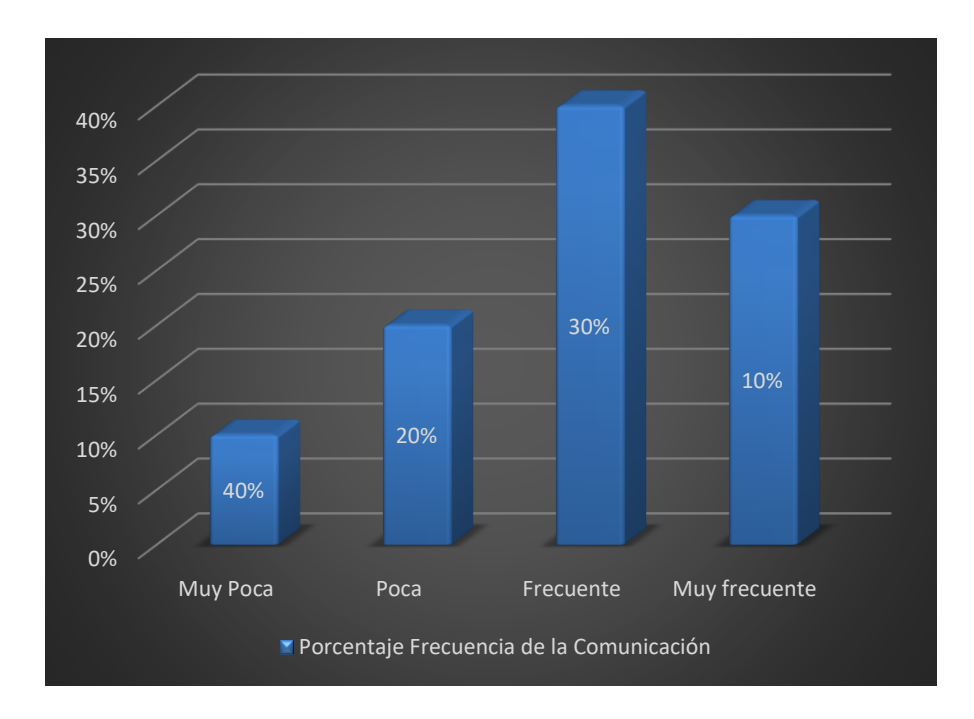

*Figura VI porcentaje de respuestas la pregunta de tabla 6.3*

Fuente: Elaboración Propia

*Tabla VI ¿Considera importante que la empresa donde labora cuente con una plataforma que permita a sus empleados mejorar sus actividades en situaciones de modalidad de trabajo no presencial?*

| Descripción    | <b>No. De Casos</b> | Porcentaje |
|----------------|---------------------|------------|
| <b>SI</b>      |                     | 80%        |
| N <sub>O</sub> | 2                   | 20%        |
| Total          |                     | 100%       |

Fuente: Elaboración Propia

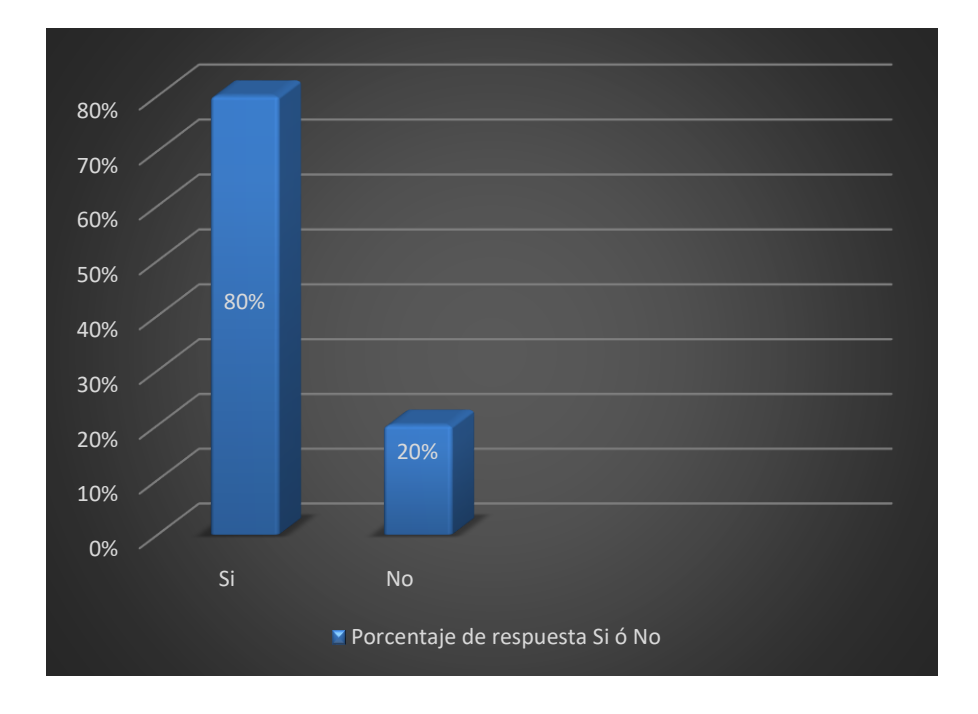

*Figura VI porcentaje de respuestas a la pregunta de la tabla 6.4*

Fuente: Elaboración Propia.

| Descripción                 | No. De Casos   | Porcentaje |  |
|-----------------------------|----------------|------------|--|
| Video llamadas              | 9              | 90%        |  |
| Chat                        | 10             | 100%       |  |
| Poder compartir<br>Archivos | 9              | 90%        |  |
| Capacitaciones              | $\overline{4}$ | 40%        |  |
| Encuestas                   | 8              | 80%        |  |
| Otros                       | $\overline{2}$ | 20%        |  |
| Total                       | 10             | 100%       |  |

*Tabla VI ¿Qué funcionalidades considera usted que debería tener esta plataforma?*

Fuente: Elaboración Propia.

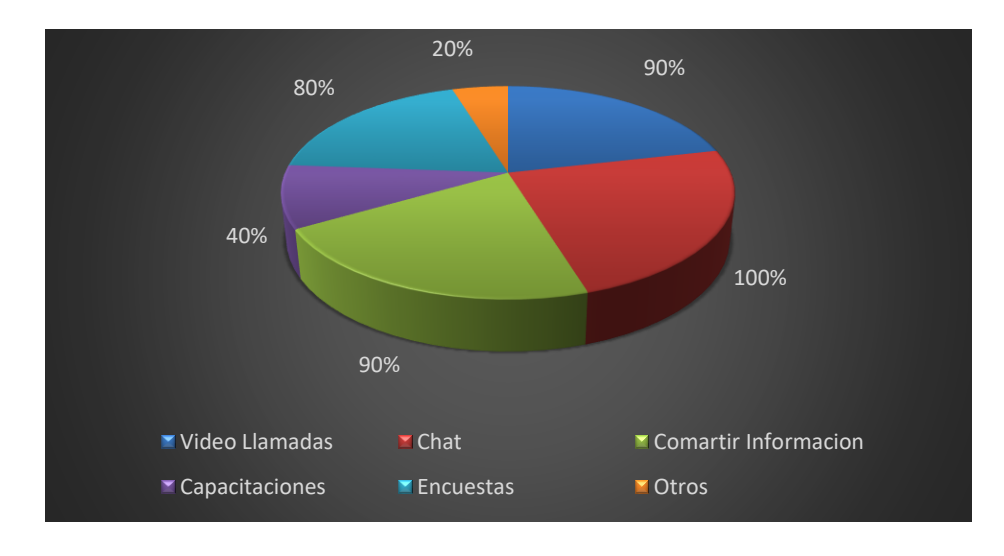

*Figura VI ¿Qué funcionalidades considera usted que debería tener esta plataforma?*

Fuente: Elaboración propia.

#### **6.2.2 Análisis e interpretación de los resultados**

Según los datos obtenidos con esta técnica la mayor parte las personas entrevistadas coinciden en que a pesar de que en sus empresas no cuentan con aplicaciones para realizar teletrabajo la comunicación con sus compañeros ha sido frecuente y de buena calidad no obstante también están de acuerdo en que sus labores podrían ser más productivas si contaran con una aplicación hecha a medida de sus requerimientos, y dicha aplicación debería contar las funcionalidades como una mensajería instantánea, email, videollamadas, compartir archivos, compartir pantalla, entre otras

### **VII. CONCLUSIONES**

- ❖ Las empresas de Tegucigalpa no contemplan hacer uso de la modalidad de teletrabajo por lo tanto no cuentan con aplicaciones ni empleados capacitados para tal fin no obstante en lo referente al trabajo realizado los empleados han demostrado tener un alto grado de adaptación y han respondido favorablemente a los retos que esto ha supuesto.
- ❖ En lo referente a la infraestructura tecnológica de las empresas de Tegucigalpa Algunas empresas si cuentan con los medios para soportar aplicaciones que estén destinadas a teletrabajo, no obstante, no cuentan con dichas aplicaciones ni un plan que contemple esta modalidad de trabajo, por lo que se ven obligadas a usar aplicaciones genéricas, y las otras pocas prefieren utilizar una conexión VPN en conjunto con dichas aplicaciones genéricas.
- ❖ El tipo de información que las personas comparten a través del teletrabajo está contenida en archivos de texto, Libros Electrónicos, y archivos PDF, no obstante, la información que requiere procesamiento se procesa in situ en las instalaciones de la empresa es decir que a través de las aplicaciones genéricas no se tiene acceso al ERP de la Empresa
- ❖ Las Actividades de BackOffice. enfocadas en la colaboración con otros equipos de trabajos, comprenden: compartir archivos, comunicación a través de chats y video conferencias, llamadas telefónicas y correos electrónicos, mientras que el Front Office se Comprende mayormente atención al cliente a través de Correos Electrónicos, llamadas telefónicas, y las redes sociales
- ❖ Aunque las Aplicaciones genéricas logran cumplir con algunas de las tareas de comunicación y colaboración tienen la debilidad de que no cuentan con módulos para el seguimiento de asignaciones y monitoreo de empleados

# **VIII. RECOMENDACIONES**

- ❖ Se recomienda que las empresas de Tegucigalpa y del resto de Honduras contemplen el desarrollo de un plan que incluya la modalidad de teletrabajo como parte de su plan de continuidad de negocio y consecuentemente el desarrollo de aplicaciones diseñadas para tal fin al mismo tiempo incorporar capacitaciones para sus empleados.
- ❖ Las aplicaciones genéricas solo sirven como vehículo para trasportar la información que se envía a través de ellas lo que podría suponer un alto riesgo para la seguridad de la información sobre todo cuando se trata de información sensible que represente un alto valor para las empresas; por lo tanto, se recomienda el desarrollo de aplicaciones hechas a medida que utilicen los debidos protocolos de seguridad.
- ❖ Teniendo en cuenta que en Tegucigalpa existen empresas que no cuenten con una infraestructura para sostener aplicaciones diseñadas para teletrabajo, y considerando la poca producción derivada de la cuarentena, y por lo cual se supone que no estarían en condiciones de realizar ese tipo de inversiones, una opción sería optar por infraestructura en la nube por el tiempo necesario para implementar la propia.
- ❖ Tomando en consideración las actividades que las personas realizan con mayor frecuencia en lo relacionado al teletrabajo y su relación con las aplicaciones más utilizadas por estas; el diseño de una aplicación que ese adapte a las necesidades de la mayoría de las empresas debería integrar las siguientes funcionalidades: Administración de tareas, Gestión de Contactos, Organización de Grupos de trabajo, capacidad de compartir Archivos de Información, un chat, Videoconferencias. Entre otros.
- ❖ Como parte de la comunicación y colaboración y para evitar la duplicidad en las actividades se recomienda incluir un módulo de Seguimiento de tareas de monitoreo de empleados.

# **BIBLIOGRAFÍA**

- *Administrador*. (s. f.). Recuperado 30 de octubre de 2020, de https://sistemas.com/administrador.php
- barbarapvn. (2013, mayo 28). *Qué es HTML5*. Hipertextual. https://hipertextual.com/archivo/2013/05/entendiendo-html5-guia-para-principiantes/
- *Definición de Comunicación de Datos, Qué es, su Significado y Concepto*. (s. f.). Recuperado 25 de septiembre de 2020, de https://www.definicion.xyz/2017/10/comunicacion-dedatos.html
- *Definición de Infraestructura*. (s. f.). Definición ABC. Recuperado 9 de septiembre de 2020, de https://www.definicionabc.com/general/infraestructura.php
- *Definición de SQL — Definicion.de*. (s. f.). Definición.de. Recuperado 30 de octubre de 2020, de https://definicion.de/sql/
- *Encuesta electrónica*. (s. f.). Recuperado 25 de septiembre de 2020, de http://iibi.unam.mx/eramirez/encuesta.php
- García, J. M. B. (2015, diciembre 11). ¿Qué es Laravel? *Blog de arsys.es*. https://www.arsys.es/blog/programacion/que-es-laravel/
- Hernández Sampieri, R., Fernández Collado, C., & Baptista Lucio, P. (2014). *Metodología de la investigación*. McGraw-Hill Education.
- *Herramientas de comunicación asincrónicas—Tecnoinformaticajep 2016*. (s. f.). Recuperado 22 de septiembre de 2020, de https://sites.google.com/site/tecnoinformaticajep/undecimo/hcomunicacion-asincronicas
- *Honduras: Una nueva ley regulará el teletrabajo*. (s. f.). Revista Estrategia & Negocios. Recuperado 25 de septiembre de 2020, de https://www.estrategiaynegocios.net/lasclavesdeldia/1333949-330/honduras-una-nuevaley-regulará-el-teletrabajo
- *Investigación documental*. (s. f.). Significados. Recuperado 29 de agosto de 2020, de https://www.significados.com/investigacion-documental/
- Martín, P., & ProQuest. (2018). *Teletrabajo y comercio electrónico*. Ministerio de Educación de España. https://elibro.net/ereader/elibrodemo/49474

Martínez Carrasco, R. D. (2011). *Investigación comercial: Técnicas e instrumentos*. Tébar.

- mayo, E. 18, & Pm, 2020 at 8:57. (2017, enero 10). Modelo vista controlador (MVC) en PHP. *Adaweb*. https://www.adaweb.es/modelo-vista-controlador-mvc-php/
- Metodología de la Investigación: Población y muestra. (2010, julio 14). *Metodología de la Investigación*. http://metodologiaeninvestigacion.blogspot.com/2010/07/poblacion-ymuestra.html
- *Microsoft Teams: La nueva herramienta de colaboración de Office 365 para grupos de trabajo*. (s. f.). www.softeng.es. Recuperado 26 de agosto de 2020, de https://www.softeng.es/eses/blog/microsoft-teams-la-nueva-herramienta-de-colaboracion-de-office-365.html
- *Microsoft Teams: ¿Qué es y cómo funciona? ¿Cómo descargarlo?* (2020, agosto 24). MARCA

Claro México. https://www.marca.com/claromx/trending/2020/08/24/5f44135b268e3e57278b45b3.html

*Navegando la pandemia: Los sube y baja de Zoom en su momento de más auge*. (s. f.). https://www.iproup.com/innovacion/14646-zoom-y-la-pandemia-buenas-y-malas-entiempos-de-crecimiento. Recuperado 26 de agosto de 2020, de https://www.iproup.com/innovacion/14646-zoom-y-la-pandemia-buenas-y-malas-entiempos-de-crecimiento

- *PHP: ¿Qué es PHP? - Manual*. (s. f.). Recuperado 30 de octubre de 2020, de https://www.php.net/manual/es/intro-whatis.php
- PowerData, R. (s. f.). *¿Qué es un gestor de datos y para qué sirve?* Recuperado 30 de octubre de 2020, de https://blog.powerdata.es/el-valor-de-la-gestion-de-datos/que-es-un-gestor-dedatos-y-para-que-sirve
- *¿Qué es FTP? - Preguntas Frecuentes—FAQ - Networktech Net Services*. (s. f.). Recuperado 30 de octubre de 2020, de https://goc.networktech.com.ar/index.php?rp=/knowledgebase/20/iQue-es-FTP.html
- *¿Qué es JavaScript?* (s. f.). Documentación web de MDN. Recuperado 30 de octubre de 2020, de https://developer.mozilla.org/es/docs/Learn/JavaScript/First\_steps/Qu%C3%A9\_es\_Java Script
- *¿Qué es Symfony?* (s. f.). symfony.es. Recuperado 30 de octubre de 2020, de https://symfony.es/pagina/que-es-symfony/
- *¿Qué es un cliente?* (s. f.). Recuperado 30 de octubre de 2020, de https://www.speedcheck.org/es/wiki/cliente/
- *¿Qué es un framework y para qué se utiliza? | Orix Systems*. (s. f.). Recuperado 30 de octubre de 2020, de https://www.orix.es/que-es-un-framework-y-para-que-se-utiliza
- *¿Qué es y en qué consiste el «software» colaborativo? - Confilegal*. (s. f.). Recuperado 21 de septiembre de 2020, de https://confilegal.com/20170122-consiste-software-colaborativo/

r01e00000fe4e66771ba470b8b16eead1a456352e,

r01epd0122e4ed314423e0db04c97a47b5baa317f. (2011, junio 22). *Navegadores web*. https://www.euskadi.eus/navegadores-web/web01-a2wz/es/

- *UML, lenguaje de modelado gráfico*. (s. f.). IONOS Digitalguide. Recuperado 30 de octubre de 2020, de https://www.ionos.es/digitalguide/paginas-web/desarrollo-web/uml-lenguajeunificado-de-modelado-orientado-a-objetos/
- *Usuario (Informática)—EcuRed*. (s. f.). Recuperado 30 de octubre de 2020, de https://www.ecured.cu/Usuario\_(Inform%C3%A1tica)
- Wang, S. (2019, diciembre 23). Colaboración en Tiempo Real a través de Plataformas en Línea: 6 Ventajas y Desventajas. *ViewSonic Library*. https://www.viewsonic.com/library/es/negocios/colaboracion-en-tiempo-real-a-traves-deplataformas-en-linea-6-ventajas-y-desventajas/

# **ANEXOS**

#### **Instrumentos Utilizados en la Investigación**  $A.1.$

# *Tabla MM Instrumentos utilizados*

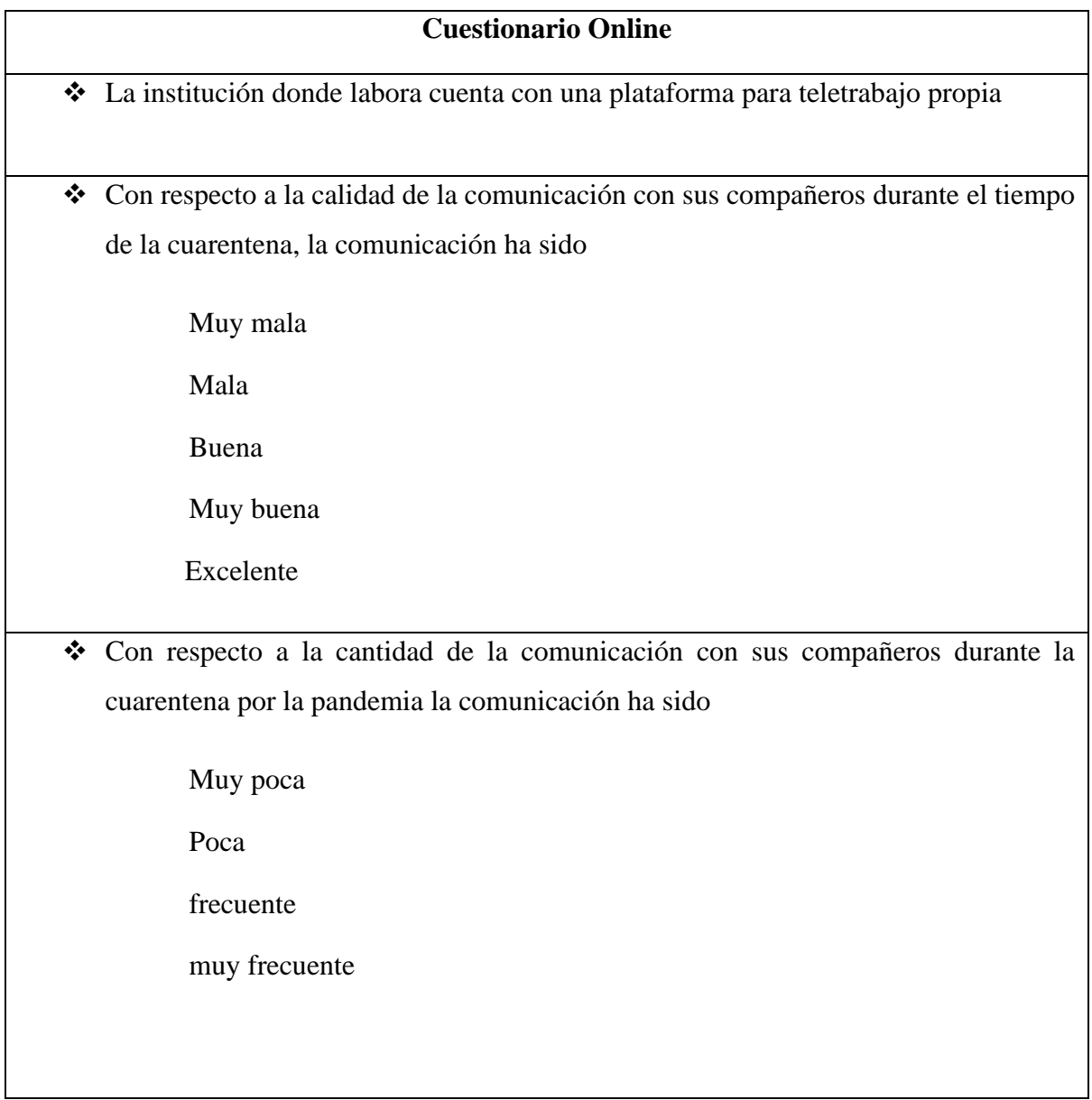

| <b>Cuestionario Online</b>                                                          |  |  |  |  |  |
|-------------------------------------------------------------------------------------|--|--|--|--|--|
| ❖ Considera importante que la empresa donde labora cuente con una plataforma que    |  |  |  |  |  |
| permita sus empleados a mejorar sus actividades de trabajo en situaciones modalidad |  |  |  |  |  |
| no presencial                                                                       |  |  |  |  |  |
| Que funcionalidades considera usted que debería tener esta plataforma<br>❖          |  |  |  |  |  |
| Video llamadas                                                                      |  |  |  |  |  |
| Chats                                                                               |  |  |  |  |  |
| Compartir archivos                                                                  |  |  |  |  |  |
| Capacitaciones                                                                      |  |  |  |  |  |
| Encuestas                                                                           |  |  |  |  |  |
| Otros                                                                               |  |  |  |  |  |
| nto: Eleboración Dropio                                                             |  |  |  |  |  |

Fuente: Elaboración Propia

#### **Factibilidad del Proyecto** A.2.

# A.2.1 Técnica

# *Tabla VI Descripción del Hardware*

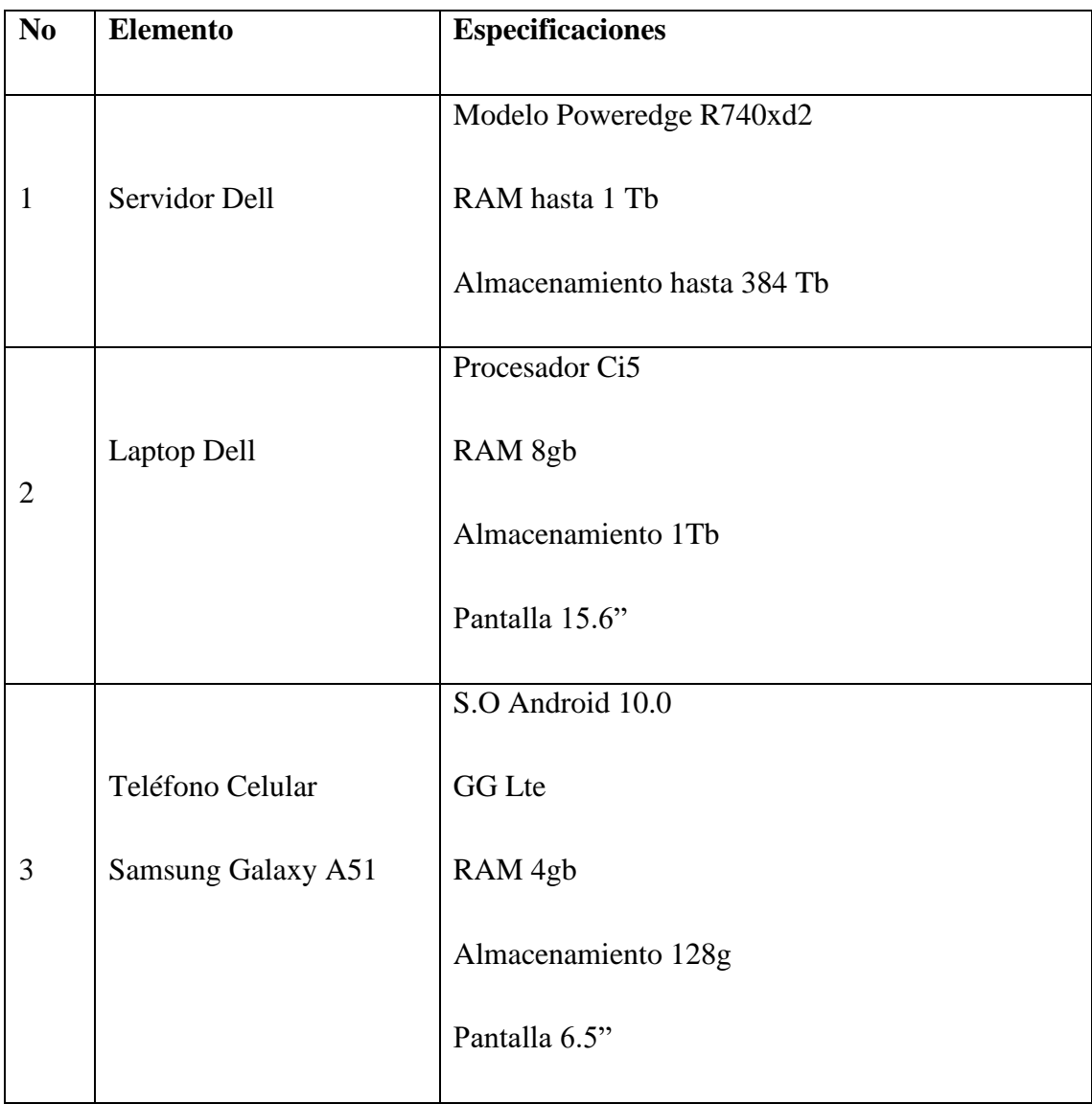

Fuente: Elaboración Propia

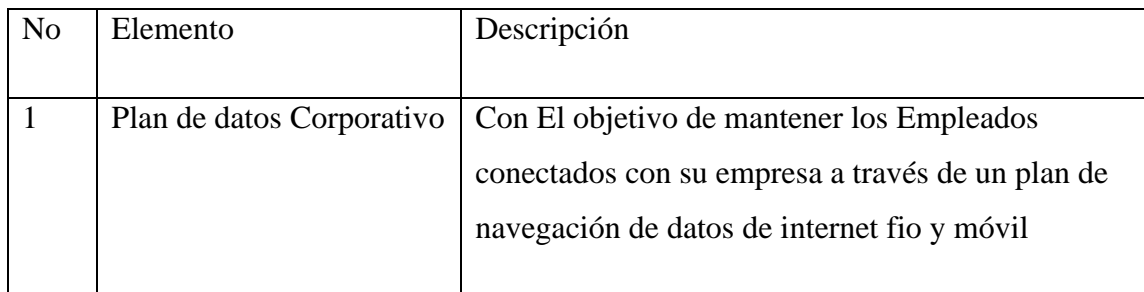

## *Tabla MM Factibilidad Técnica Telecomunicaciones*

Fuente: Elaboración propia

# *Tabla MM Factibilidad del recurso humano*

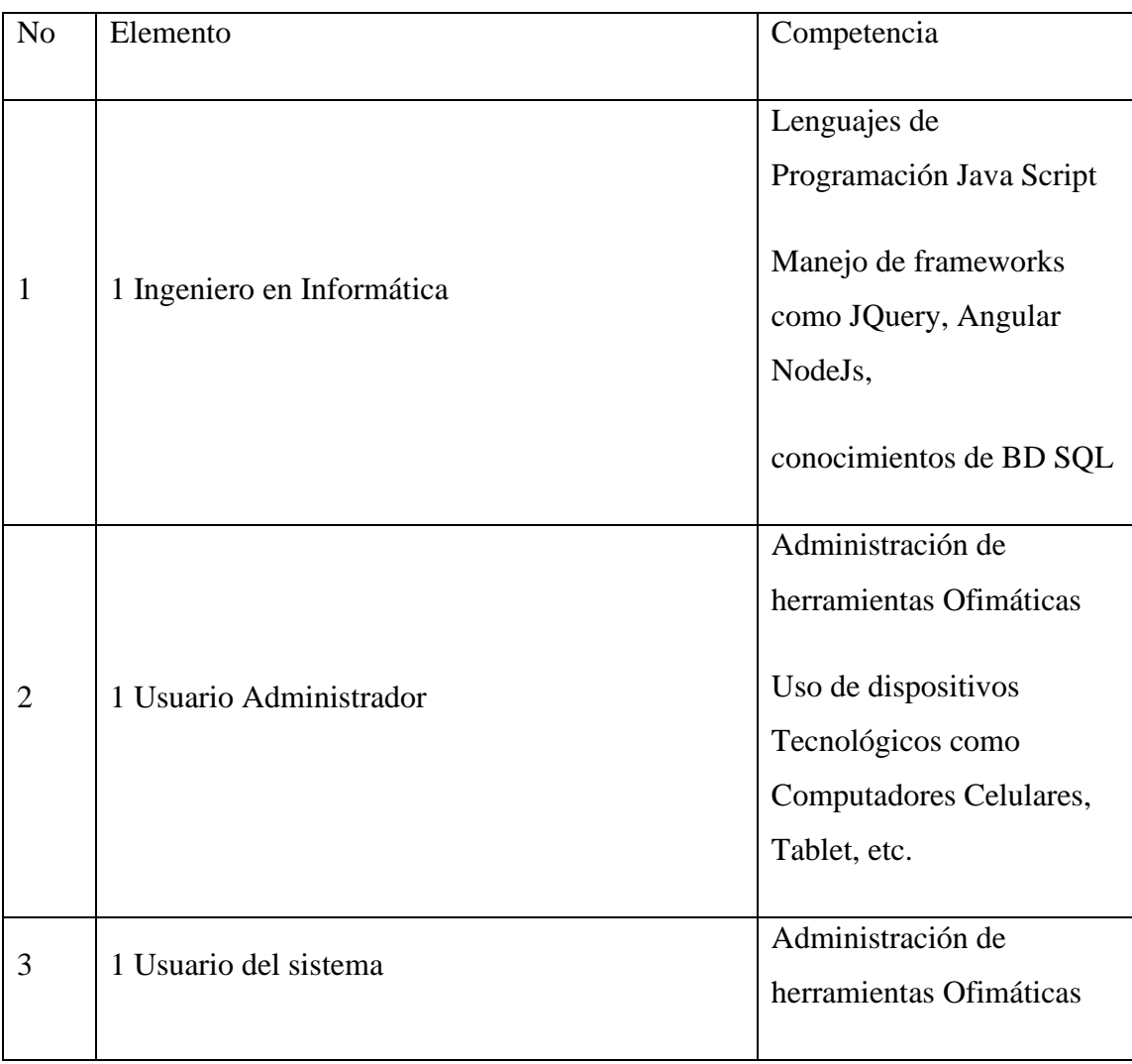

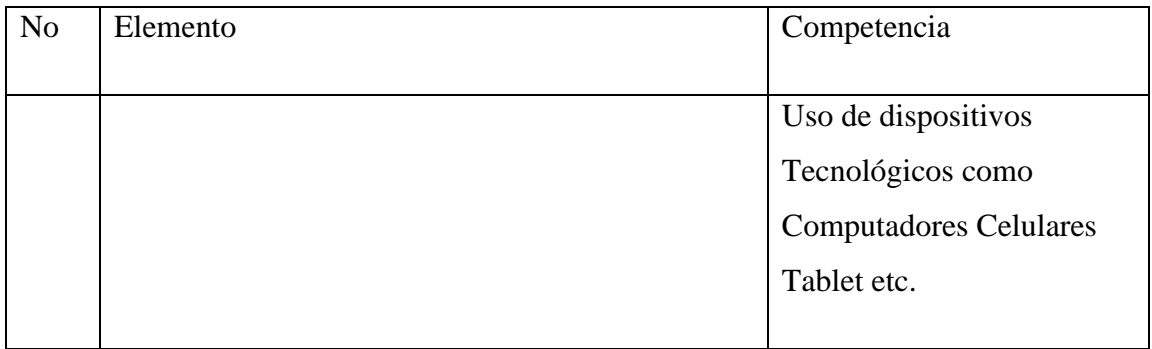

Fuente: Elaboración propia.

# *Tabla MM Factibilidad de Software*

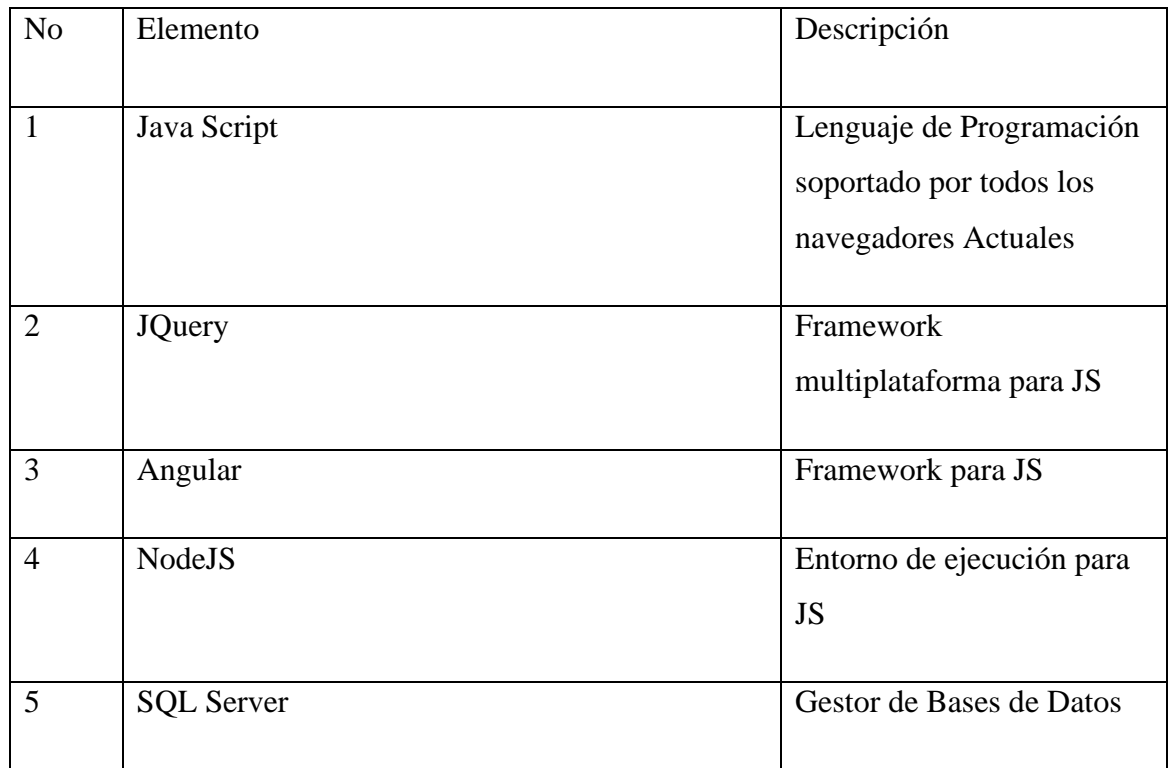

Fuente: Elaboración propia

# **A.2.2 Operativa**

Las personas que se dediquen a trabajar bajo esta modalidad de trabajo deberán tener en sus hogares un área especialmente dedicada, acondicionada y ventilada para realizar sus actividades de trabajo y como requisitos mínimos una mesa o escritorio una silla cómoda e instalaciones eléctricas adecuadas para la protección del equipo.

Las empresas deberán proveer la computadora debidamente encriptada para que los empleados realicen sus actividades y un plan de datos para garantizar que la comunicación no se interrumpa por cuestiones ajenas a la empresa

# **A.2.3 Económica**

| N <sub>o</sub> | Elemento         | Cantidad | Precio   | valor    | compra           |
|----------------|------------------|----------|----------|----------|------------------|
|                |                  |          |          |          |                  |
|                | Servidor Dell    |          | 69,375 L | 69,375 L | $\boldsymbol{0}$ |
|                |                  |          |          |          |                  |
| $\overline{2}$ | Laptop Dell      |          | 17,695 L | 17,695 L | $\overline{0}$   |
|                |                  |          |          |          |                  |
| 3              | Teléfono Celular |          | 8,990L   | 8990L    | $\overline{0}$   |
|                |                  |          |          |          |                  |
|                | Total            |          |          | 96,060 L |                  |
|                |                  |          |          |          |                  |

*Tabla MM Factibilidad económica de hardware*

Fuente: Elaboración Propia.

La cantidad de computadoras Laptop y los Teléfonos celulares dependerá del número de empleados a los que se les asigne la modalidad Teletrabajo

| N <sub>0</sub> | <b>Elemento</b>   | Cantidad     | <b>Precio</b>  | <b>Valor</b>   | Compra         |
|----------------|-------------------|--------------|----------------|----------------|----------------|
|                |                   |              |                |                |                |
| $\mathbf{1}$   | Java Script       | $\mathbf{1}$ | 0 <sub>L</sub> | 0 <sub>L</sub> | 0 <sub>L</sub> |
| $\overline{2}$ | <b>JQuery</b>     | 1            | 0 <sub>L</sub> | 0 <sub>L</sub> | 0 <sub>L</sub> |
| $\overline{3}$ | Angular           | 1            | 0 <sub>L</sub> | 0 <sub>L</sub> | 0 <sub>L</sub> |
| $\overline{4}$ | NodeJs            | 1            | 0 <sub>L</sub> | 0 <sub>L</sub> | 0 <sub>L</sub> |
| 5              | <b>SQL Server</b> | $\mathbf{1}$ | 5,225L         | 5225L          | 0 <sub>L</sub> |
| Total          |                   |              |                | 5225L          |                |

*Tabla MM Factibilidad Económica de software*

Fuente: Elaboración propia

Todos los softwares para desarrollo son Open Source. La licencia SQL Server es una licencia por volumen estándar.

*Tabla MM Factibilidad económica de Telecomunicaciones*

| N <sub>0</sub> | <b>Elemento</b>           | Cantidad | <b>Precio</b> | <b>Valor</b> | Compra |
|----------------|---------------------------|----------|---------------|--------------|--------|
|                | Plan de datos corporativo |          | 950 L         | 950L         | U      |
| Total          |                           |          |               | 950L         |        |

Fuente: elaboración propia.

La cantidad dependerá del número de usuarios

# *Tabla MM Factibilidad económica del talento humano*

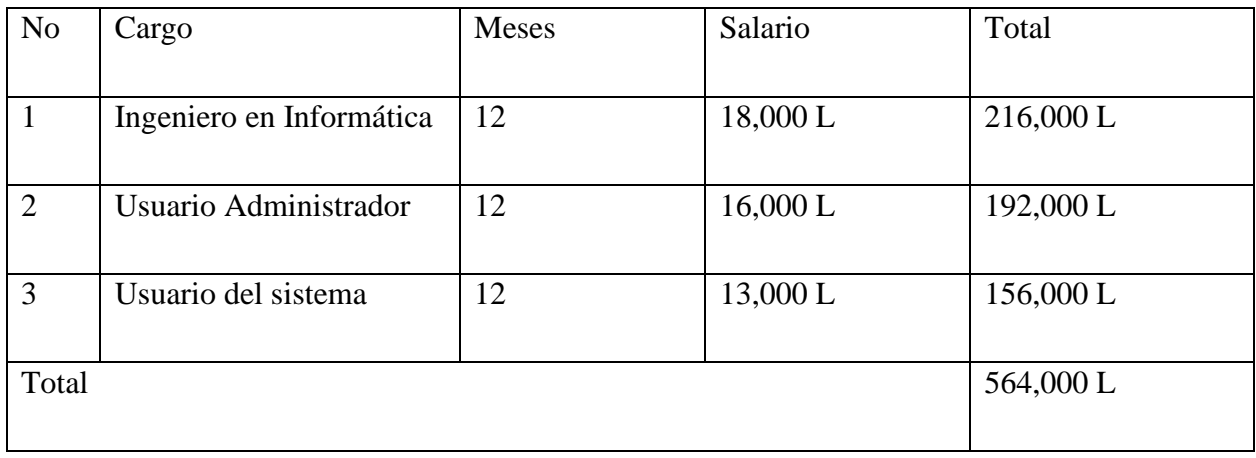

Fuente: Elaboración propia

# *Tabla MM Cuadro Resumen*

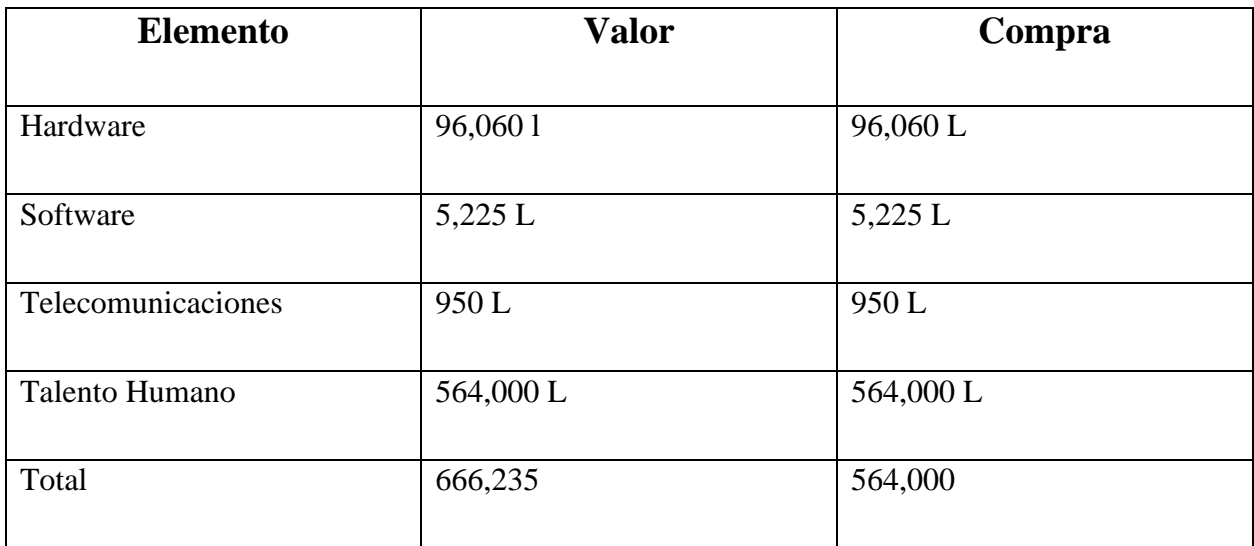

Fuente: Elaboración Propia.

#### **Lista de Requerimientos del Sistema**  A.3.

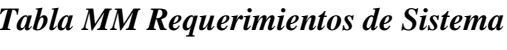

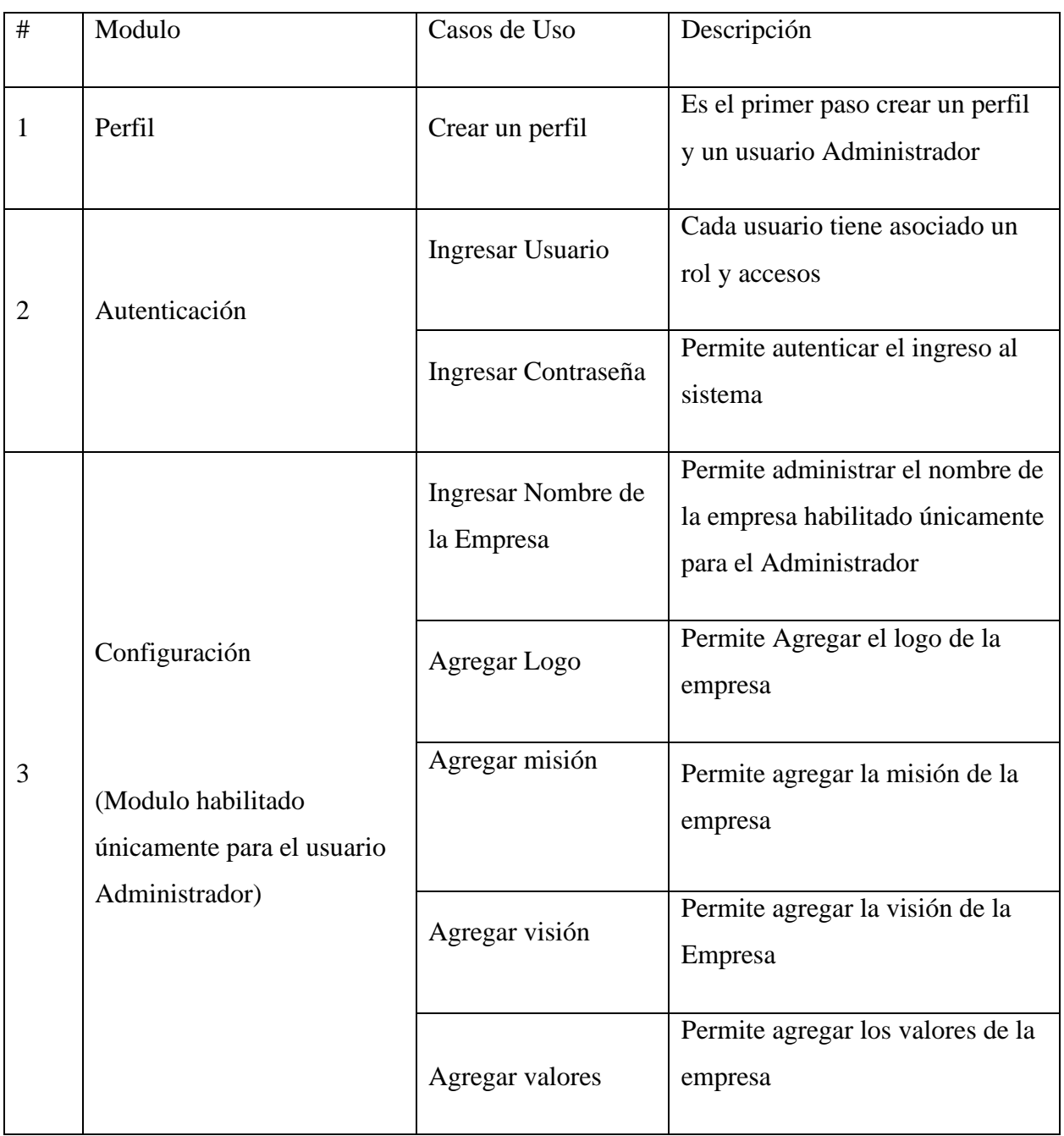

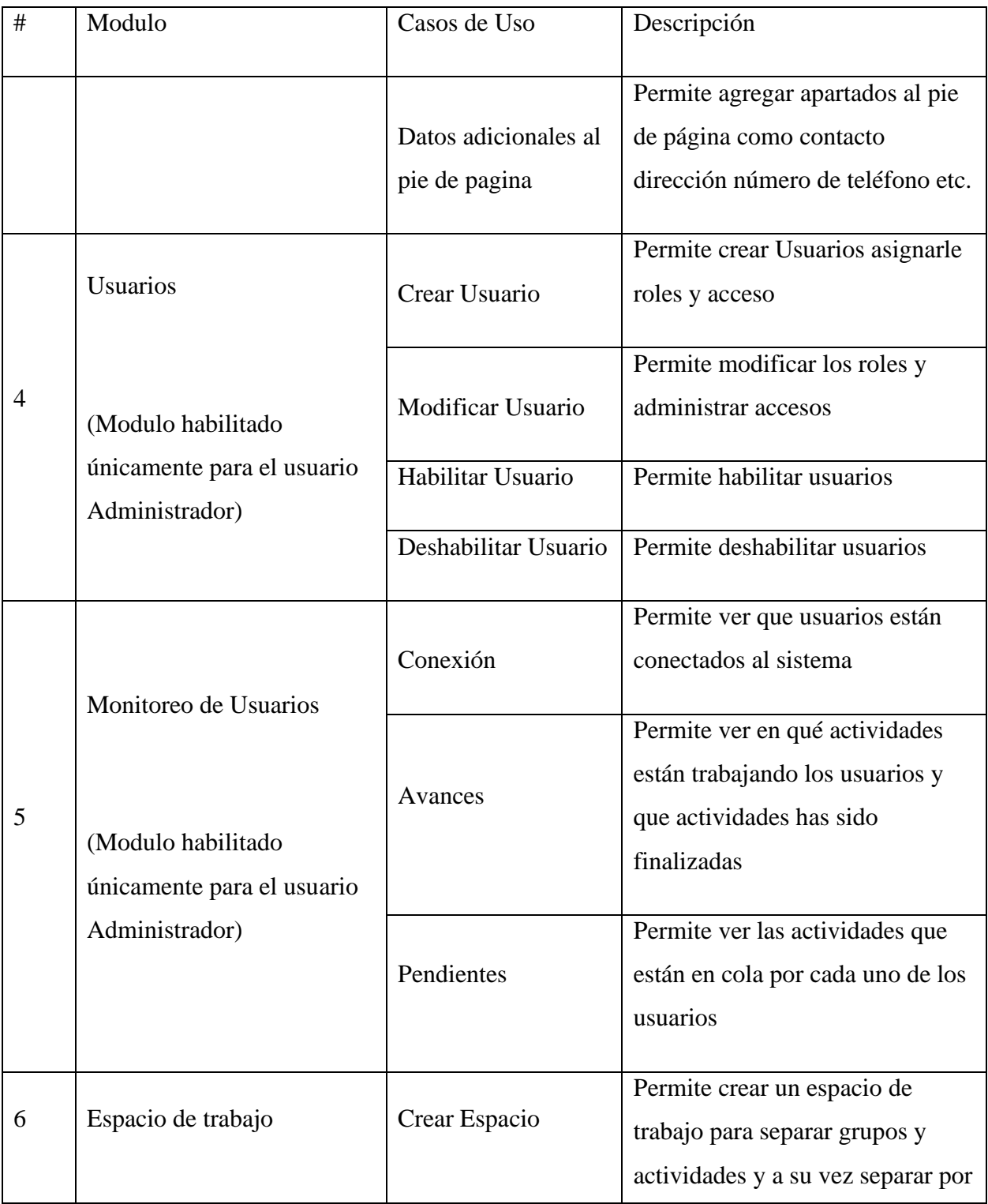

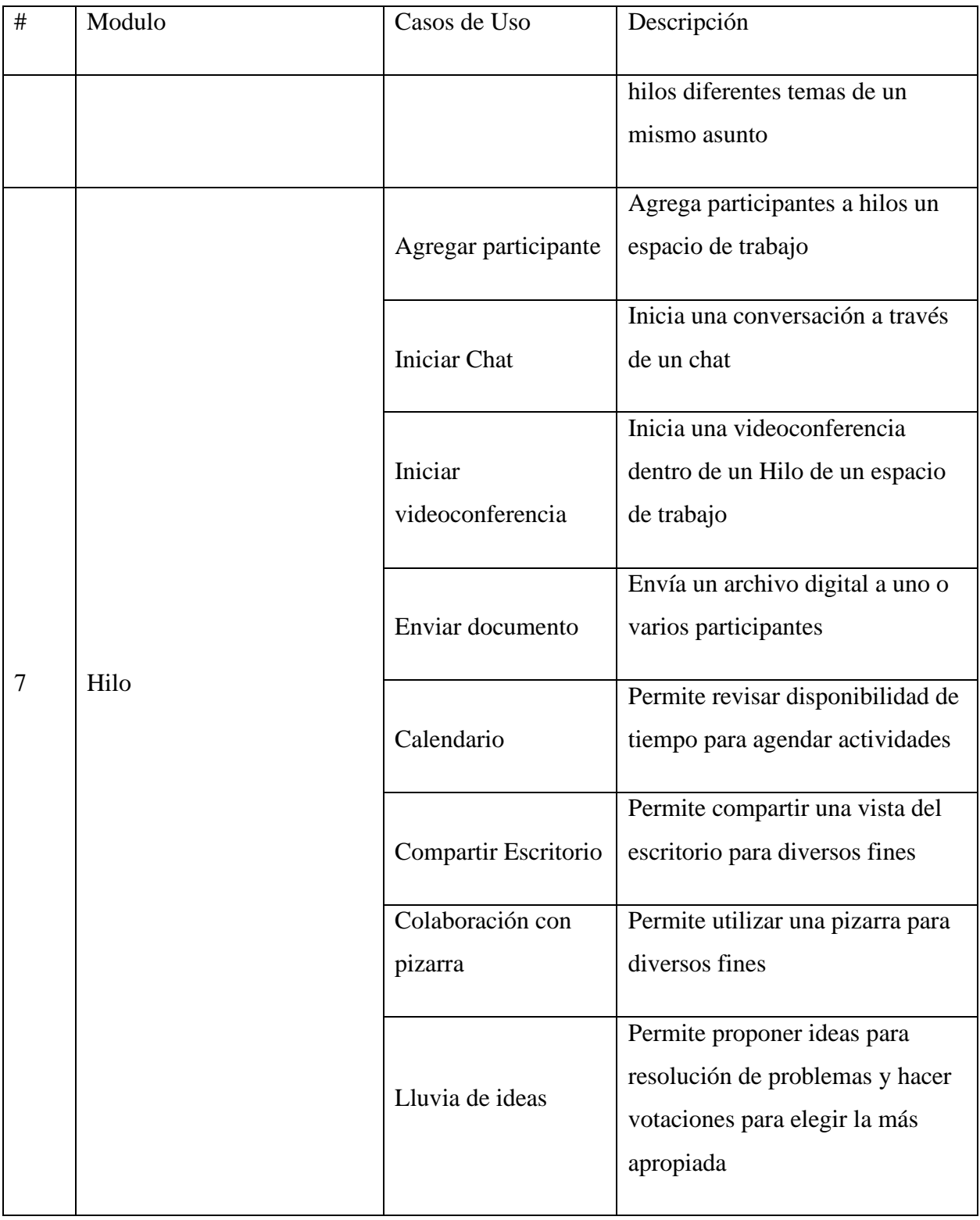

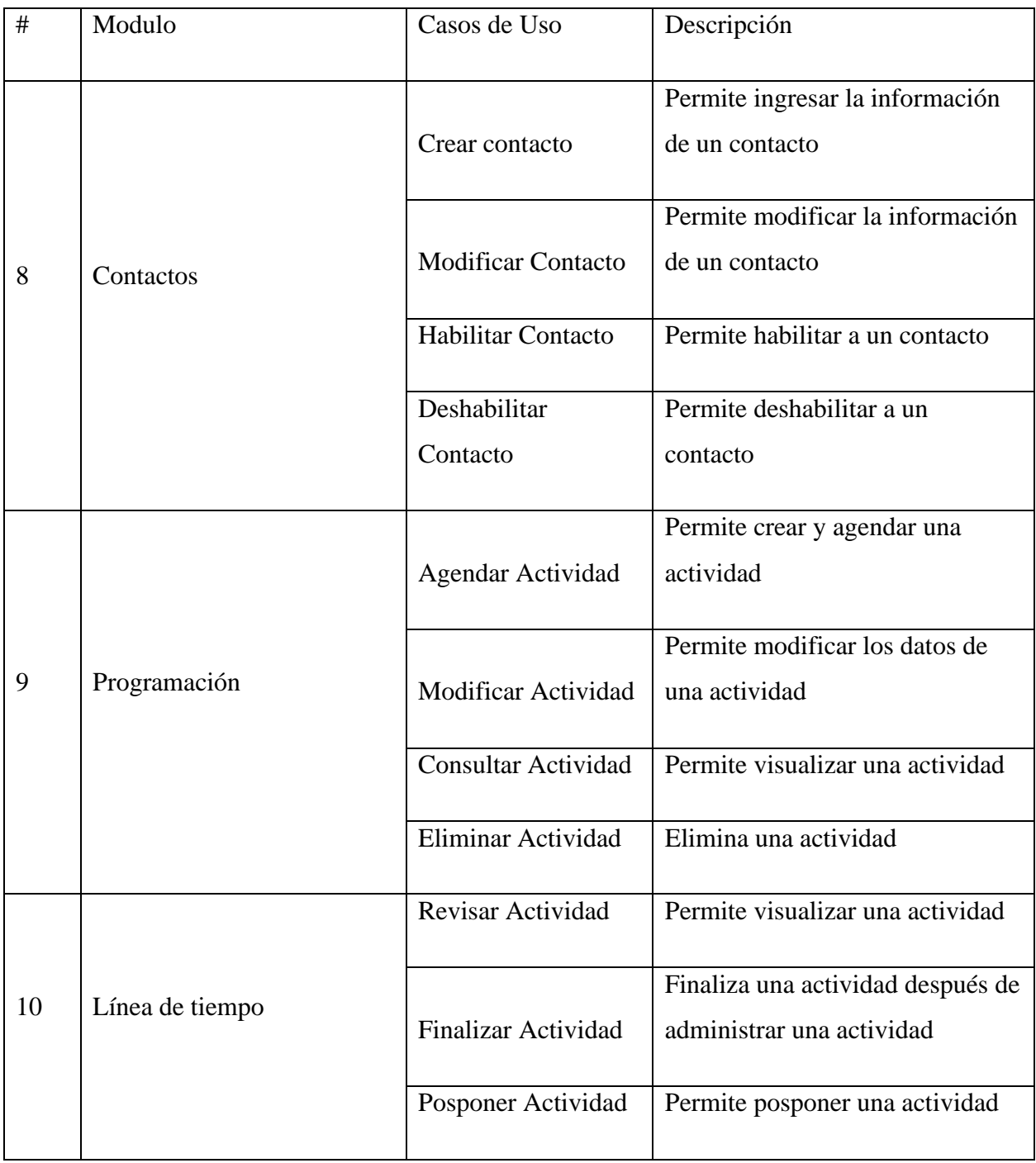

Fuente: Elaboración propia.

### **Manual Técnico**

## A.4.1 **Propósito**

El presente manual, proporciona la información técnica necesaria para el conocimiento, y mantenimiento del sistema **PLATAFORMA DE COMUNICACIÓN COLABORACIÓN Y SEGUIMIENTO DE TAREAS** dando a conocer la estructura de datos, frameworks utilizados y la descripción de los principales módulos, con la finalidad de sostener, la continuidad y escalabilidad del sistema.

#### A.4.2 **Alcance**

El presente manual, está dirigido las empresas que adquieran el software particularmente a los diferentes departamentos de Tecnologías de la Información, mismos que serán los encargados de realizar soporte técnico y de mantenimiento del software. Los cuales deberán contar los conocimientos sobre gestores de bases de datos, y conocimientos sobre lenguaje de desarrollo web PHP, y los Frameworks Laravel, Simphony, wordpress, java script.

# A.4.3 Definiciones Importantes

#### **A.4.3.1 PHP**

"(acrónimo recursivo de PHP: Hypertext Preprocessor) es un lenguaje de código abierto muy popular especialmente adecuado para el desarrollo web y que puede ser incrustado en HTML"(PHP: ¿Qué es PHP? - Manual, s. f.).

#### **A.4.3.2 Laravel**

"es uno de los frameworks de código abierto más fáciles de asimilar para PHP. Es simple, muy potente y tiene una interfaz elegante**.** creado en 2011 y tiene influencia de frameworks como Ruby on Rails, Sinatra y ASP.NET MVC"(García, 2015).

# **A.4.3.3 Simphony**

"Symphony es un framework PHP de tipo full-stack construido con varios componentes independientes creados por el proyecto Symfony, *que permite crear aplicaciones y sitios web rápidos y seguros de forma profesional" (¿Qué es Symfony?, s. f.).*

## **A.4.3.4 JavaScript**

"JavaScript es un lenguaje de programación o de secuencias de comandos que te permite implementar funciones complejas en páginas web"(*¿Qué es JavaScript?*, s. f.).

#### **A.4.3.5 SQL**

" Lenguaje de Consulta Estructurado (Structured Query Language ), el cual identifica a un tipo de [lenguaje](https://definicion.de/lenguaje/) vinculado con la gestión de bases de datos de carácter relacional que permite la especificación de distintas clases de operaciones(*Definición de SQL — Definicion.de*, s. f.).

#### **A.4.3.6 Framework**

"Es una estructura conceptual y tecnológica de soporte definido, normalmente con artefactos o módulos de software concretos, que puede servir de base para la organización y desarrollo de software"(¿Qué es un framework y para qué se utiliza?, s. f.).

#### **A.4.3.7 Sistema Gestor de Bases de Datos**

"Un Sistema Gestor de Base de Datos (SGBD) o DGBA (Data Base Management System) es un conjunto de programas no visibles que administran y gestionan la información que contiene una base de datos"(PowerData, s. f.).

# **A.4.3.8 MVC**

"es un patrón de diseño que separa el código en tres capas"(mayo & Pm, 2017)

#### **A.4.3.9 Módulo**

#### **A.4.3.10 Modelo**

"Gestiona todo lo relacionado con la información y la iteración con los datos de nuestra aplicación. Todas las peticiones de acceso a los datos pasará por esta capa"(mayo & Pm, 2017).

#### **A.4.3.11 Vista**

"Es la capa que nos mostrará la información formateada. También desde dónde el usuario puede solicitar más información"(mayo & Pm, 2017).

### **A.4.3.12 Controlador**

"Une la vista y el modelo. El usuario solicitará información por medio de la vista y esta hará la petición al controlador. Posteriormente, este, realizará la petición al modelo."(mayo & Pm, 2017).

#### **A.4.3.13 Navegador web**

"Un navegador web es un programa que permite ver la información que contiene una página web. El navegador interpreta el código, HTML generalmente, en el que está escrita la página web y lo presenta en pantalla permitiendo al usuario interactuar con su contenido y navegar"(r01e00000fe4e66771ba470b8b16eead1a456352e, 2011).

# **A.4.3.14 HTML5**

"es un lenguaje markup (de hecho, las siglas de HTML significan Hyper Text Markup Language) usado para estructurar y presentar el contenido para la web.(barbarapvn, 2013).

### **A.4.3.15 Cliente**

"Es el destinatario de un servidor que solicita un servicio específico en un sistema de tipo servidor. Generalmente, un cliente se encuentra en un ordenador diferente, al que se puede acceder a través de una red"(*¿Qué es un cliente?*, s. f.)

#### **A.4.3.16 Usuario**

"Es un individuo que utiliza una computadora, sistema operativo, servicio o cualquier sistema, tambien se refiere a los diferentes privilegios, permisos a los que tiene acceso un usuario, para interactuar con el ordenador y los programas instalados en este."(*Usuario (Informática) - EcuRed*, s. f.).

#### **A.4.3.17 Administrador**

"Se define como la persona o [programa](https://sistemas.com/programa.php) responsable de optimizar y controlar los recursos existentes entre varios usuarios"(*Administrador*, s. f.).

#### **A.4.3.18 UML**

"es un estándar para la representación visual de objetos, estados y procesos dentro de un sistema."(*UML, lenguaje de modelado gráfico*, s. f.)

# **A.4.3.19 FTP**

"Es un protocolo de transferencia de archivos entre sistemas conectados a una red TCP basado en la arquitectura [cliente-servidor,](http://es.wikipedia.org/wiki/Cliente-servidor) a través del cual podemos conectar a un servidor para descargar archivos"(*¿Qué es FTP? - Preguntas Frecuentes - FAQ - Networktech Net Services*, s. f.).

## **A.4.4 Descripción de módulos**

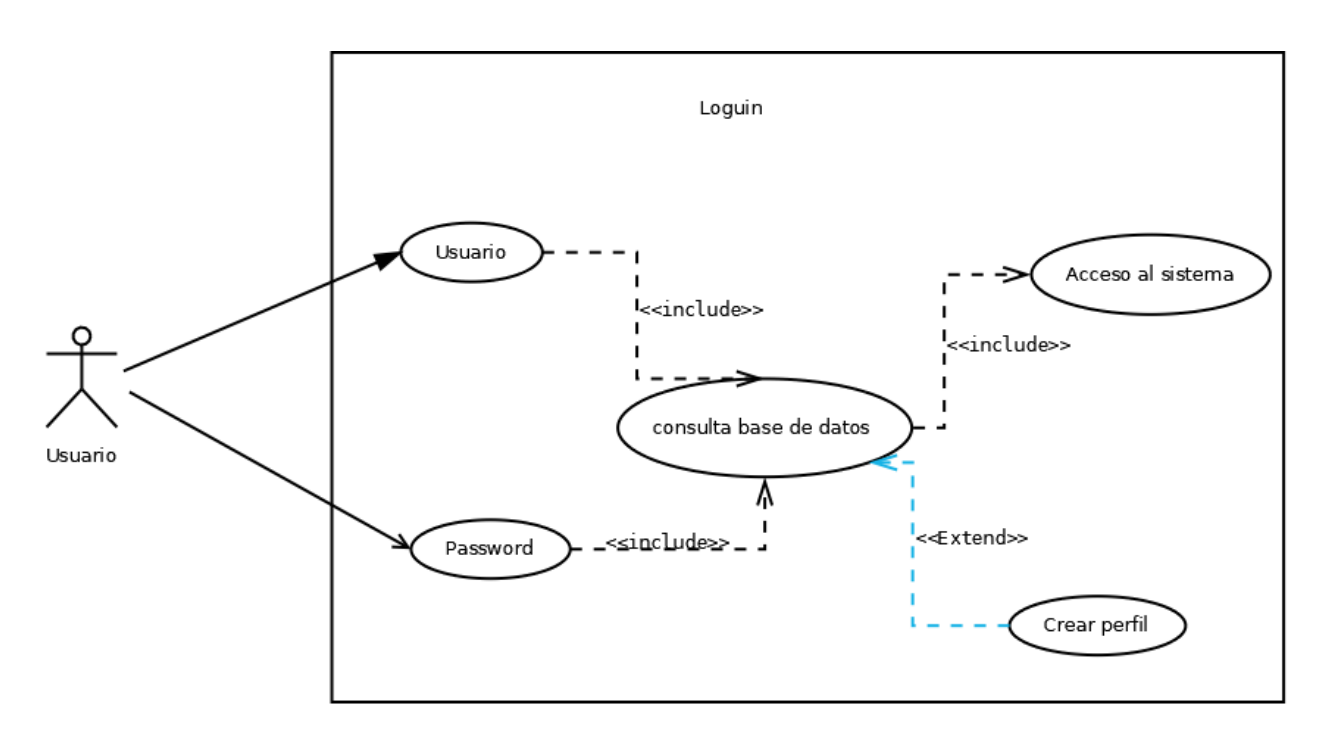

**A.4.4.1** Módulo de Loguin (Acceso al Sistema)

*Figura A4.1 Módulo Login (Acceso al Sistema)*

Fuente: Elaboración propia

Este es el primer contacto que los usuarios tienen con el sistema, en este módulo se obtienen el nombre de usuario y la contraseña estos datos son validados con los datos de la base de datos, en caso de no ser un usuario registrado se pedirá que cree un perfil a cuál se le dará el rol de usuario Administrador.

En caso de ser un usuario registrado se dará acceso a su cuenta con los privilegios asignados, existen dos tipos de usuarios, los usuarios normales que tienen acceso a los módulos de teletrabajo, y los usuarios Administradores los cuales tienen acceso a funciones de creación de usuarios y asignación de roles y tareas, y también a los módulos de teletrabajo

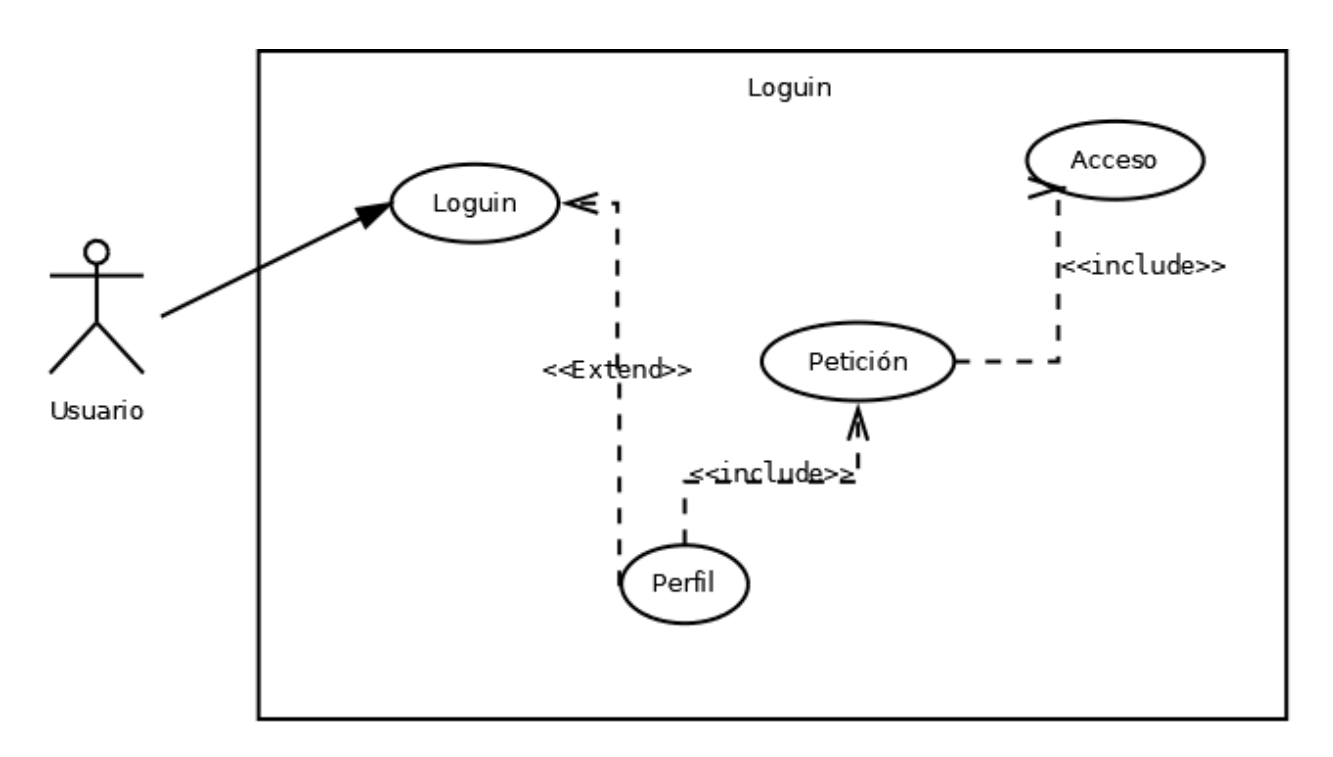

A.4.4.2 **Módulo Perfil**

*Figura A4.2 Módulo Perfil de Usuario*

Fuente: Elaboración propia

En este módulo el usuario crea su perfil el cual deberá vincular a una entidad (empresa) existente para o cual primero debe hacer una petición de aceptación y esperar ser aceptado o crear una nueva cuenta para asociar usuarios.

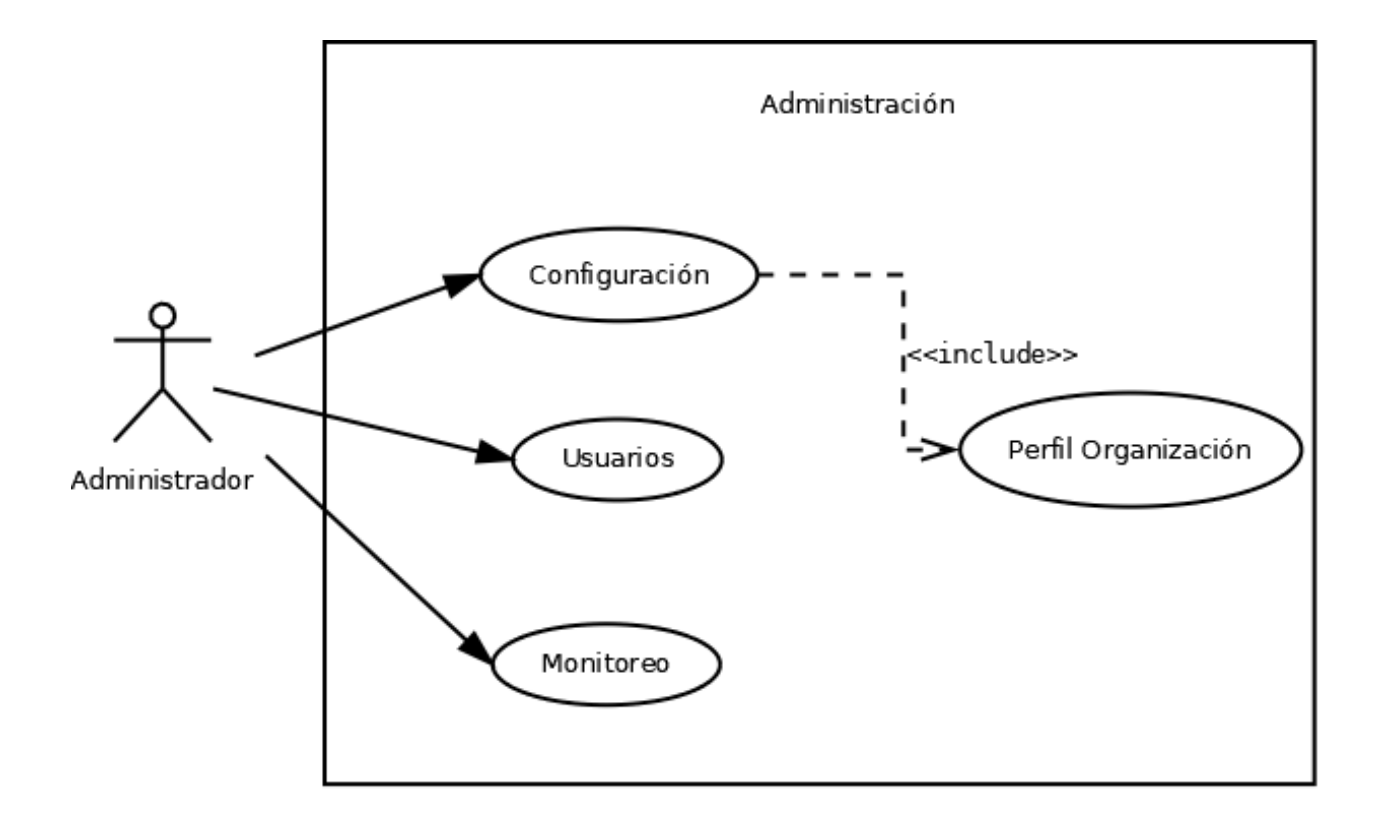

*Figura A4.3 Módulo Configuración*

Fuente: Elaboración propia.

Este módulo está habilitado únicamente para el usuario administrador y consiste la personalización de la aplicación de la página principal de la empresa donde se podrá ingresar el logo de la empresa y datos adicionales como la misión visión Valores y alguna información adicional pie de página.

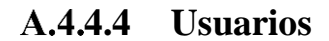

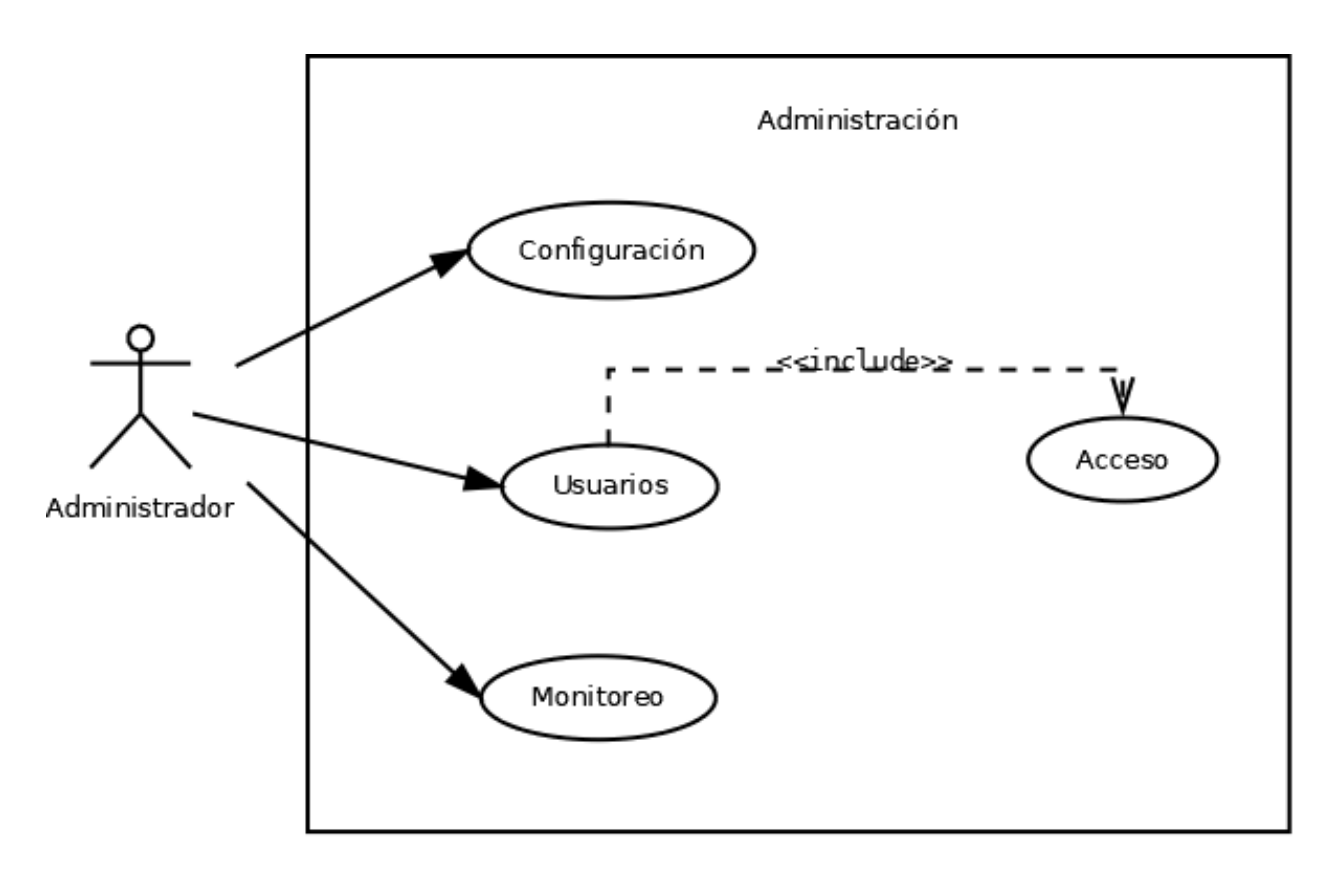

*Figura A4.4 Módulo Configuración de Usuarios*

Fuente: Elaboración propia

Este módulo habilitado únicamente para el usuario Administrador permite aceptar peticiones de vinculación asignar, también permite modificar el rol a cada uno de los usuarios vinculados a la empresa, así como habilitar y deshabilitar usuarios.

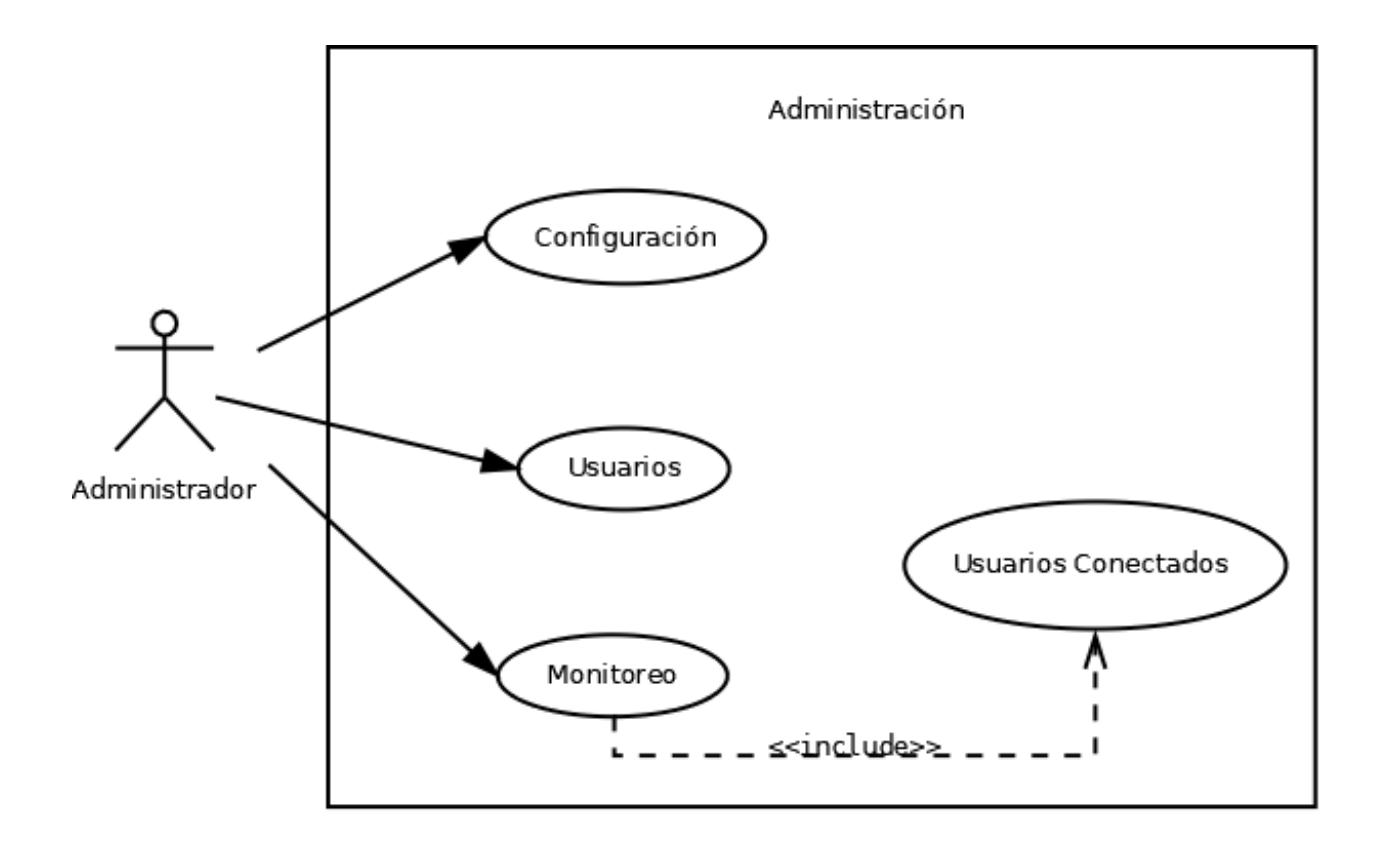

*Figura A4.5 Módulo de Monitoreo*

Fuente Elaboración propia

Este módulo habilitado únicamente para el usuario Administrador permite ver la lista de usuarios conectados al sistema, y las actividades en las cuales están trabajando, así como el progreso de las mismas, así como ver las actividades pendientes de cada usuario

# **4.6 Espacio de trabajo**

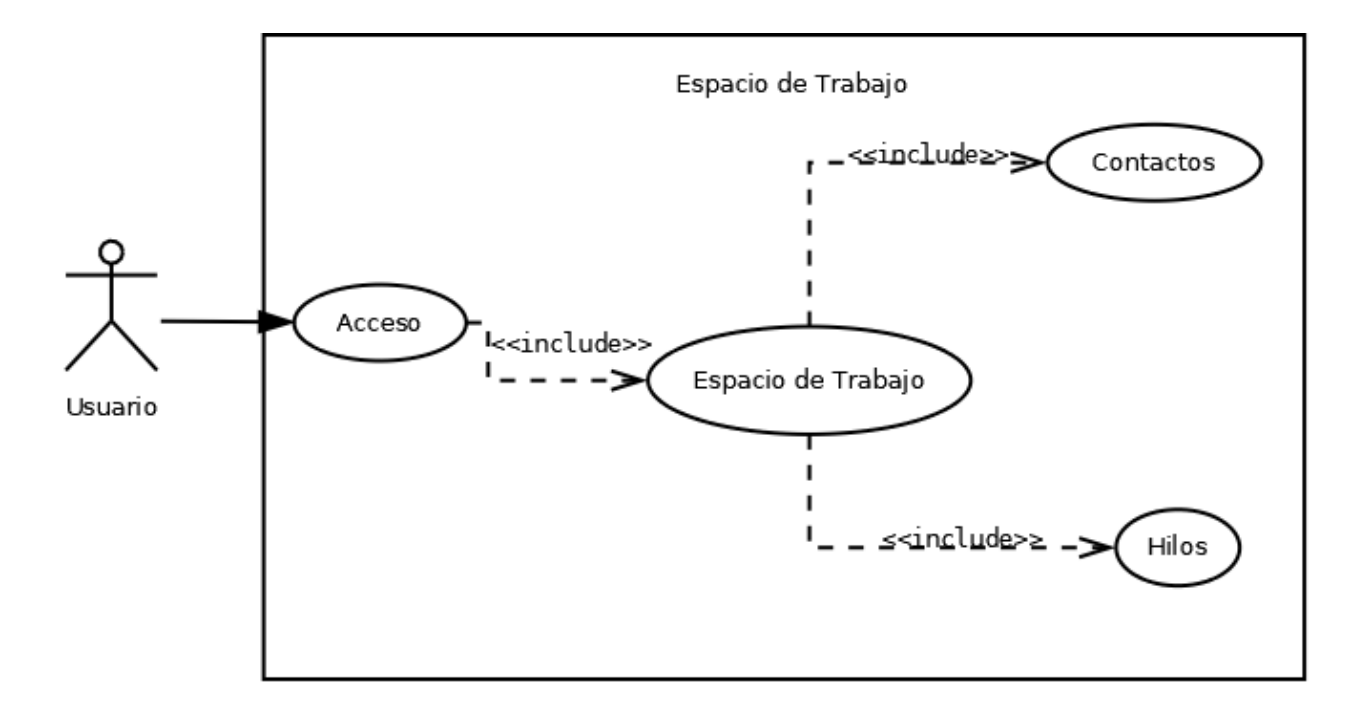

*Figura A4.6 Módulo Espacio de Trabajo*

Fuente Elaboración propia

Este módulo habilitado para todos los usuarios permite crear un espacio dentro del cual se pueden crear grupos, actividades y crear nuevos hilos para tratar diferentes aspectos de un mismo trabajo

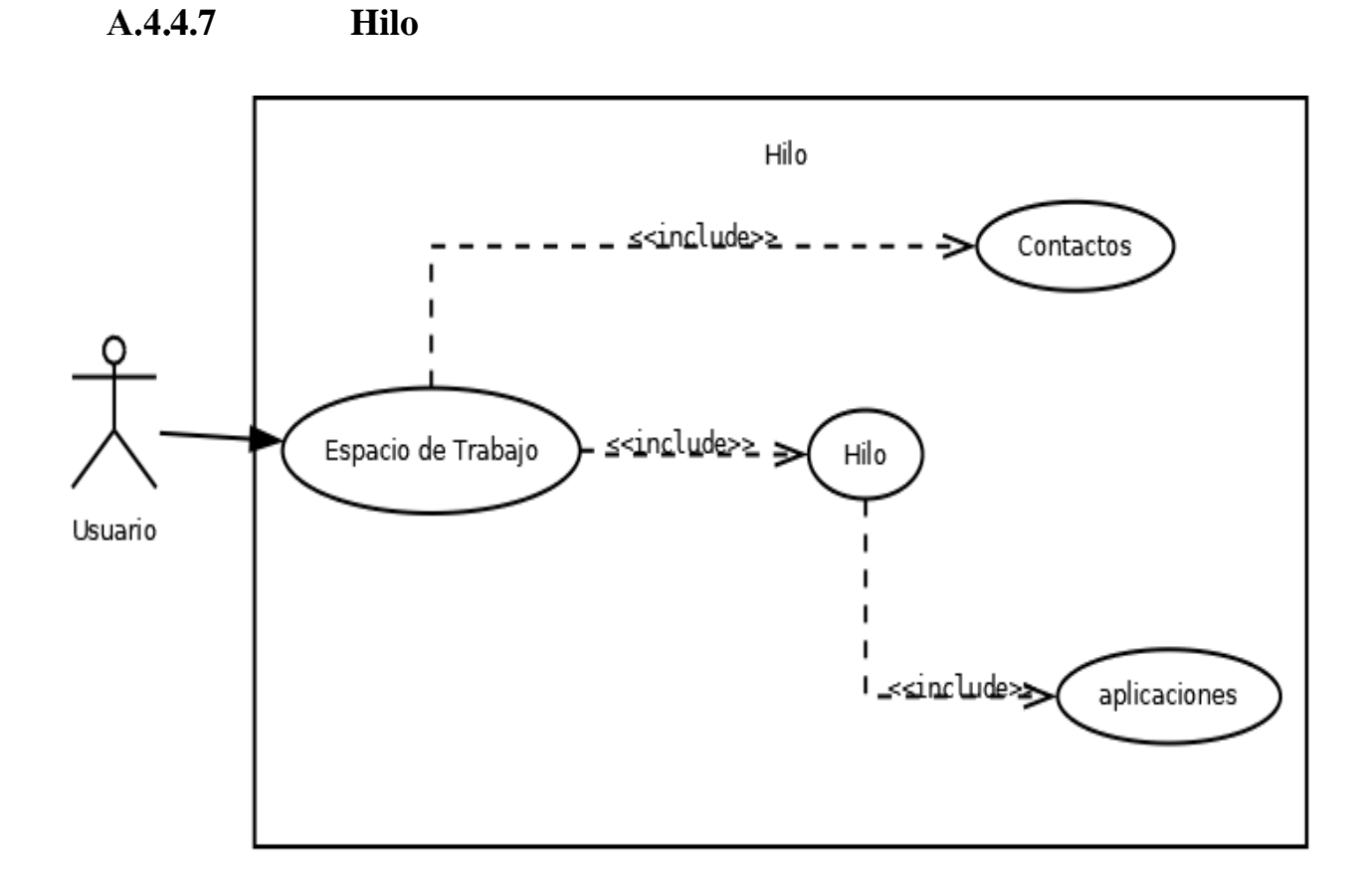

*Figura A4.7 Módulo Hilo*

Fuente Elaboración propia

En este módulo es donde se realiza el teletrabajo para lo cual se cuenta con las opciones de agregar participantes y una vez agregados se puede iniciar chat, videoconferencia enviar documentos, compartir escritorio con cada uno de los participantes de ese hilo, se pueden crear todos los hilos necesarios dentro del mismo espacio de trabajo y se pueden retomar cuatas veces sea necesario

# **4.8 Contactos**

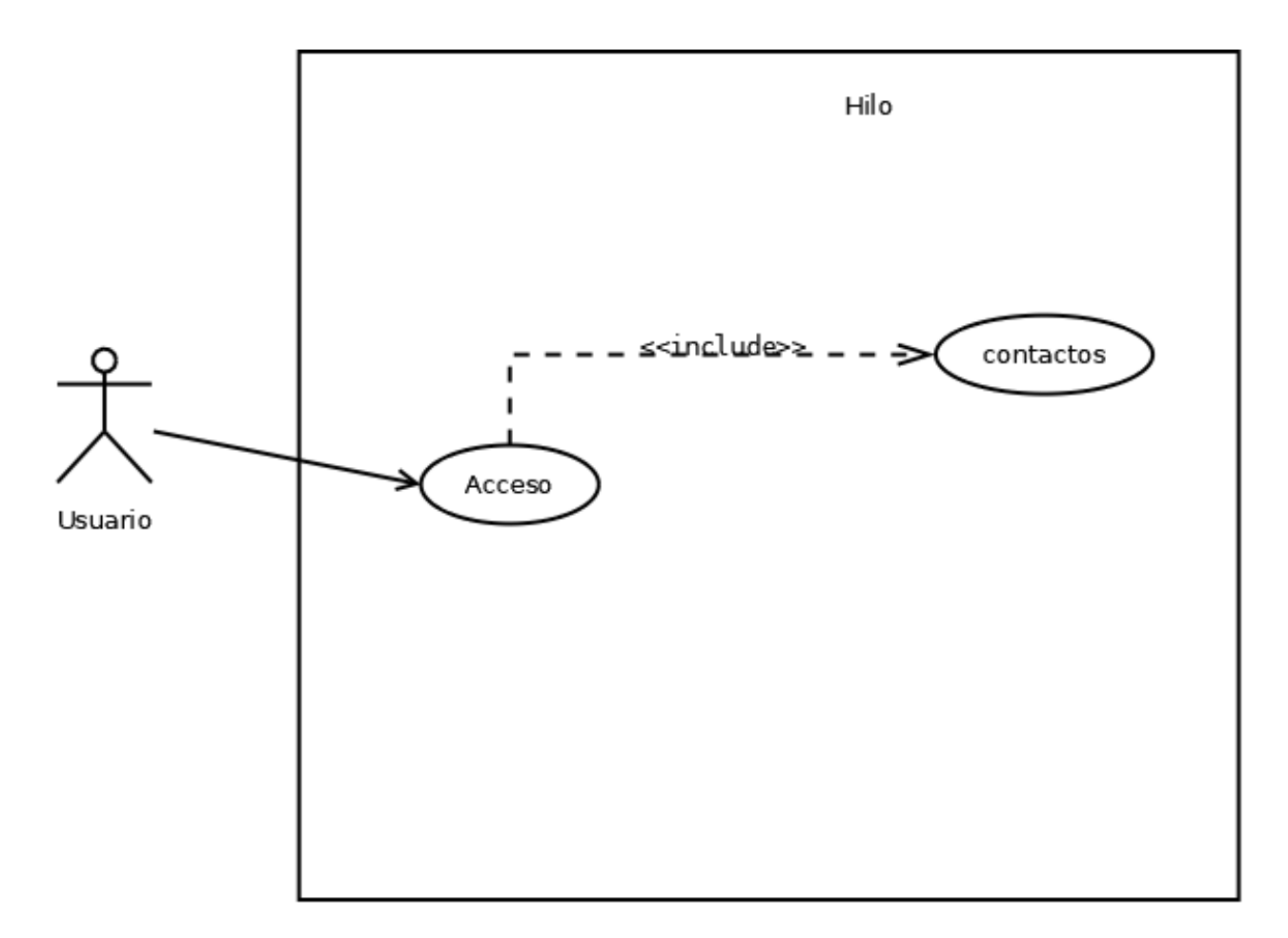

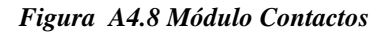

Fuente: Elaboración Propia

En este módulo de administración en el cual un usuario puede crear, modificar, habilitar y deshabilitar un contacto.

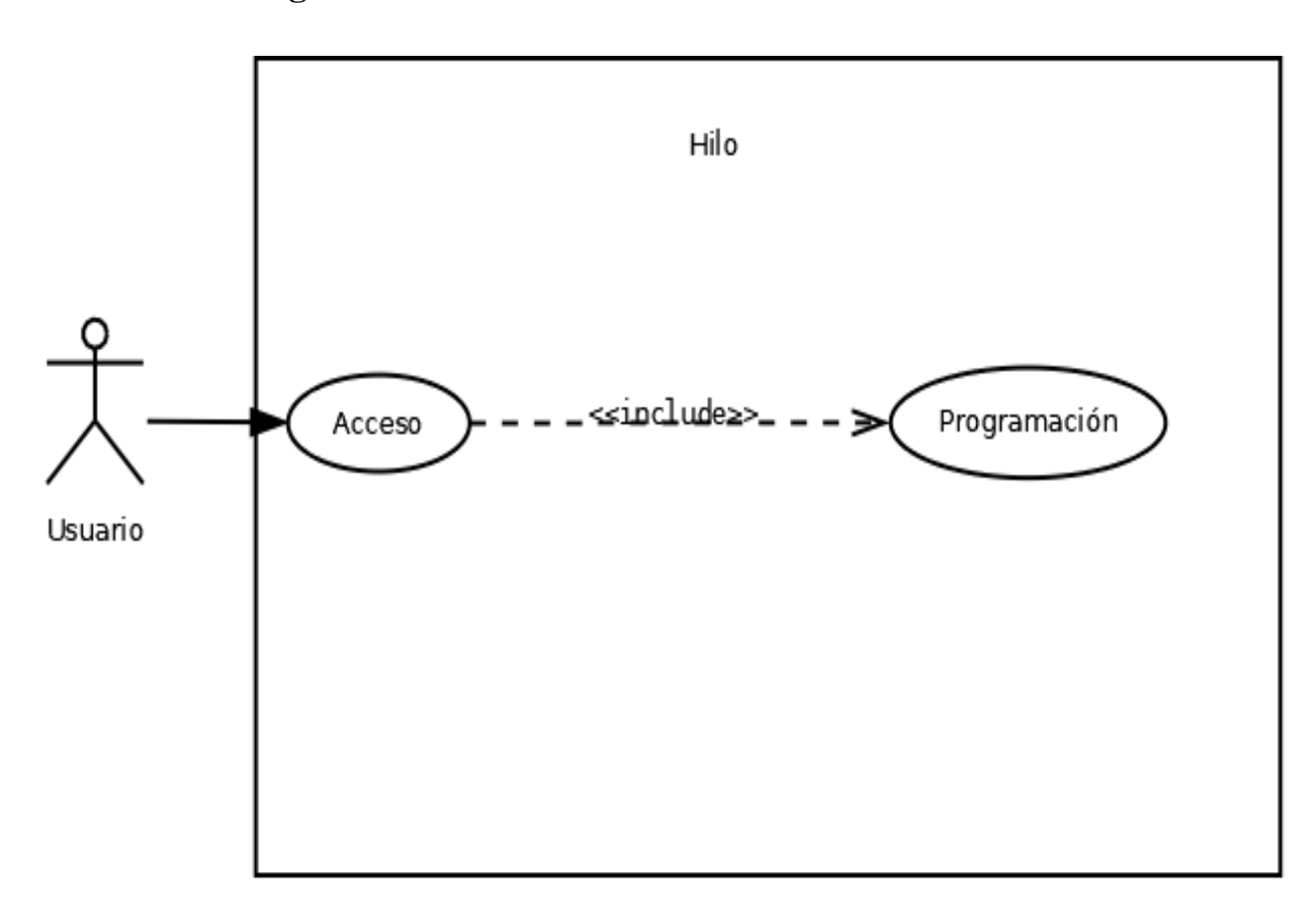

# **4.9 Programación de Actividades**

*Figura A4.9 Módulo Programación de Actividades*

Fuente: *elaboración* propia.

En este módulo un usuario puede Agendar, modificar consultar y eliminar una actividad,

# **A.4.4.10 Línea de tiempo**

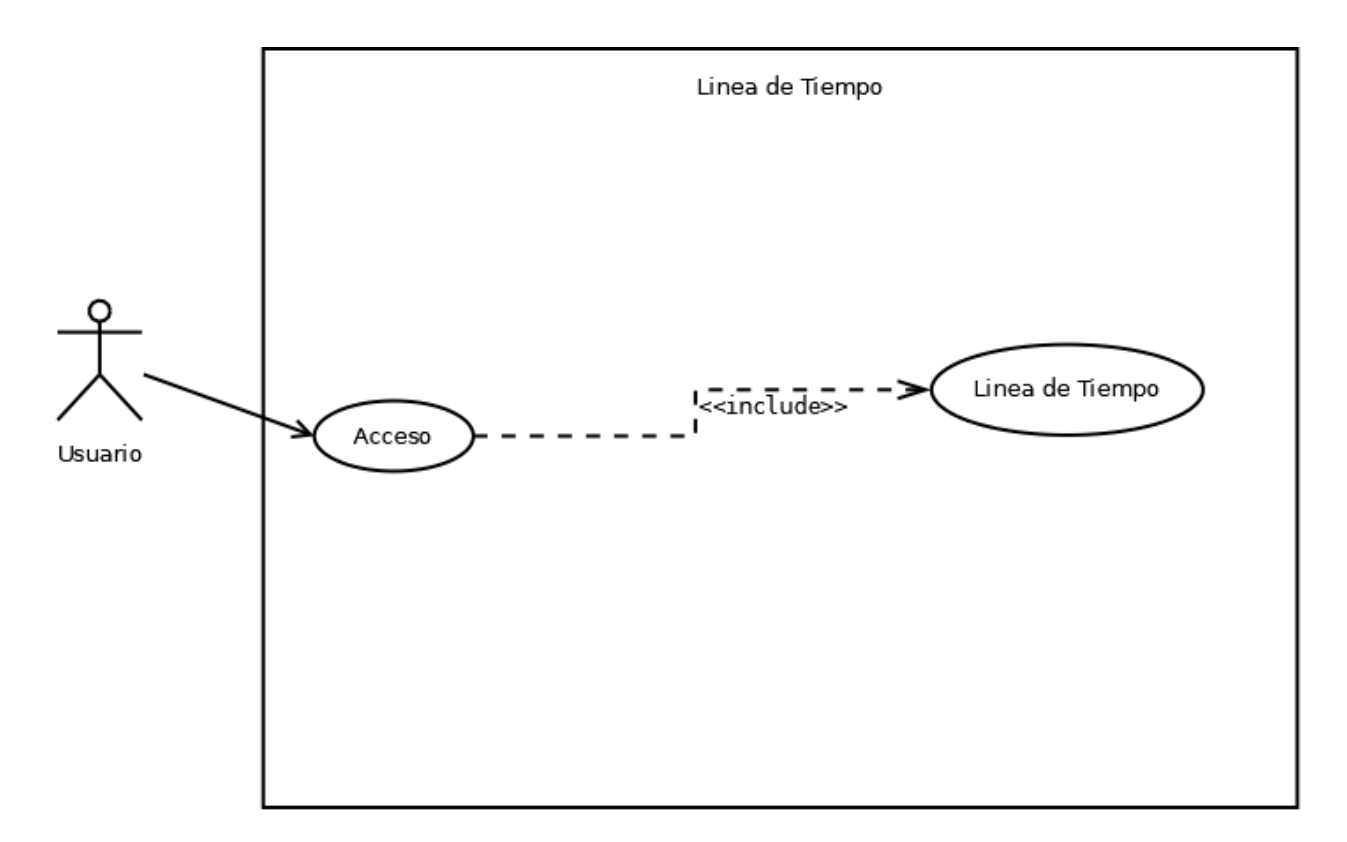

*Figura A4.10 Línea de Tiempo*

Fuente Elaboración propia.

En este módulo un usuario puede revisar que actividades están pendientes, escoger una de ellas para realizarla o puede posponerla, también dar de baja.
#### **A.4.5 Distribución física y lógica de base de datos**

## **A.4.5.1 Diccionario de datos**

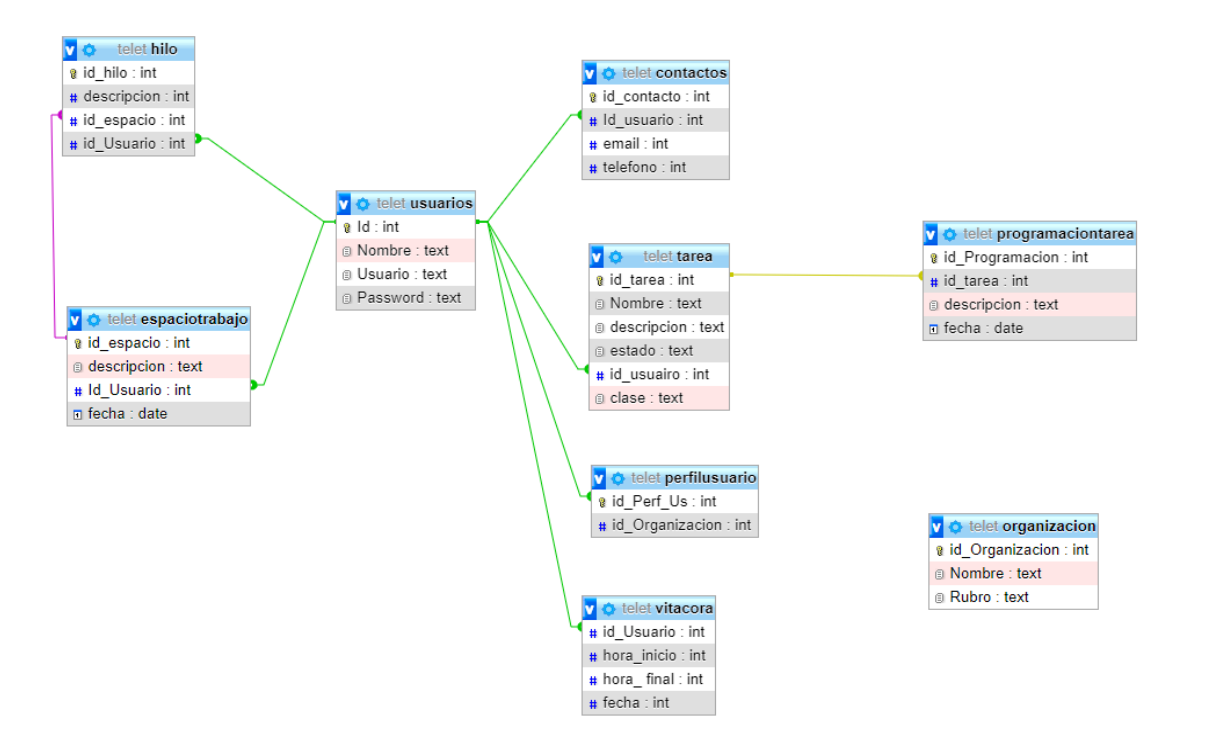

#### *Figura A4.11 Vista de la Base de Datos*

Fuente: Elaboración Propia

La base de datos estará ubicada en lo servidores que las empresas que adquieran el software designen para ello

## **A.4**.**5.2 Tablas y vistas**

## **A.4.5.2.1 Tabla Contactos**

*Tabla Seis Contactos*

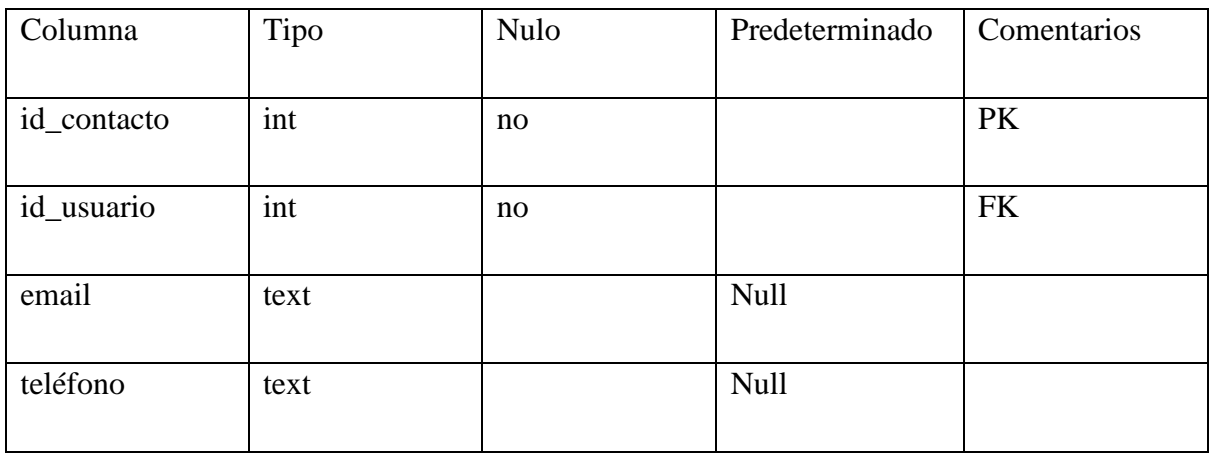

Fuente: elaboración Propia

## **A.4.5.2.2 Tabla espaciotrabajo**

#### *Tabla Seis Tabla espaciotrabajo*

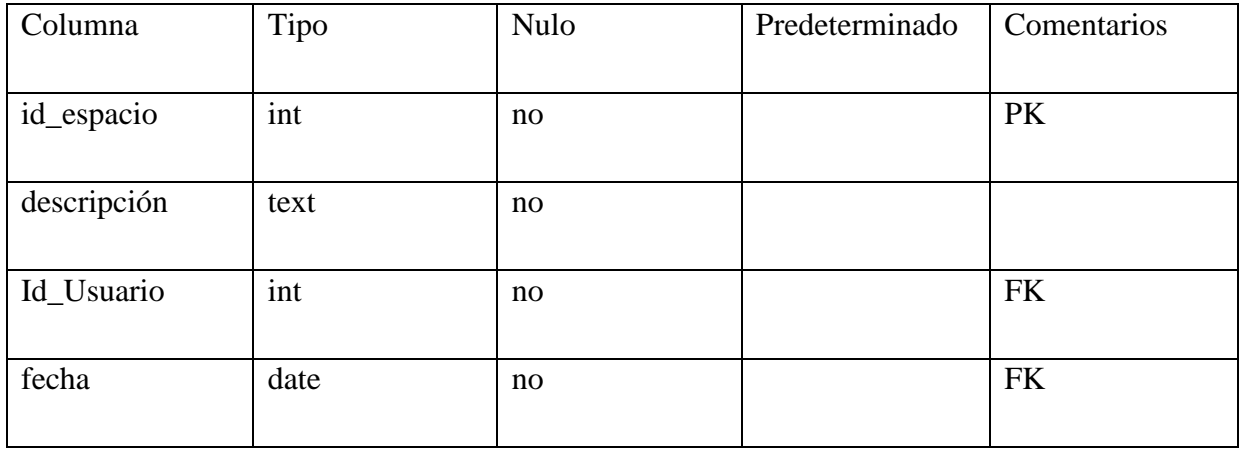

Fuente: elaboración propia

# **5.2.3**Tabla Hilo

## *Tabla Seis Tabla Hilo*

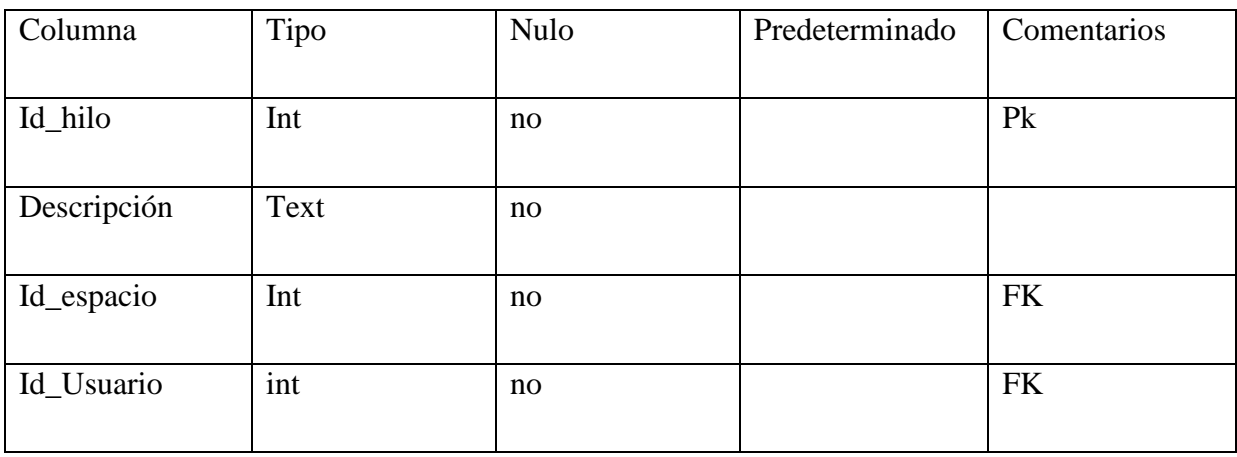

Fuente: Elaboración propia.

#### **A.4.5.2.4 Tabla Organización**

#### *Tabla Seis Tabla Organización*

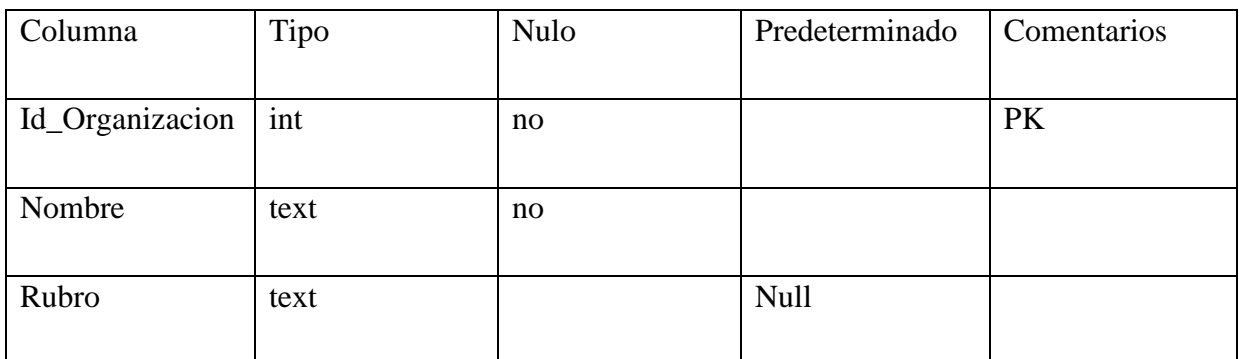

Fuente: elaboración propia

# **A.4.5.2.5 Tabla Perfilusuario**

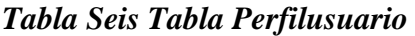

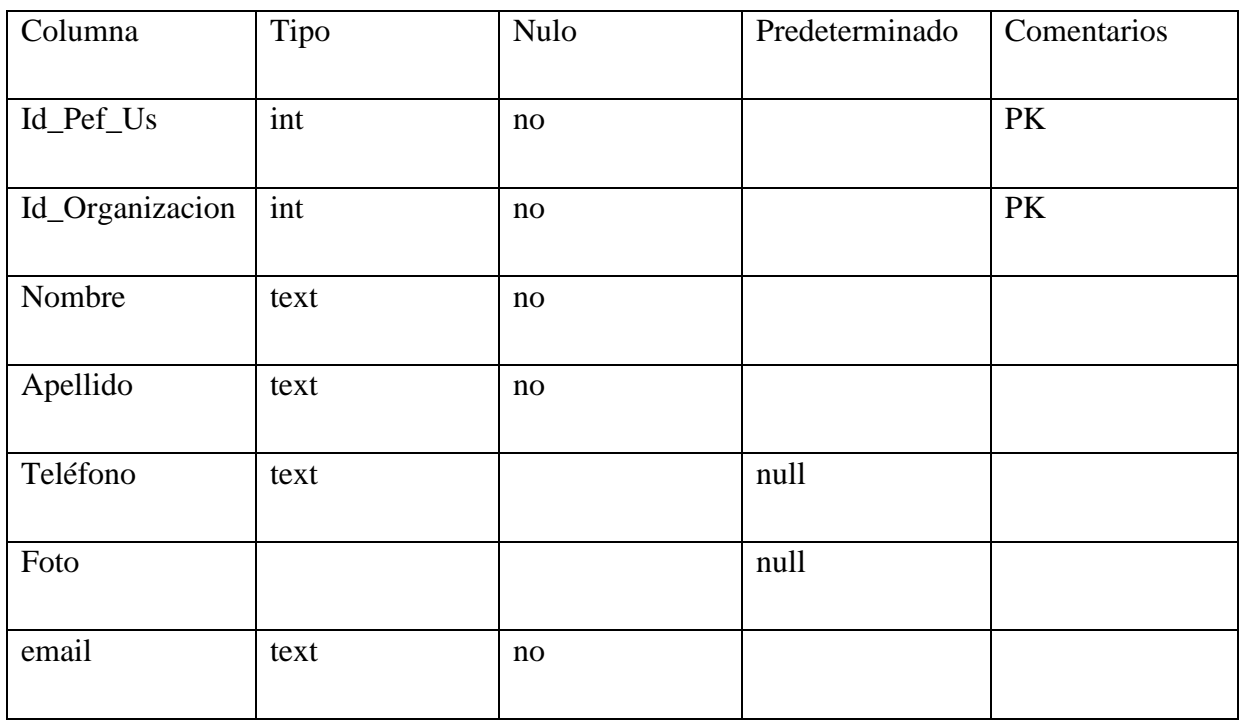

Fuente: Elaboración Propia

# **A.4.5.2.6 Tabla Programaciontarea**

#### *Tabla Seis Tabla Programacióntarea*

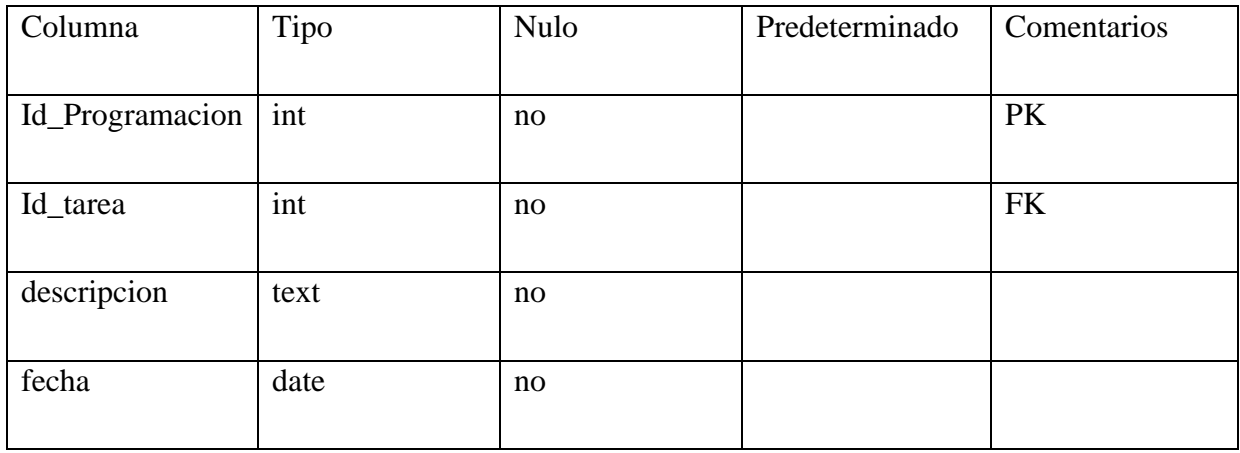

Fuente: elaboración Propia.

# **A.4.5.2.7 Tabla tarea**

#### *Tabla Seis Tabla Tarea*

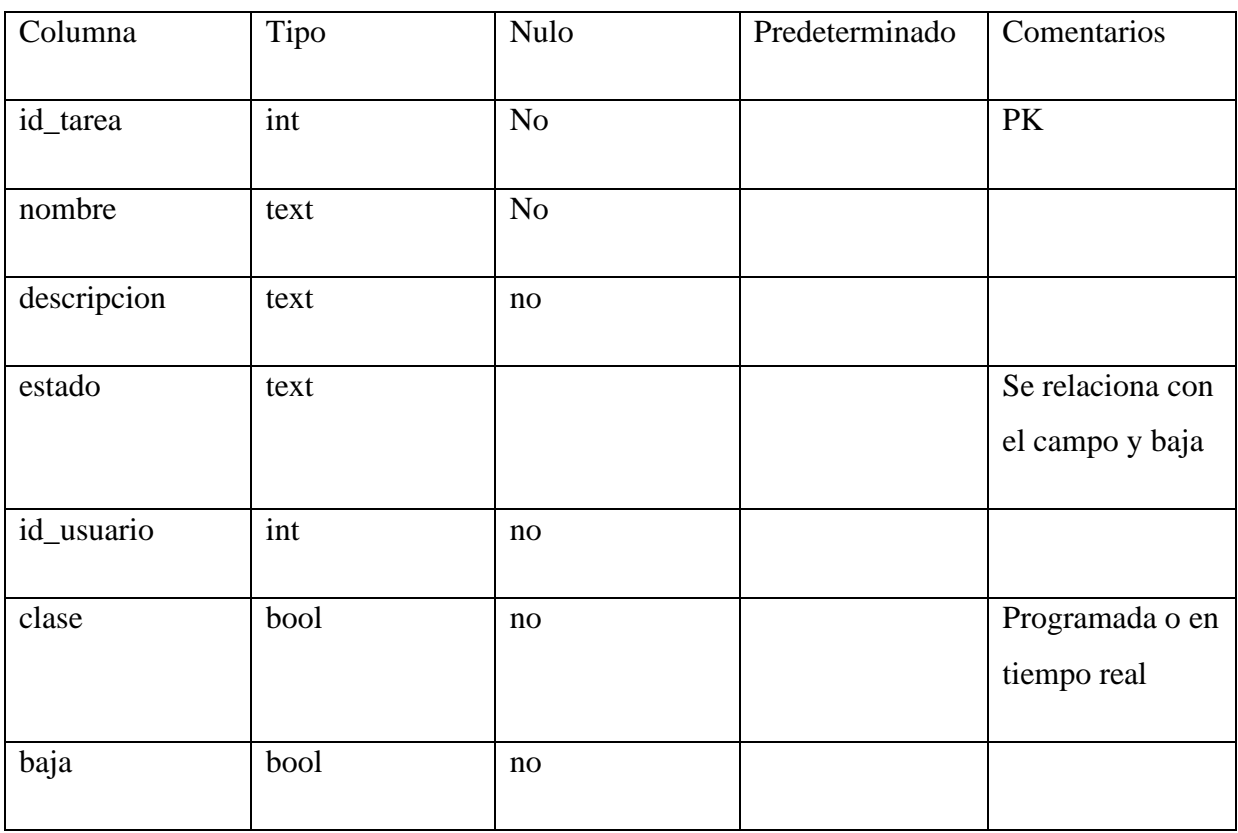

Fuente: Elaboración propia.

# **A.4.5.2.8 Tabla Usuarios**

## *Tabla Ocho Tabla Usuarios*

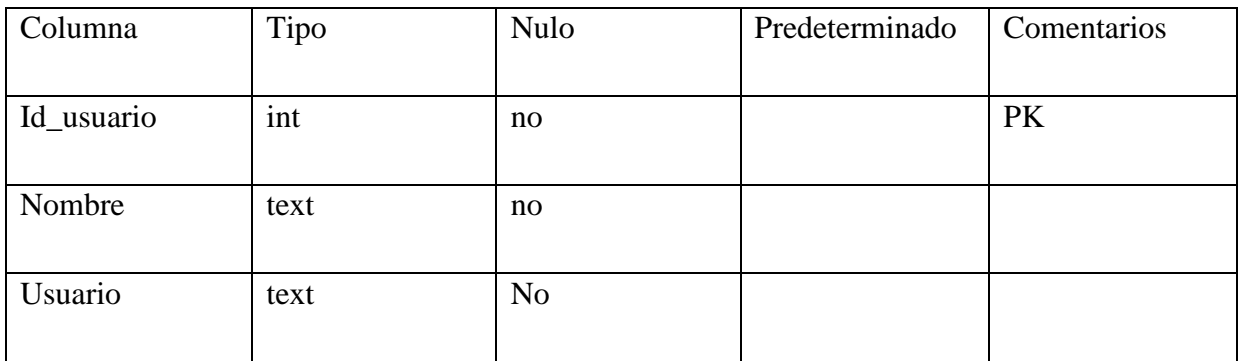

Fuente: Elaboración Propia.

## **A.4.5.2.9 Tabla Bitácora**

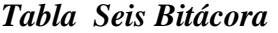

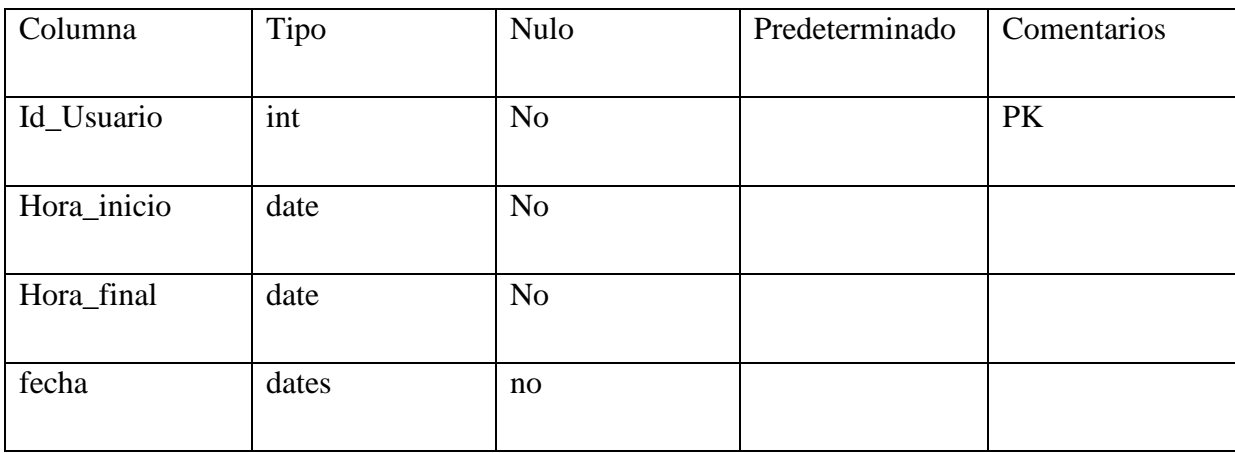

Fuente: elaboración propia.

#### **A.4.6 Políticas de Respaldo**

#### A.4.6.1 Archivos

Todos los archivos de la plataforma se encuentran embebidos en una sola carpeta, lo que permite su fácil trasporte y resguardo en un lugar seguro, De esta forma se facilita la restauración completa de la aplicación web en el servidor.

También, tanto el presente manual como el de usuario, deben preservarse para futuras referencias o procedimientos de uso y respaldo correspondientes.

#### **A.4.6.2 Base de Datos**

La base de datos realiza una copia de sí misma cada semana y se guarda en la ruta C:\Respaldo telet BD. por lo que se puede comprimir y transportar hacia otro dispositivo de almacenamiento también se puede establecer un periodo de tiempo para realizar los respaldo o realizarlo en el momento en que se necesite. De ser necesario, también se cuenta con opciones de respaldo ("export" e "import") de phpMyAdmin

Instalación y Configuración (Busque Manuales de Instalación y solo integre aquí el link)

## **A.4.7 Detalles de Configuración de la aplicación**

La aplicación se encuentra lista para correr en un ambiente Windows no obstante antes de ejecutarla se debe verificar que los puertos 3000, y 3001 estén disponible ya que a través de ellos se realiza la escucha de conexiones entrantes de los módulos de streaming, para ello se puede utilizar el comando netstat -an

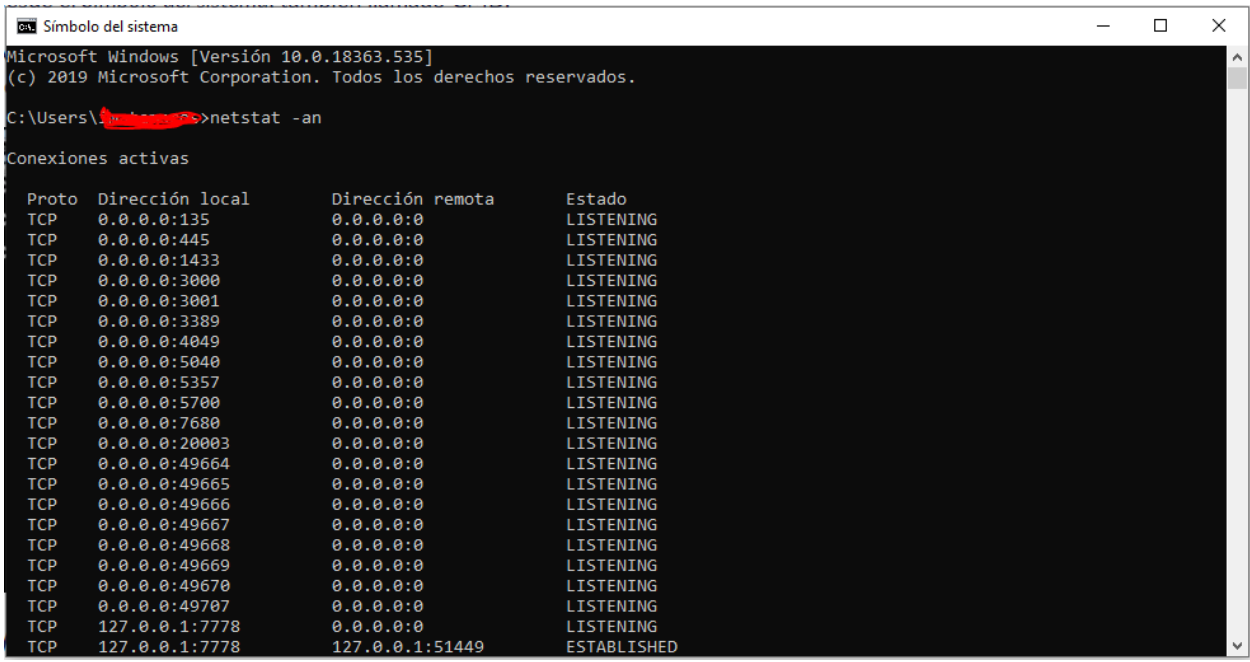

#### *Figura A4.12 ejecutar el comando netstat -an*

Fuente Elaboración Propia

También se deben ejecutar los create de la base de datos telet y las tablas correspondientes los el cual se proporciona junto con los archivos de instalación.

# **A.4.8 Diseño de la Arquitectura Física**

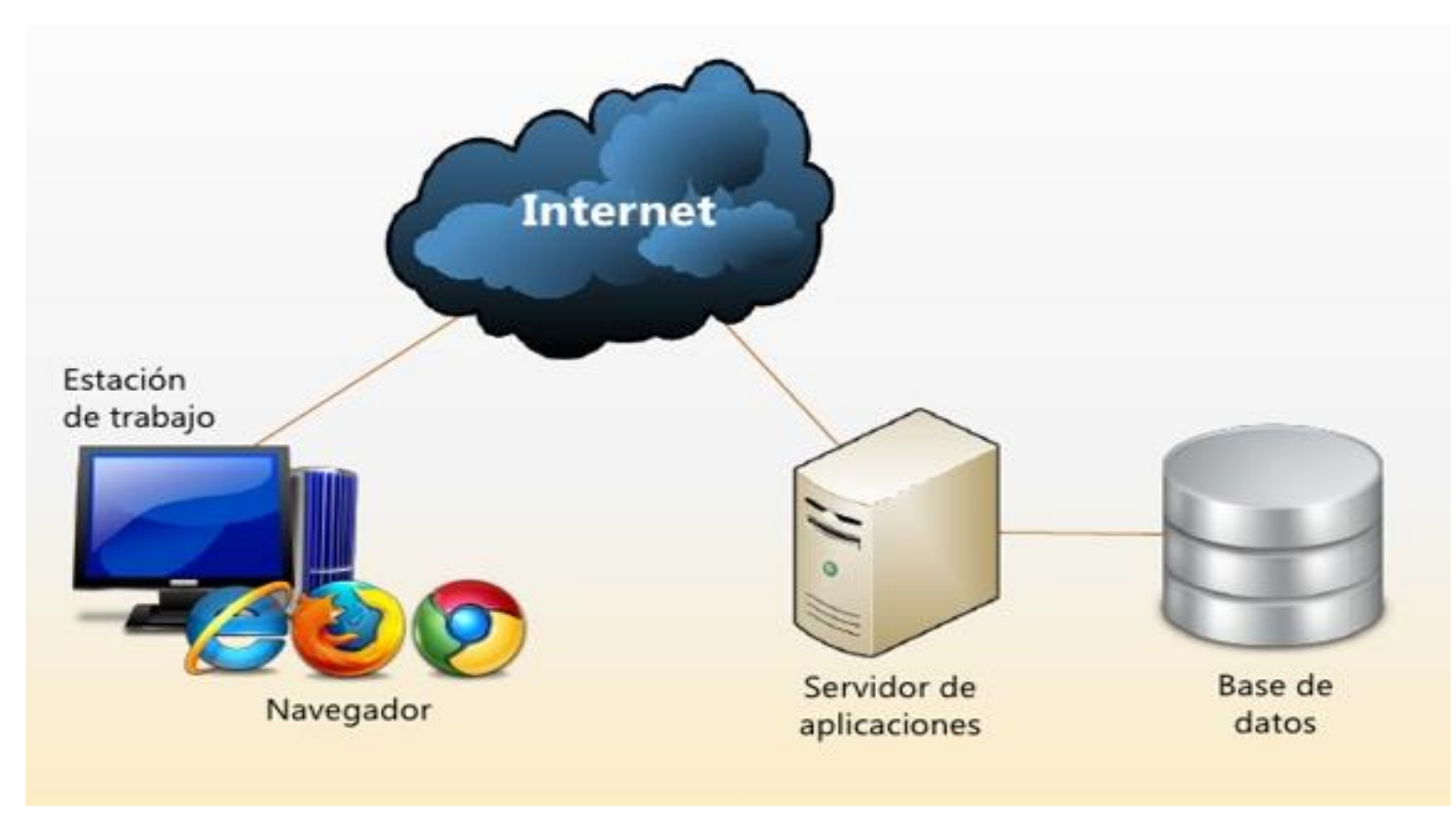

#### *Figura A4.13 Diseño de la Arquitectura Física*

Fuente: Elaboración propia

#### **A.4.9 Procesos de Continuidad y Contingencia**

En vista de que el sistema y genérico, la empresa que lo adquiera deberá proporcionar las medidas de continuidad y contingencia las cuáles serán las mismas que aplique para sus propios equipos y sistemas no obstante se enumeran las siguientes medidas mínimas:

- **El hardware donde se instale el sistema debe de contar con una fuente de alimentación ininterrumpida** (UPS). para evitar interrupciones de servicio por causas externas. De ser posible la empresa deberá contar con su propia planta generadora de energía.
- **Una conexión a Internet estable, de buena calidad y siempre disponible**. Con la cual se tendrá acceso al sistema desde cualquier lugar fuera de las instalaciones físicas de la empresa previamente su debida autenticación a través de su respectiva aplicación de VPN.
- **Temperatura apropiada**. El equipo donde se instale el sistema deberá estar ubicado en una sala donde la temperatura este entre los 18 y 21 °C para evitar sobrecalentamientos
- **De ser posible se debe contar una ubicación física alterna:** en caso de desastre el hardware de repuesto para el servidor
- **El acceso al servidor debe tener acceso restringido.** Tanto el acceso a la sala está restringido al personal técnico, así como el acceso al CPU del servidor. Este está ubicado dentro de un bastidor con llave, lo que impida el acceso a personal no autorizado. También el acceso al sistema está protegido por autenticación de usuario. Solo el personal competente puede entrar al servidor. Cabe mencionar que el acceso al servidor desde afuera de la Intranet es posible pero solo a través de la VPN que proporciona Hondutel.

## **A .4.9.1 Descripción de Usuarios**

El sistema cuenta con tres tipos de usuarios:

Superusuario: es el Usuario con mayor acceso, entre sus funciones están aceptar o denegar peticiones de acceso hechas a usuarios no registrados, modificar rol de los demás usuarios, crear grupos de trabajo, y tiene acceso a todo el panel de teletrabajo

Administrador de grupo: este perfil administra un grupo, puede crear el grupo aceptar peticiones de acceso al grupo y tiene acceso todo el panel de teletrabajo

Usuario: tiene acceso a las funcionalidades de teletrabajo como creación de espacios de trabajo con sus respectivos hilos, realizar teleconferencias, intercambio de archivos con los demás miembros del grupo

#### **Manual de Usuario/ Recomendaciones generales**  $A.5.$

#### **A.5.1 introducción**

El Presente Manual de usuario tiene la finalidad de dar asistencia **a las** personas **que** utilizan **el**  sistema TELET para que este sea usado de manera efectiva y se obtenga el máximo provecho de sus funcionalidades. En él se presentan los distintos módulos que lo componen. Los cuales han sido desarrollados para usarse sobre plataformas web. Para ello se necesita básicamente de un explorador web (Chrome, o Mozilla, ), ya que Internet Explorer no tiene soporte para cierto webservices, además de las respectivas credenciales para poder acceder al sistema.

El uso adecuado del sistema supone una ventaja competitiva. Sobre las demás empresas Para ello se recomienda leer detenidamente las instrucciones o pasos planteados a continuación.

#### **A.5.2 Como usar este Manual**

Este manual enumera una serie de pasos a seguir para cada funcionalidad los cuales van acompañados de ilustraciones de las vistas del sistema TELET, a el fin de despejar cualquier duda para el usuario A continuación un Ejemplo.

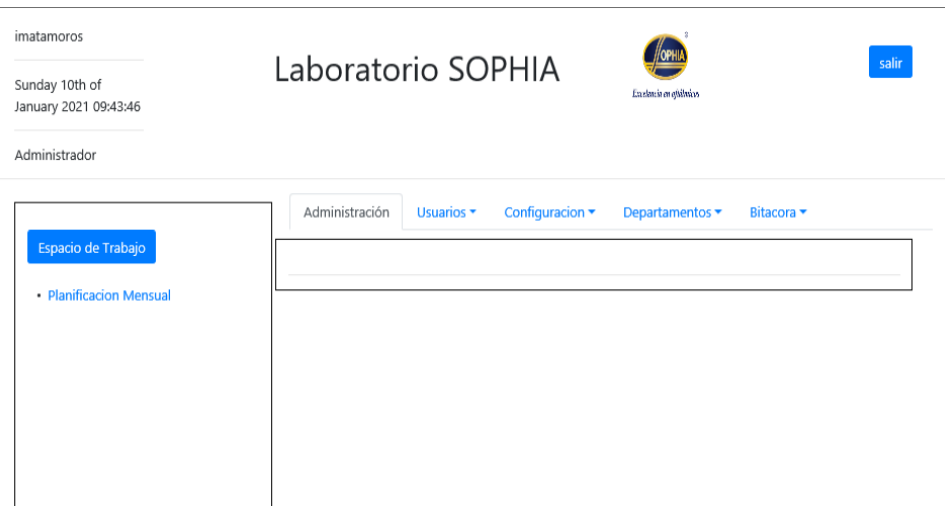

*Figura A5.1 Vista del Sistema TELET*

Fuente: Elaboración propia

## **3 Detalles Generales**

El sistema está diseñado con la mayoría de los controles que le dan las funcionalidades, así como accesos Link's y otras partes de la aplicación que son comunes en todas las pantallas. En esta sección se muestran estas y se detalla su correspondiente función.

### **4 Pasos iniciales**

### **4.1 Ejecutar el comando "npm run Start"**

Abrir una ventana de comandos y acceder al directorio en donde se Instaló el sistema una vez dentro del directorio ejecutar el comando "npm run Start" con esto se levanta el servidor de mensajería.

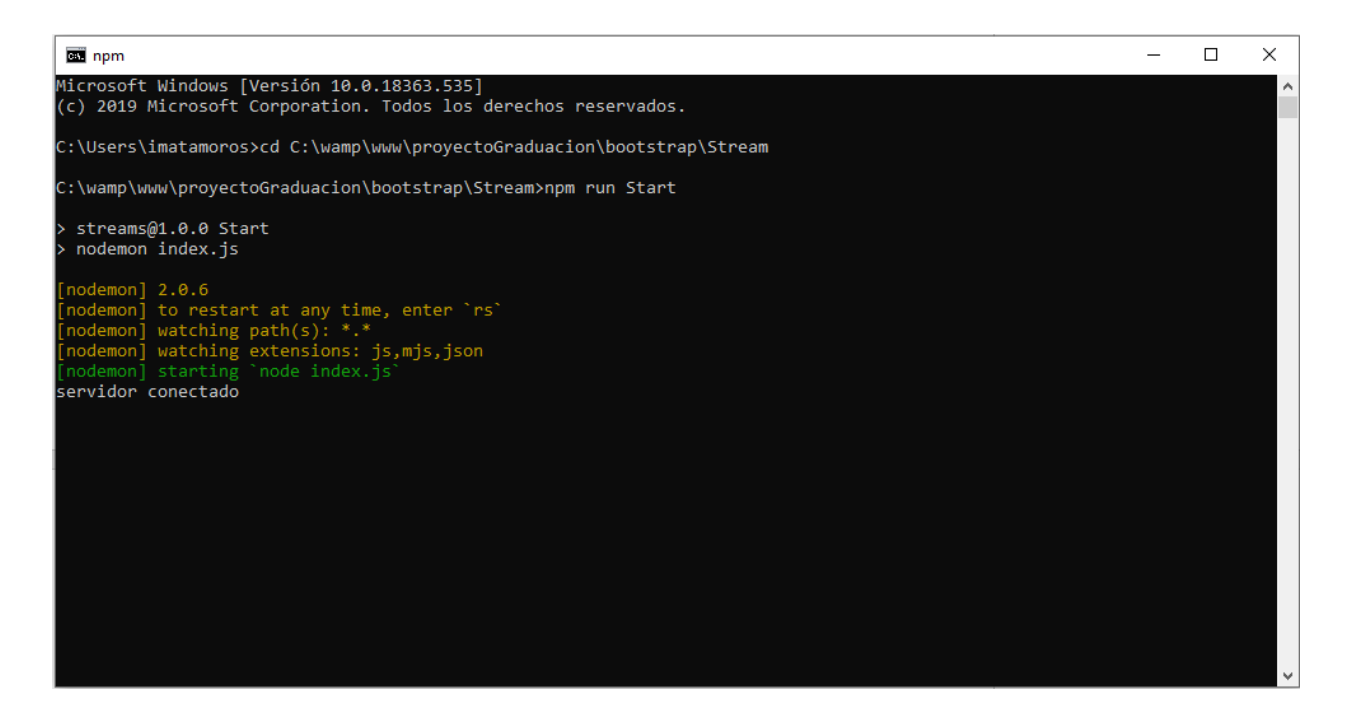

*Figura A5.2 Ejecutar comando npm run Start*

Fuente: Elaboración propia.

## **4.2 Ejecutar el comando peerjs - -port 3000**

Abrir una ventana de comandos y acceder al directorio donde se instaló el sistema y una vez adentro ejecutar el comando peerjs - -port 3000 para poner a escuchar el puerto 3000 que donde se reciben las conexiones del Streaming

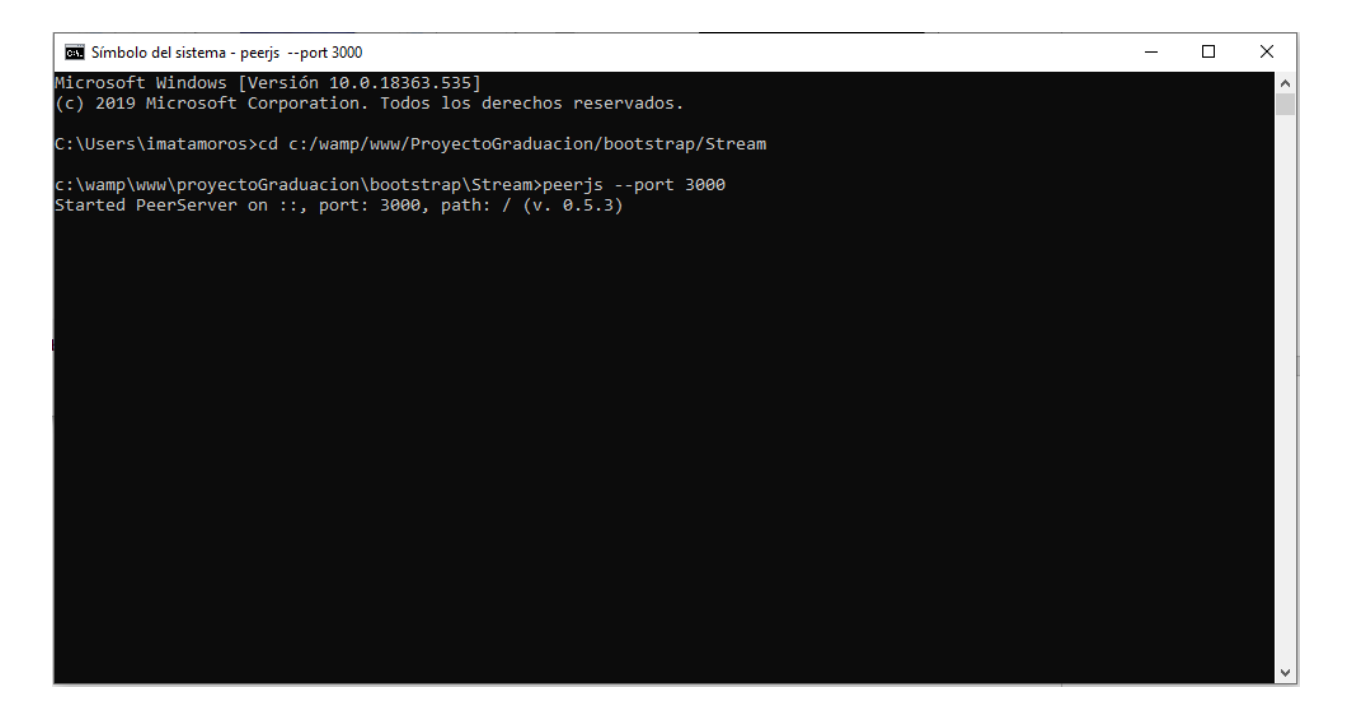

*Figura A5.3 Ejecutar el comando peerjs -port 3000*

Fuente: Elaboración propia

### **5 Página Principal**

La Página principal muestra barias opciones por ejemplo en la barra de navegación se puede acceder a los apartados de Misión Visión Valores de la Empresa los cuales se pueden configurar una vez dentro del sistema, también está la opción de solicitudes de Admisión, esta es una de la parte más importantes de esta vista ya que el paso inicial para cada usuario es hacer una solicitud de admisión la cual debe ser aprobada por el Administrador del sistema

Otra de las partes del de esta vista es el formulario de Loguin en el cual se validan lo datos para el acceso del sistema.

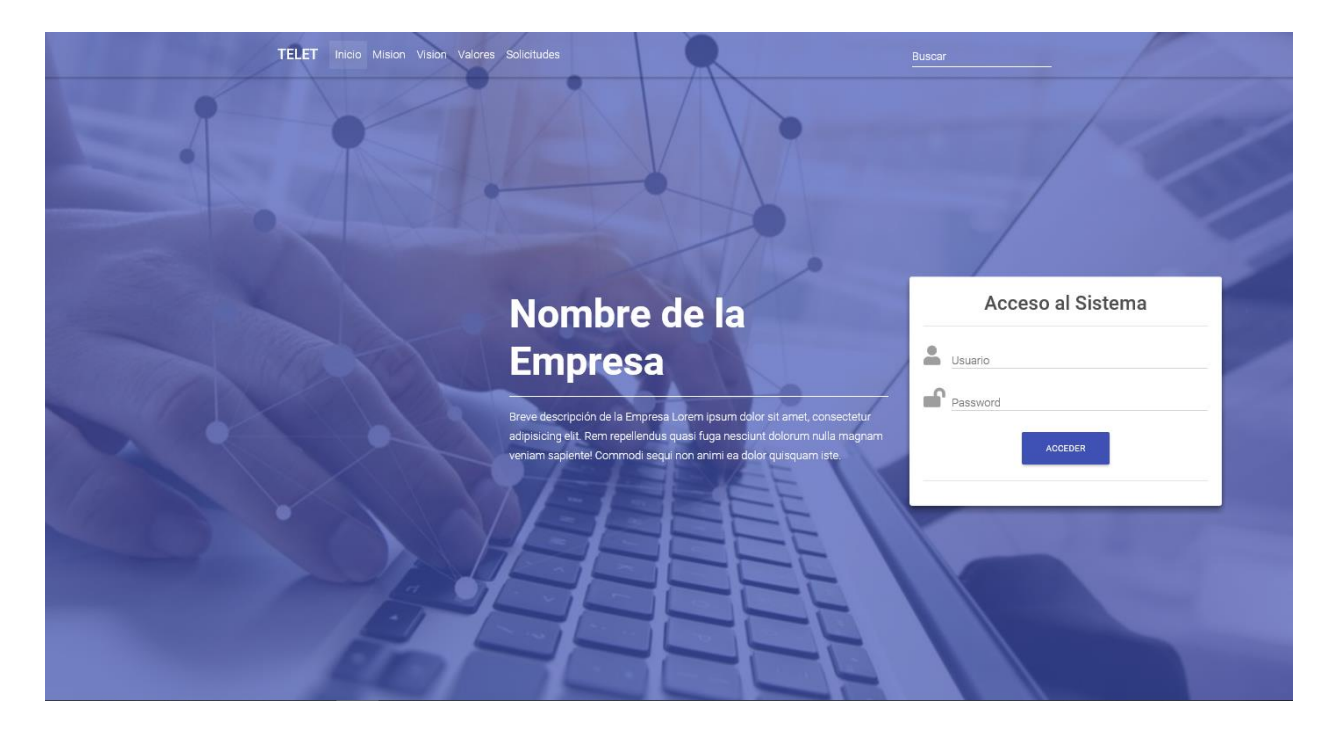

*Figura A5.4 Página de inicio del Sistema TELET*

Fuente: Elaboración propia

## **6 Hacer una Solicitud de Acceso**

Para hacer una Solicitud de acceso Haga clic en la opción Solicitudes de la barra de navegación, esta acción redirige la actividad hacia otra página donde se encuentra el formulario de las solicitudes el cual debe rellenar con los datos solicitado y seguidamente pulsar el botón solicitar, acto seguido recibirá un mensaje de confirmación,

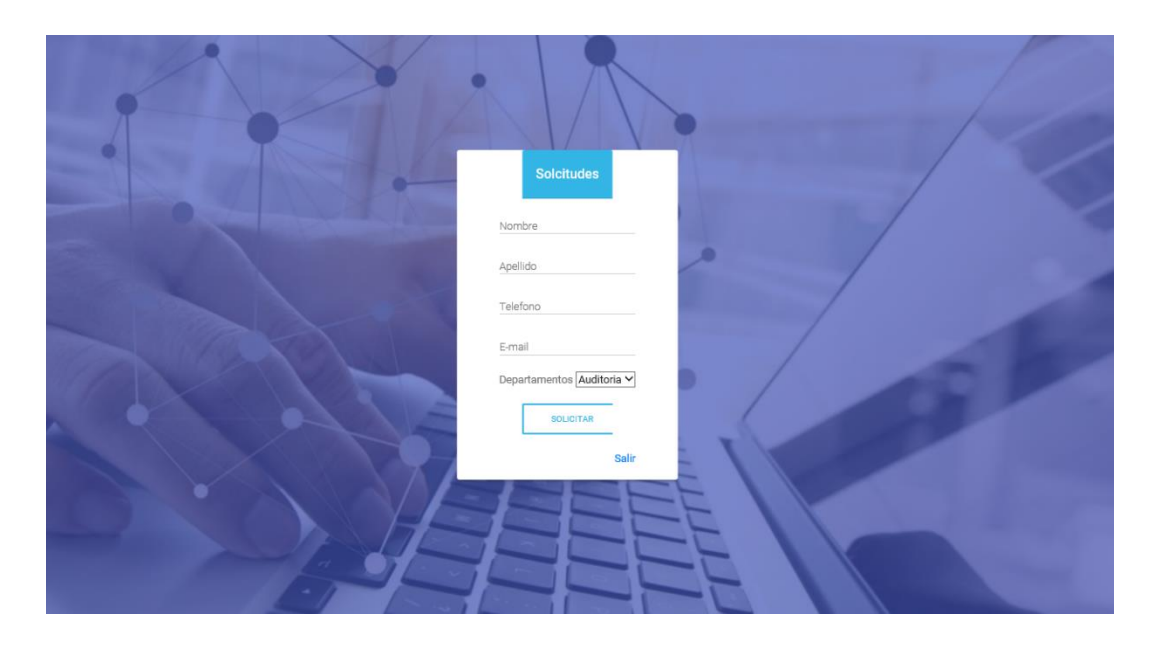

*Figura A5.5 Vista Formulario Solicitudes de acceso al sistema*

Fuente: Elaboración Propia

Nota: deberá esperar a que el usuario Administrador acepte la solicitud de acceso, en esta instancia recibirá un correo con un Usuario y un Password genéricos para su primer acceso

### **7 Ingreso Al Sistema**

Par ingresar al Sistema ingrese su nombre de usuario y contraseña, el sistema lo redirigirá a una página u otra dependiendo de su perfil de usuario

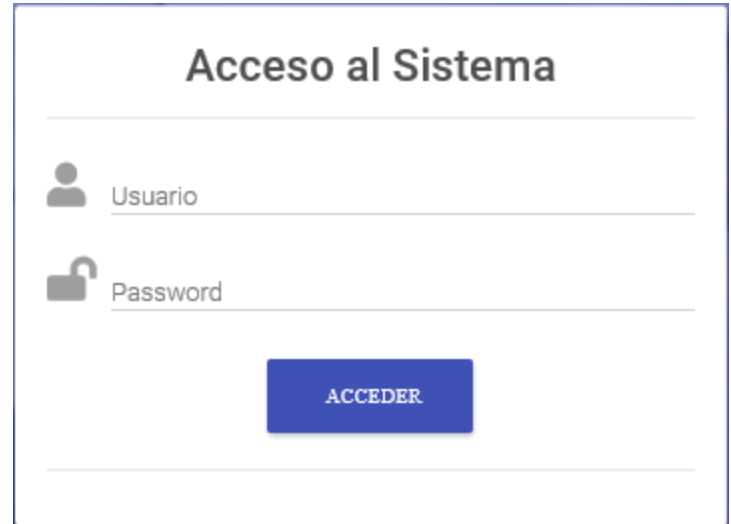

*Figura A5.6 Vista del Formulario de Loguin*

Fuente: Elaboración propia

## **8 Página del Administrador**

### **8.1 Descripción de la Pagina del Administrador**

En el encabezado se muestra la siguiente información En nombre de Usuario la fecha y hora del acceso al sistema y el Rol de Usuario en la parte central el nombre y el logo de la empresa y en la parte izquierda un botón con la opción salir

En la barra lateral Izquierda se presenta el botón para crear los espacios de trabajo y en la parte Central una barra de navegación con los módulos de Usuarios Contactos configuración y bitácora

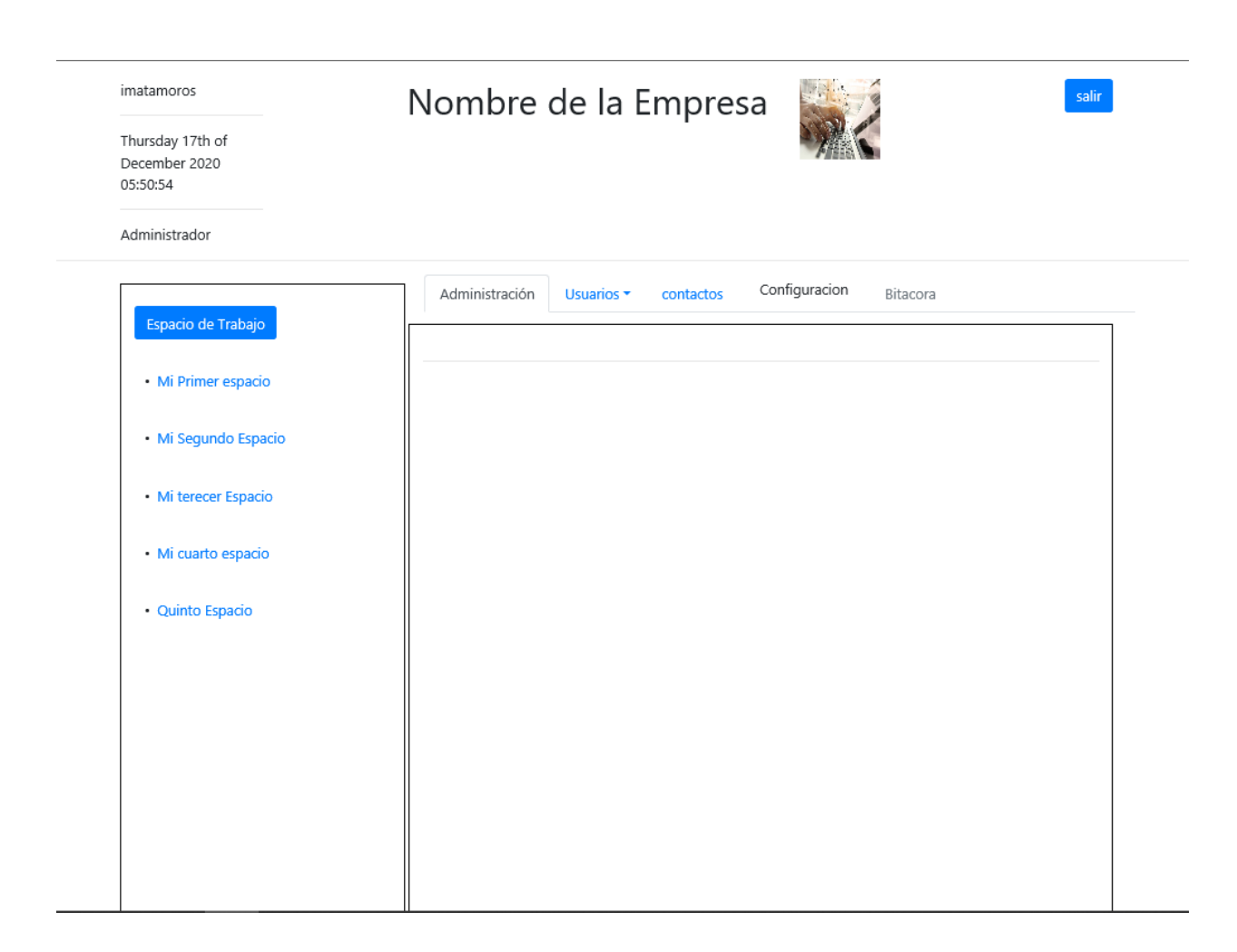

*Figura A5.7 Vista de la página del Administrador*

Fuente: Elaboración propia.

### **8.2 Aceptar solicitudes de Admisión**

Dentro de la página del Administrador diríjase al Módulo de Usuarios en la barra de navegación y en el menú desplegable pulse sobre la opción de Admisiones, se desplegará un mensaje con la cantidad de solicitudes pendientes de aceptar, deberá seleccionar los usuarios que desea aceptar y hacer clic sobre el botón aceptar

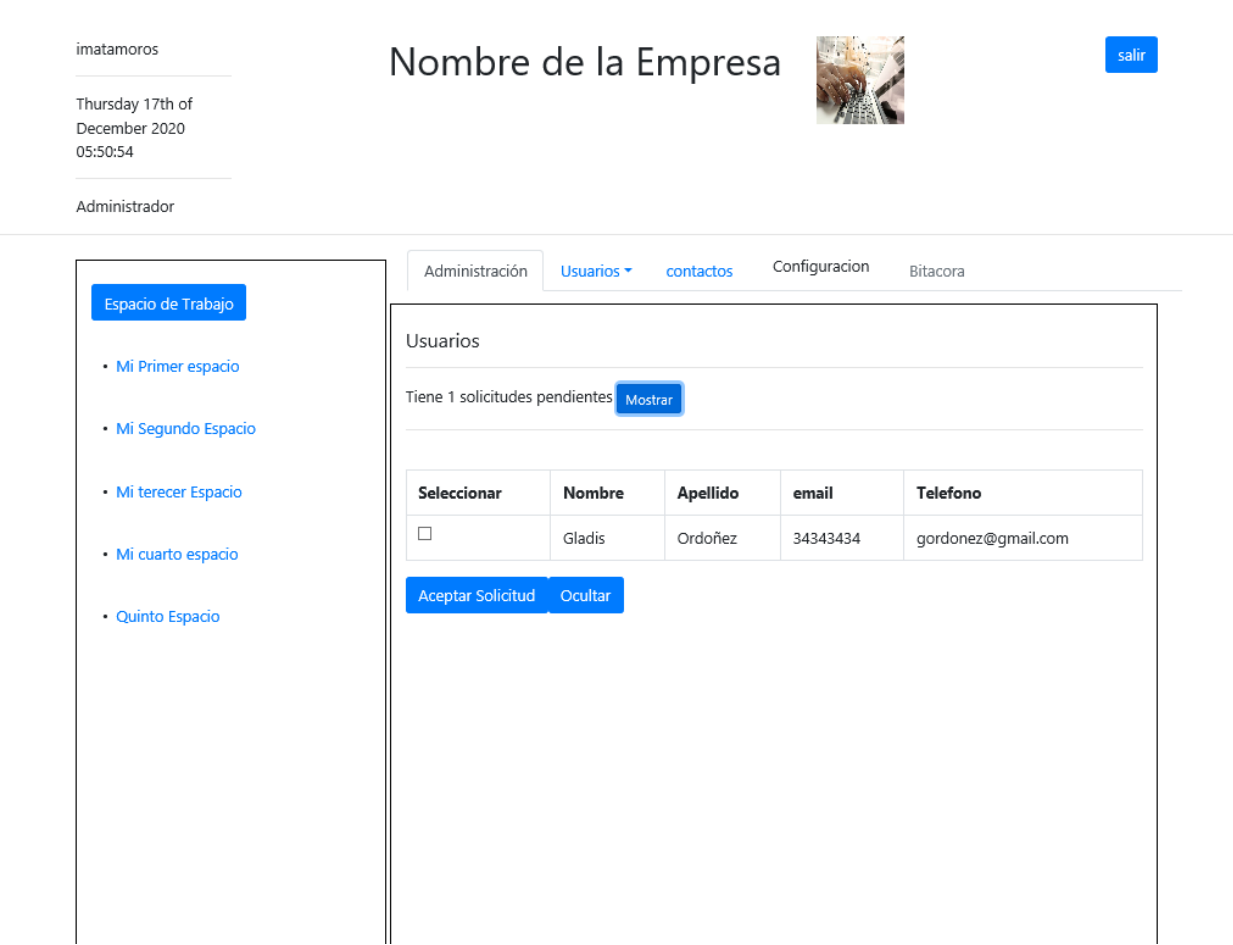

*Figura A5.8 Vista opciones del menú Usuarios*

Fuente Elaboración propia.

#### **8.3 Administrar Usuarios**

Dentro de la página del Administrador diríjase a módulo de Usuarios en la barra de navegación y en el menú desplegable elija la opción Administrar Usuarios, se desplegará un formulario de búsqueda en el cual deberá introducir el nombre de usuario y luego hacer clic sobre el botón buscar.

Se desplegarán los datos del usuario buscado, pero solo podrá hacer cambio en los campos de ROL de Usuario y en el campo de habilitar deshabilitar

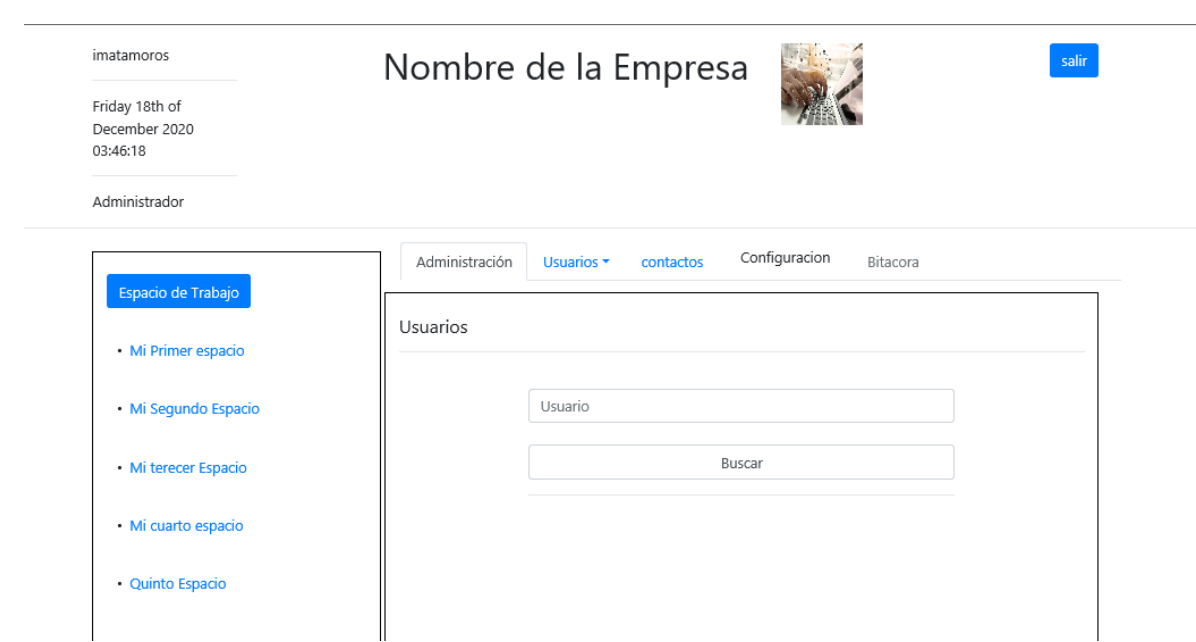

*Figura A5.9 Vista Opciones del menú usuarios*

Fuente: Elaboración propia.

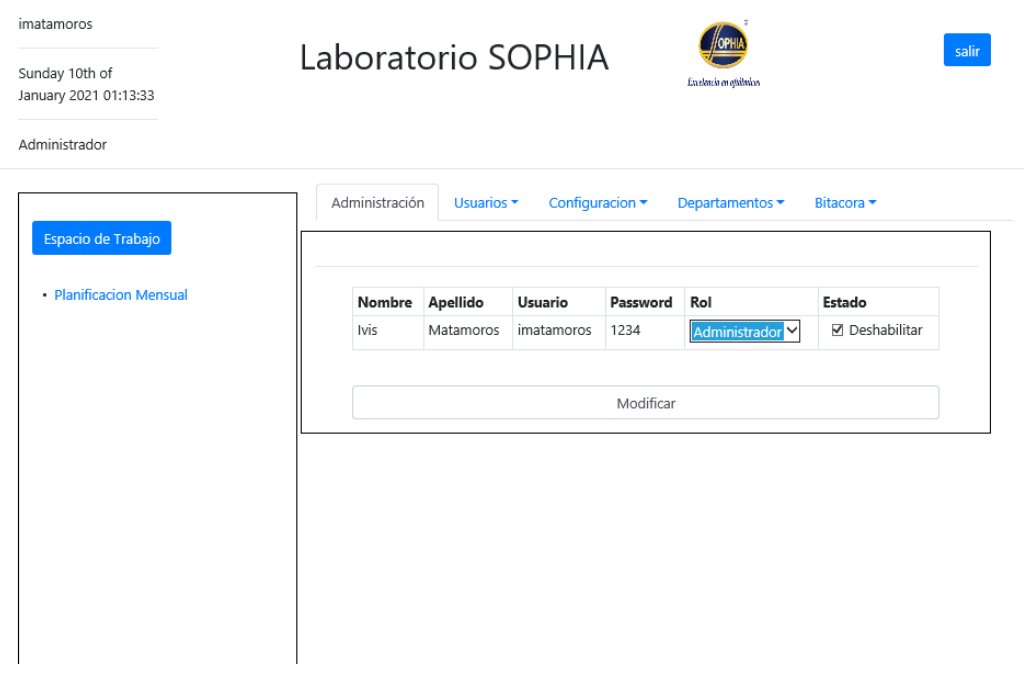

*Figura A5.10 Vista Opciones del Menú Usuarios*

Fuente: Elaboración Propia

## **8.4 Usuarios Conectados**

Dentro de la página del Administrador diríjase al módulo de Usuarios en la barra de navegación y el menú desplegable elija la opción Seguimiento se desplegará un botón para visualizar los usuarios conectados.

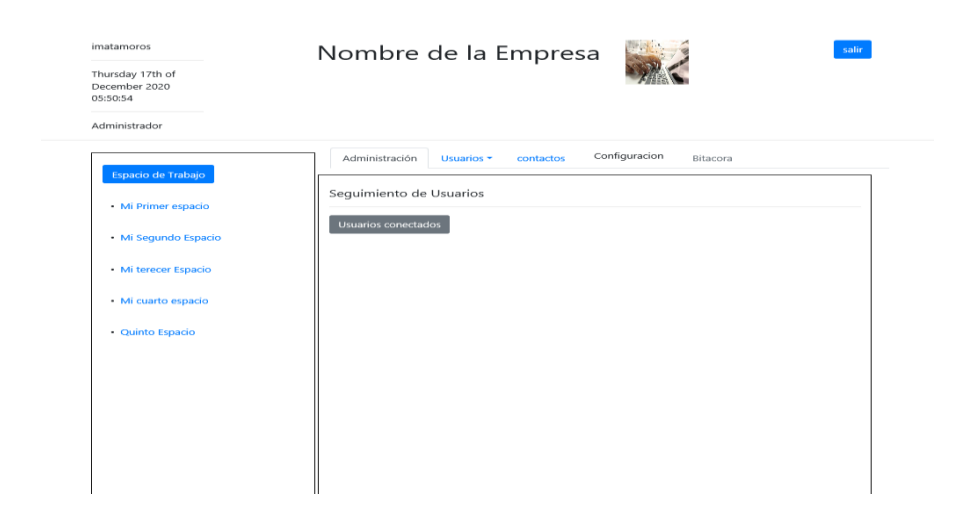

*Figura A5.11 Vista Opciones de Menú Usuarios*

Fuente Elaboración propia.

#### **8.5 Configurar Datos de la Empresa**

Dentro de la página del Administrador diríjase al módulo de configuración en la barra de navegación recibirá una advertencia mencionando que los cambios realizados serán grabados en la bitácora.

Después de aceptar podrá ingresar los datos de la empresa como el nombre Misión Visión Valores y un mensaje de bienvenida

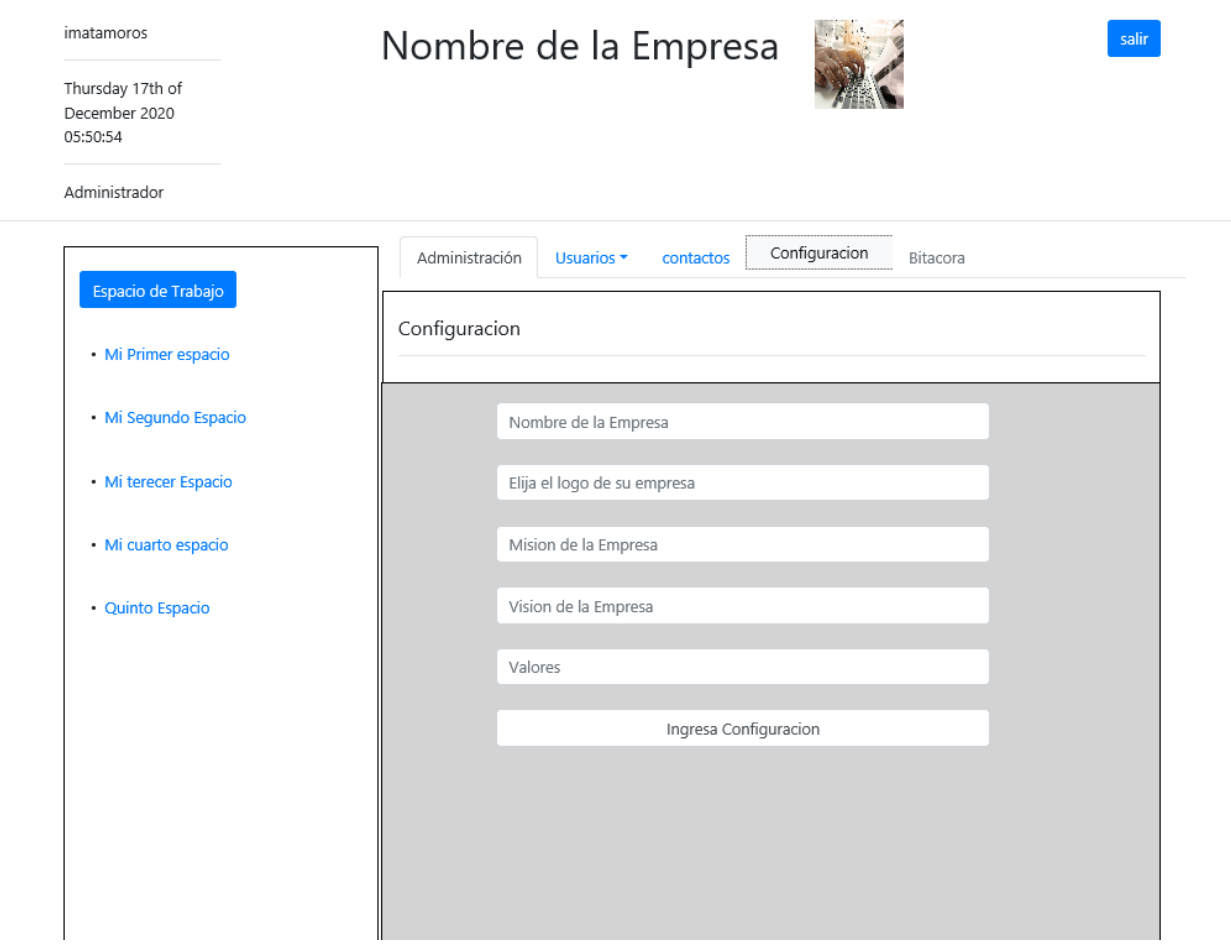

*Figura A5.12 Vista formulario de confuguracion de datos de la Empresa*

Fuente: Elavoracion propia.

## **8.6 Espacios de trabajo**

Este Módulo es compartido por todos Usuarios independientemente de su Rol en este módulo se crean Espacios de trabajo para mantener agrupadas las reuniones de acuerdo con los intereses de cada usuario

Crear un espacio de Trabajo

Diríjase a la barra lateral Izquierda y haga clic sobre el botón Espacios de trabajo, se desplegará una venta modal donde podrá ingresar el nombre del espacio de trabajo

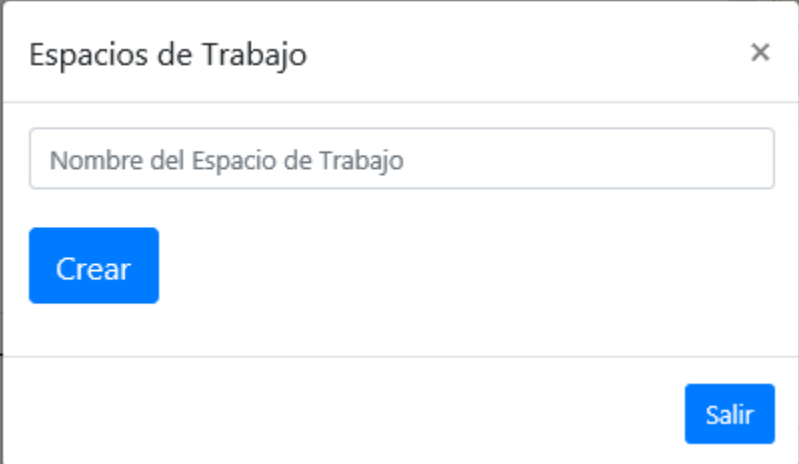

*Figura A5.13 Vista formulario creación de Espacios de trabajo*

Fuente: Elaboración propia.

En la barra lateral Izquierda aparecerá un árbol con el nombre del Espacio de trabajo

## **8.7 Crear hilo**

Para crear un Hilo de Trabajo deberá desplegar el árbol que contiene el espacio de trabajo y hacer clic sobre la opción Crear hilo, se desplegará una venta modal donde podrá ingresar el nombre del Hilo,

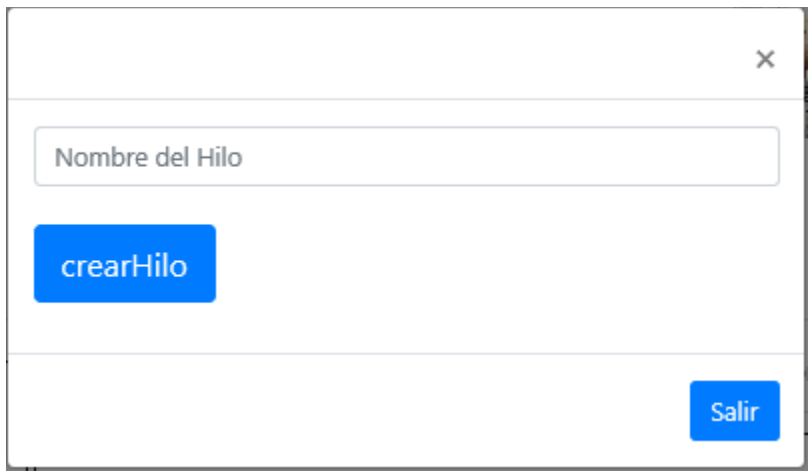

*Figura A5.14 Vista formulario creación de Hilos de trabajo*

Fuente Elaboración propia.

Todos los hilos de trabajo deben aparecer como opciones hijo del Espacio de trabajo donde han creado, podrá notar que cada hilo se crea con sus propias opciones hijo por ejemplo Contactos y Videollamadas

## **8.8 Agregar Contactos**

Para agregar contactos pulse sobre la opción Contactos en él se desplegará un árbol con una lista de los departamentos, pulse sobre el nombre de cualquier departamento y se desplegará una lista con los contactos pertenecientes a ese departamento, deberá selecciona el check list y seguidamente pulsar el botón Agregar.

| Administrador<br>Administración<br>Usuarios *<br>Configuracion *<br>Bitacora v<br>Departamentos v<br>Espacio de Trabajo<br>· Planificacion Mensual<br>· Objetivos<br>Auditoria<br>• Contactos<br>Carlos Arteaga |  |
|----------------------------------------------------------------------------------------------------|--|
|                                                                                                    |  |
|                                                                                                    |  |
|                                                                                                    |  |
| <b>■ Hector Ortiz</b><br>Seleccionar<br>Nombre<br>Apellido<br>Telefono<br>Email                                                                                                    |  |
| <b>Karla Nolasco</b><br>□<br>Sebastian<br>smatamoros@gmail.com<br>00998877<br>Matamoros<br>$\blacksquare$ Chat                                                                                                  |  |
| $\Box$<br>· Video llamada<br>Carlos<br>carteaga@gmail.com<br>99112233<br>Arteaga                                                                                                    |  |
| · Actividades<br>$\Box$<br>Karla<br>Nolasco<br>knolasco@gmail.com<br>99554466                                                                                                    |  |
| • Agregar Hilo<br>$\Box$<br>Ortiz<br>hortiz@gmail.com<br>99006677<br>Hector                                                                                                    |  |
| $\Box$<br>Munguia<br>ivis_mat@yahoo.es<br>Rosa<br>33445566                                                                                                    |  |
| $\Box$<br>Maribel<br>ivis_mat@yahoo.es<br>33008899<br>Gomez                                                                                                    |  |
| $\Box$<br>ivis_mat@yahoo.es<br>Mario<br>Nieto<br>99117733                                                                                                    |  |

*Figura A5.15 Agregar Contactos*

Fuente: elaboración propia

Tenga en cuenta que los contactos que agregue a cualquier hilo permanecen en el hilo por el resto del tiempo, para las siguientes reuniones de teletrabajo, si desea realizar reuniones con otros contactos se recomienda crear otro hilo de trabajo con otros contactos

## **8.9 Iniciar una video llamada**

Para realizar una videollamada, debe agregar al menos un contacto en la opción contactos para ello diríjase al anexo A5.8.8 (Agregar Contactos),

Una vez que haya agregado al menos un contacto haga clic sobre a opción videollamada, si hay usuarios conectados se unirá a la videollamada existente sino deberá esperar a que los demás contactos en el hilo se unan a la videollamada

#### **A.6. OWASP**

#### **1 Primera evaluación**

Se realizó la primera evaluación con OWASP ZAP 2.10.0 y se encontró una vulnerabilidad altaCross\_site Scripting (XSS) técnica de ataque que comprende hacer eco del código que fue proporcionado por el atacante en la instancia del navegador de un usuario

 $\leftarrow$   $\rightarrow$   $\mathbf{C}$   $\circ$   $\circ$  Archivo | C:/Users/imatamoros/Desktop/informe%20owasp.html

ZAP Scanning Report

#### **Summary of Alerts**

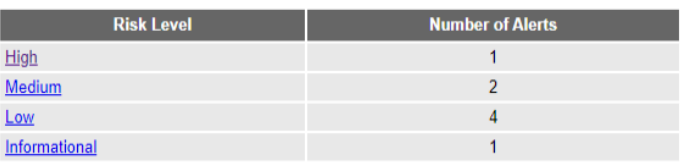

#### **Alerts**

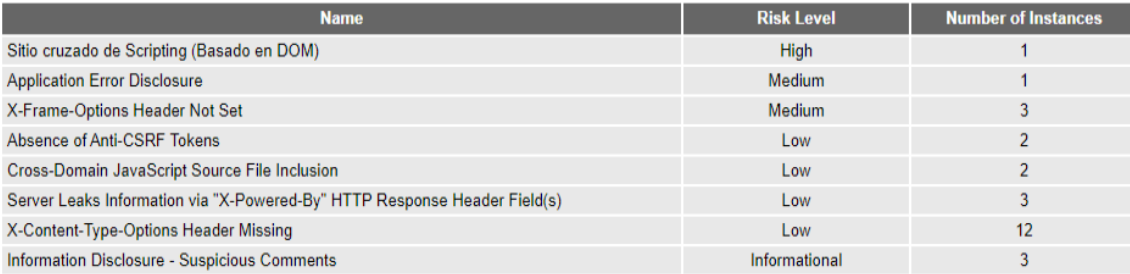

#### *Figura A6.1 análisis OWASP Zap 2.10.0*

Fuente: Elaboración propia

98

Generated

Se corrigió aplicando validaciones a la función Loguin.

#### $\leftarrow$   $\rightarrow$   $\mathbf{C}$   $\circ$   $\circ$  Archivo | C:/Users/imatamoros/Desktop/informe4.html

# 2 ZAP Scanning Report

#### **Summary of Alerts**

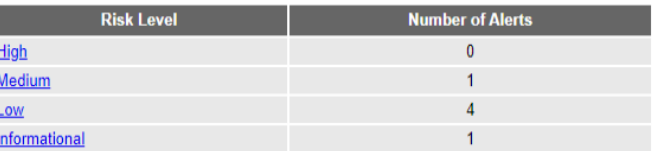

#### **Alerts**

ı  $\overline{1}$  $\overline{\phantom{a}}$  $\overline{\mathbf{I}}$  $\overline{1}$ 

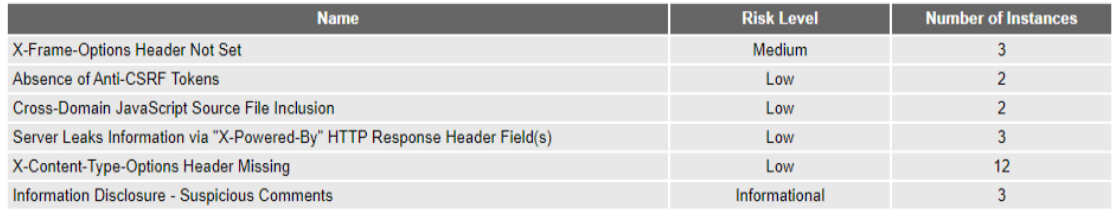

#### **Alert Detail**

#### *Figura A6.2 Corrección a análisis OWASP ZAP 2.10.0*

Fuente: Elaboración propia

Generated o

#### PROYECTO DE GRADUACION Y/O PRÁCTICA PROFESIONAL

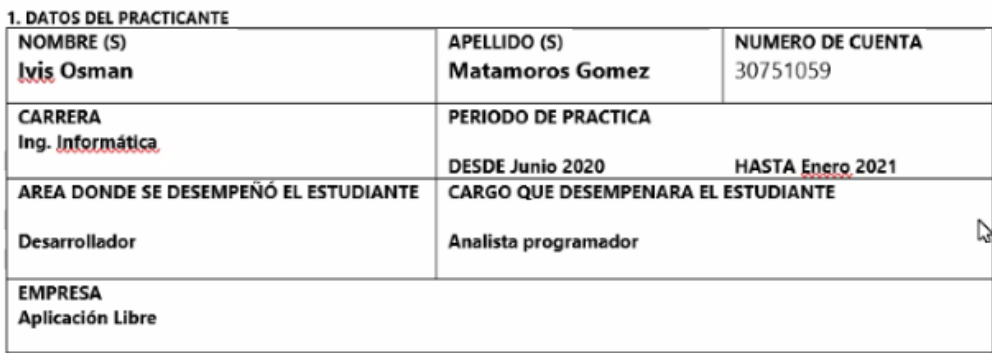

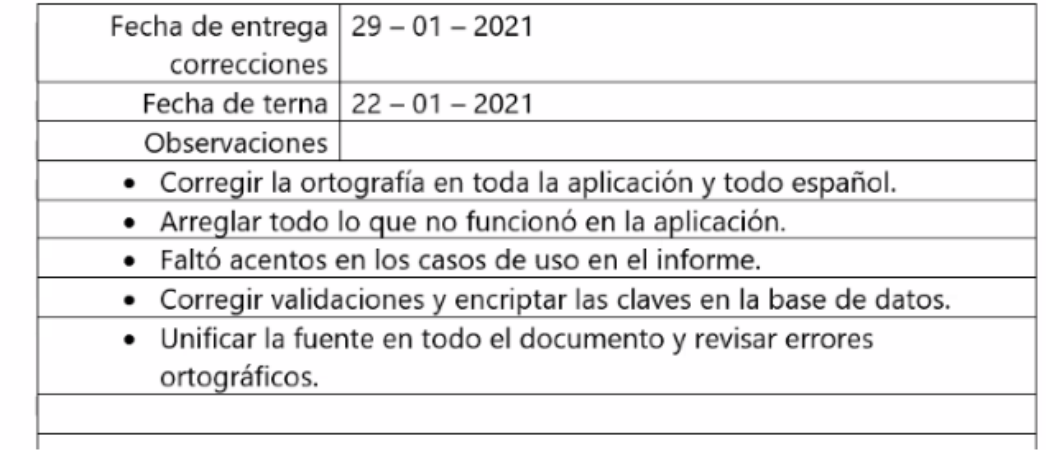